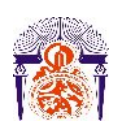

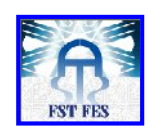

**Mémoire de fin d'étude**

**Préparé par**

### **Asmae KHADDAM ALLAH**

## **Pour l'obtention du diplôme Ingénieur d'Etat en SYSTEMES ELECTRONIQUES & TELECOMMUNICATIONS**

### **Intitulé**

**La mise en place d'une plate forme de téléphonie sur IP et l'interconnexion de deux sites distants**

**Encadré par :** 

**Pr Najia ES-SBAI (FSTF) Pr Fatima ERRAHIMI (FSTF) Mr Brahim MOUNTAHI (Sigmatel)**

**Soutenu le Mercredi 30 Juin 2010, devant le jury composé de :**

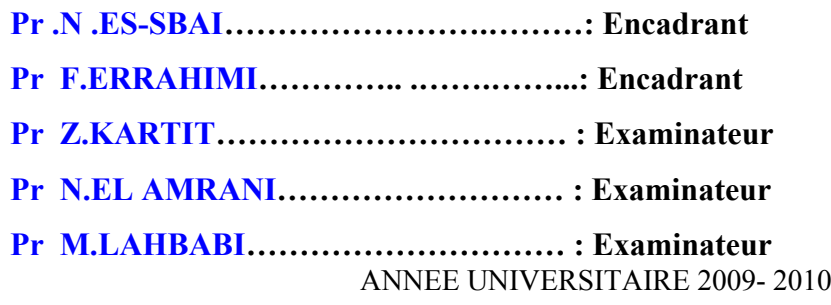

#### **Remerciements**

*Louange à DIEU TOUT PUISSANT de m'avoir accordé la force d'accomplir cet humble travail.*

*Tout d'abord je tiens à remercier le directeur Général de Sigmatel qui m'a offert la possibilité de passer ce stage ainsi que tout le corps administratif et technique qui nous a aidé et soutenu pendant cette période.*

*Particulièrement je remercie sincèrement mon encadrant Mr. Brahim MOUNTAHI, DGA du pole technique.*

*Mes remerciements s'adressent également à tous les enseignants du Département Génie Electrique, et plus précisément nos encadrent Mme N.Es-sbai et Mme F.Errahimi.*

*Enfin, je tiens à exprimer nos profonde reconnaissance aux membres du jury Pr.Lahbabi, Pr.El Amrani et Pr.Kartit de m'avoir honoré de leur présence et de porter leur jugement sur ce modeste travail.*

*Que toute personne ayant contribué de près ou de loin à l'élaboration de ce travail trouve ici l'expression de mon gratitude.*

**Projet de Fin d'Etudes- Filière Ingénieur SET 2010**

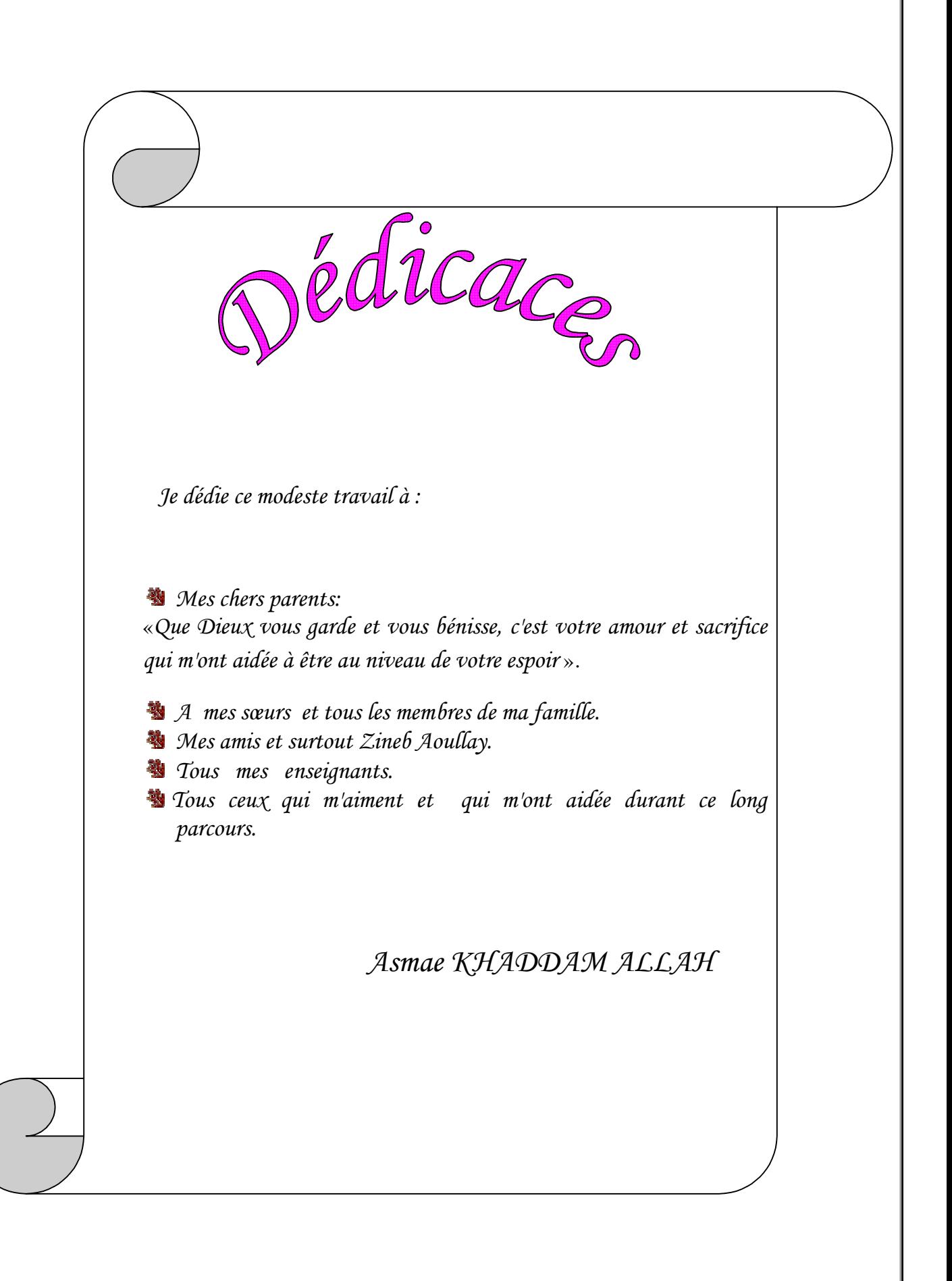

**Projet de Fin d'Etudes- Filière Ingénieur SET 2010**

## **Résumé**

Ce rapport est le fruit de mon projet de fin d'étude en cycle d'ingénieur, option Systèmes Electroniques et Télécommunication, à la Faculté des Sciences et techniques de Fès, que j'ai effectué au sein de Sigmatel à Casablanca. Ce travail porte sur la mise en œuvre d'une plate forme de téléphonie sur IP basé sur Asterisk et l'interconnexion de deux IPBX distants.

L'objectif est la mise en place d'un serveur Asterisk sous Linux, puis l'implémentation de nouvelles fonctionnalités telles que la boite vocale, la conférence, la messagerie électronique, et la music d'attente. Finalement la réalisation d'une interconnexion de deux IPBX via le protocole IAX qui est propre à Asterisk afin de permettre aux utilisateurs de deux serveurs de communiquer entre eux.

## **Liste des abréviations**

**A**

**Asterisk** : est un PABX open source pour systèmes UNIX originellement créé en 1999 par Mark Spencer fondateur de la société Digium.

#### **D**

**DHCP** : Dynamic Host Configuration Protocol, protocole d'attribution dynamique des adresses sur un réseau IP, basé sur bootP, de façon à pouvoir avoir plus de terminaux que d'adresses.

**DSP** : **D**igital **S**ignal **P**rocessor, est un microprocesseur optimisé pour les calculs. Son application principale est le traitement du signal numérique.

#### **F**

**FXS** : Foreign eXchange Subscriber, une carte qui permet le branchement d'un téléphone analogique sur le serveur Asterisk.

**FXO** : Foreign eXchange Office, est une carte qui permet le branchement du serveur Asterisk sur une ligne téléphonique classique.

#### **H**

**H323** regroupe un ensemble de protocoles de communication de la voix, de l'image et de données sur IP. C'est un protocole développé par l'UIT-T.

#### **I**

**IAX :** Inter-Asterisk eXchange, est un protocole de voix sur IP issu du projet de PABX open source Astrisk. Il permet la communication entre serveurs Asterisk.

**IP** : **I**nternet **P**rotocol, protocole utilisé d'échange d'informations sur le réseau Internet.

**Projet de Fin d'Etudes- Filière Ingénieur SET 2010**

**IPBX :** un système utilisé en entreprise qui assure l'acheminement de toute ou partie des communications en utilisant le protocole internet (IP), en interne sur le réseau local (LAN) ou le réseau étendu (WAN) de l'entreprise.

**IMAP :** Internet Message Access Protocol, est un protocole utilisé par les serveurs de messagerie électronique, fonctionnant pour la réception.

#### **M**

**MGCP :** Media Gateway Control Protocol, est un protocole asymétrique (clientserveur) de VoIP, développé par Telcordia et Level 3 Communications.

**MD5** : Message Digest, Algorithme d'authentification et d'intégration des données. Cette authentification vérifie que chaque paquet échangé a bien été émis par la bonne machine et qu'il est bien à destination de la seconde machine. L'intégrité permet de s'assurer qu'aucun paquet n'a subit de modification quelconque durant son trajet.

#### **N**

**NAT** :Network Address Translation, consiste à utiliser une passerelle de connexion à Internet, possédant au moins une interface réseau connectée sur le réseau interne et au moins une interface réseau connectée à Internet (possédant une adresse IP routable), pour connecter l'ensemble des machines du réseau.

#### **P**

**PABX** : Private Automatic Branch eXchange, un autocommutateur téléphonique privé ; un PABX sert principalement à relier les postes téléphoniques d'un établissement (lignes internes) avec le réseau téléphonique public (lignes externes). Il permet en plus la mise en œuvre d'un certain nombre de fonctions.

**POP** : Post Office Protocol, C'est le point de connexion à l'Internet, les fournisseurs d'accès proposent plusieurs POP répartis sur le territoire, pour réduire la facture téléphonique des internautes.

**PHP :** est un langage de scripts libre principalement utilisé pour produire des pages Web dynamiques.

**Projet de Fin d'Etudes- Filière Ingénieur SET 2010**

**Q**

**QoS** :Qualité of service , Mesure de la qualité du service téléphonique reposant sur la probabilité qu'un appel rencontre un signal d'occupation au cours des heures de pointe dans la journée.

**R**

**RSA** : Rivest Shamir Adleman, est un algorithme asymétrique de cryptographie à clé publique, très utilisé dans le commerce électronique, et plus généralement pour échanger des données confidentielles sur Internet.

**RTC :** le Réseau Téléphonique Commuté est le réseau du téléphone (fixe et mobile), dans lequel un poste d'abonné est relié à un central téléphonique par une paire de fils alimentée en batterie centrale (la boucle locale).

**RNIS :**(Réseau numérique à intégration de services, Protocole de communication offert par les compagnies de téléphone, qui permet l'intégration sur un même accès d'applications aussi diverses que le téléphone, la transmission de données, de textes, de sons ou d'images.

#### **S**

**SIP** : Session Initiation Protocol, est un protocole standard ouvert de gestion de sessions souvent utilisé dans les télécommunications multimédia (son, image, etc). Il est depuis 2007 le plus courant pour la téléphonie par internet (la VoIP).

**SMTP** : Simple Mail Transfert Protocol, système de transmission du courrier électronique.

**SSH** : Secure Socket Layer, est à la fois un programme informatique et un protocole de communication (couche Transport du modèle OSI) sécurisé. Le protocole de connexion impose un échange de clés de chiffrement en début de connexion. Par la suite toutes les trames sont chiffrées.

**T**

**ToIP** : Téléphonie sur IP

#### **VoIP** : Voice over  $IP = Voix$  sur IP

**VPN**: Virtual Private Network, le réseau privé virtuel, Un réseau Vpn repose sur un protocole appelé "protocole de tunneling". Ce protocole permet de faire circuler les informations de l'entreprise de façon cryptée d'un bout à l'autre du tunnel. Ainsi, les utilisateurs ont l'impression de se connecter directement sur le réseau de leur entreprise.

#### **W**

**WAN** : Wide Area Network, ou réseau étendu.

**Projet de Fin d'Etudes- Filière Ingénieur SET 2010**

**V**

## **TABLES DES MATIERES**

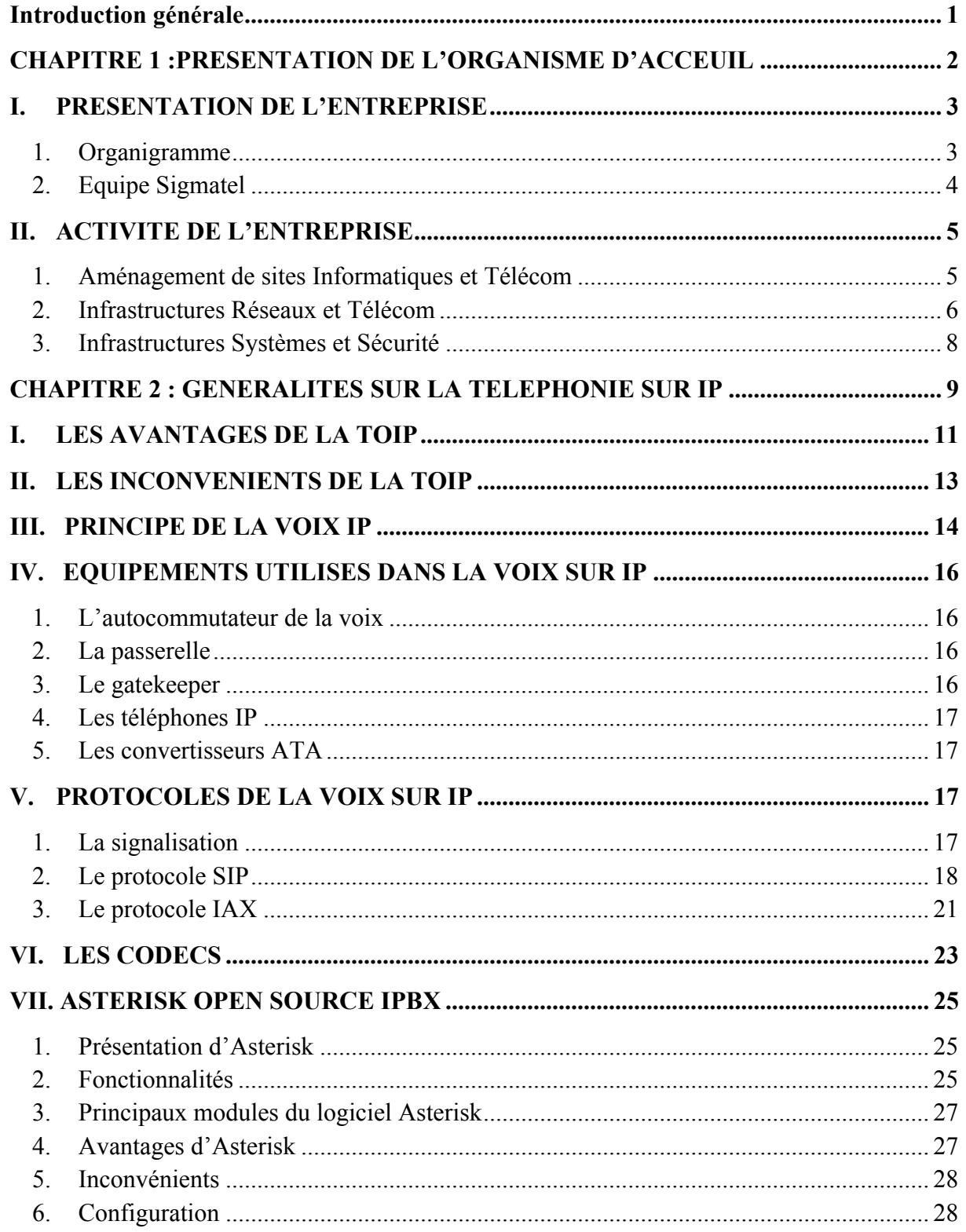

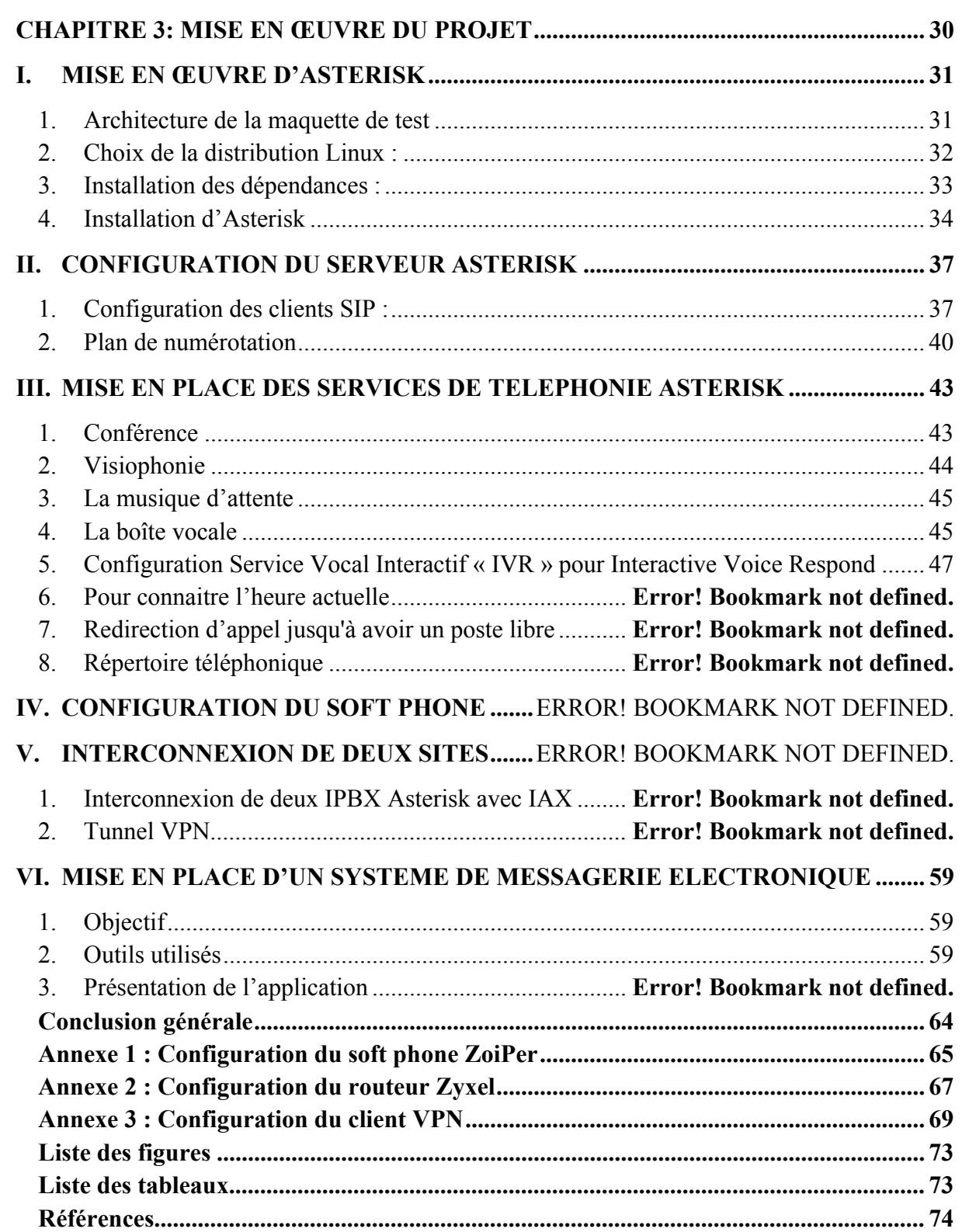

**Projet de Fin d'Etudes- Filière Ingénieur SET 2010**

### **Introduction générale**

Actuellement nous assistons à une convergence vers le « TOUT IP » c'est-à-dire que la téléphonie et les services informatiques se rejoignent de plus en plus et même ont tendance à être indissociables, la téléphonie classique RTC fait place à la voix sur IP.

La facture téléphonique est parmi les plus grosses charges d'une entreprise. Les appels non réglementés vers des destinations à tarifs très onéreux, la multiplicité des lignes afin de permettre à un certain nombre de cadres de passer des appels, les appels inter-agences pour le cas des entreprises à structure fragmentée (banques, école, université, chaines de supermarchés….) : sont des situations où les communications téléphoniques sont quasiobligatoires et très fréquentes ce qui engendre un coup exorbitant étant donné les tarifs que proposent les opérateurs téléphoniques ainsi, grâce à l'intégration de la téléphonie sur IP le coût de l'appel devient pratiquement nul.

Mon travail de mémoire de fin d'études s'inscrit dans ce cadre, il s'intitule « la mise en œuvre d'une plate forme de téléphonie sur IP et l'interconnexion de deux sites distants ». L'objectif est de proposer un IPBX open source de technologie IP compatible avec des terminaux SIP qui sera doté des services tels que : Conférences téléphoniques, Vidéoconférence, Messagerie Vocale, Music d'attente ainsi qu'ajouter d'autre application et l'interconnexion de deux sites distants.

Le présent rapport est structuré de la manière suivante :

-Le premier chapitre présentera l'organisme d'accueil.

-Le deuxième chapitre donnera un aperçu global sur la téléphonie sur IP et l'IPBX open source Asterisk utilisé.

- Le dernier chapitre présentera la mise en œuvre d'une plate forme de téléphonie sur IP basée sur Asterisk, les fonctionnalités ajoutées et l'interconnexion de deux sites distants.

Je finirai ce rapport par une conclusion générale.

## **Chapitre 1 :**

# PRESENTATION DE L'ENTREPRISE D'ACCEUIL

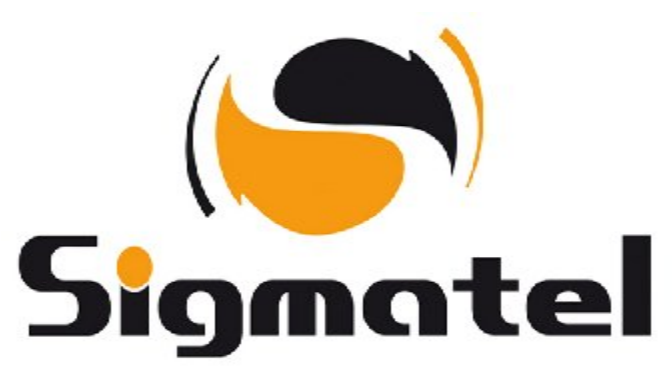

#### **I. PRESENTATION DE L'ENTREPRISE**

est l'interlocuteur de référence dans Sigmatel l'intégration d'infrastructures de communication sécurisées au Maroc.

SIGMATEL a développé depuis sa création en 1991 une expertise de pointe en matière de conception, d'intégration et d'exploitation de solutions de communication, et ceci, dans les domaines de la voix, des données, des images, de la vidéo et des applications de mobilité et de sécurité.

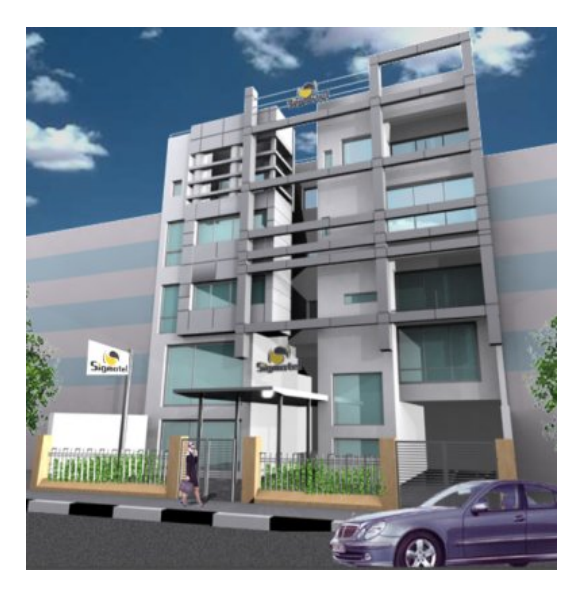

Dans ce sens, **SIGMATEL** offre la fourniture, l'installation et la maintenance des équipements d'infrastructure de câblage, de réseaux et de téléphonie, ainsi que les services associés pour la conception et la mise en service des systèmes d'information.

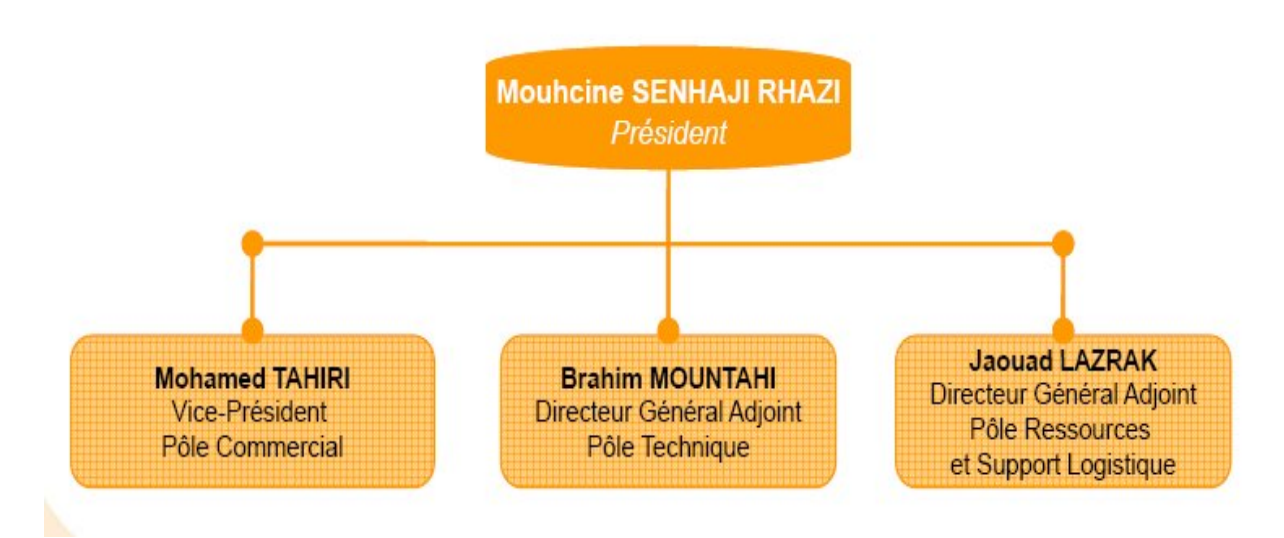

#### **1. Organigramme**

#### **Figure 1 : la direction Sigmatel**

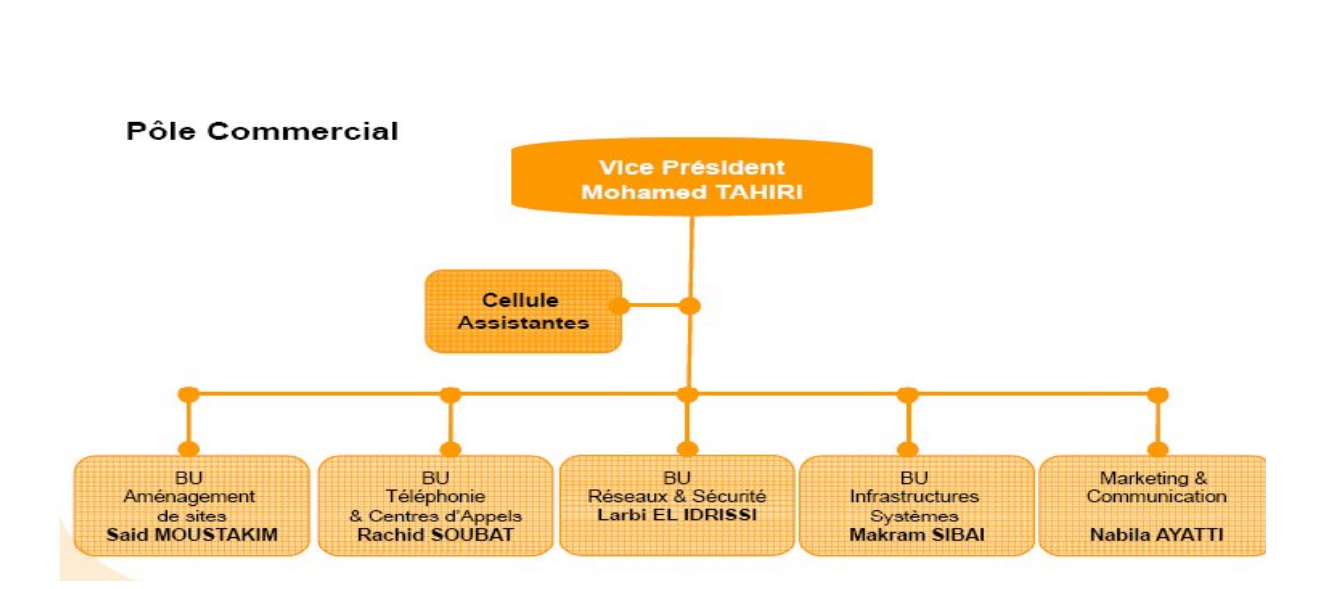

**Figure 2: Organigramme du pole commercial**

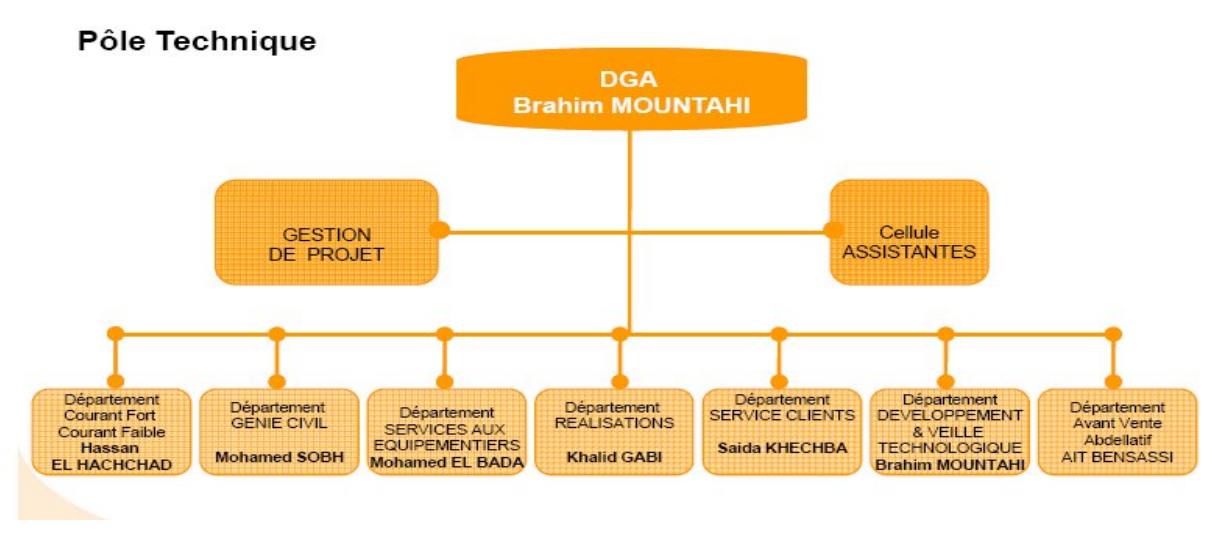

**Figure 3: Organigramme du pole technique**

#### **2. Equipe Sigmatel**

SIGMATEL compte environ 100 collaborateurs dont 65 % d'ingénieurs et de techniciens hautement qualifiés. Le développement de ce capital humain accompagne la forte croissance de l'activité aussi bien en termes d'effectif que de compétence.

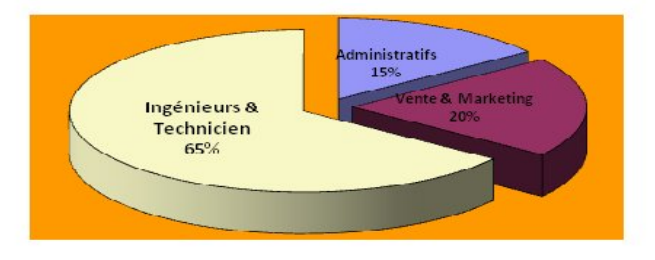

**Figure 4 : Répartition effectifs**

#### **II. ACTIVITE DE L'ENTREPRISE**

L'activité de SIGMATEL couvre l'ensemble des étapes d'un projet NTIC:

#### **1. Aménagement de sites Informatiques et Télécom**

#### *Pré câblage informatique et/ou téléphonique*

 $\Box$  Audit, Étude et Conseil sur réseau existant pour identifier besoins des clients

 $\Box$  Étude préalable à l'installation permet de définir avec précision l'ensemble des contraintes techniques

 $\square$  Solutions basées sur des architectures ouvertes et évolutives, facilitant la gestion, la modification et la reconfiguration du réseau

 $\Box$  Garantie du bon fonctionnement du système de câblage installé en procédant à des Recettes.

#### *Infrastructure Télécom pour Opérateurs*

#### Travaux Génie Civil :

 $\square$  Acquisition, Conception et Préparation de Site

Travaux Génie Electrique :

Alimentation en énergie

Fourniture, Installation et Configuration de systèmes d'Alarmes,

 $\Box$  Climatisation, Redresseurs, Groupes électrogène

#### Mise en Œuvre Radio :

 $\Box$  Installation, mise à l'épreuve et Intégration de BTS

- $\Box$  Optimisation Radio et de plan de fréquence
	- *Aménagement de Sites pour Entreprises :*

Aménagement de bout en bout de sites informatiques et télécoms

Câblage Informatique :

**Projet de Fin d'Etudes- Filière Ingénieur SET 2010 5**

 $\Box$  Câblage Cuivre, FO, Audit, conception et certification de câblage et mise à niveau de câblage existant

Electricité et Electrification :

 $\Box$  Câblage électrique, coffrets, disjoncteurs, prises, interrupteurs

 $\square$  Electrification basse et movenne tension

Aménagements Intérieurs :

 $\square$  Seconds œuvres, climatisation de salles informatique et télécom, Sécurité physique

Génie Civil & Infrastructure Télécom :

 $\Box$  GC : Construction de sites, tranchées, aménagement

 $\Box$  Infrastructures télécoms : Pylônes, Mâts

#### **2. Infrastructures Réseaux et Télécom**

#### *Réseaux Sécurisés Multiservices*

 $\Box$  Audit Réseau permettant l'amélioration des performances et de la productivité des réseaux d'entreprise

 Choix d'infrastructure réseaux LAN/MAN/WAN multiservices, et mise en place de solutions avec leur sécurité et leur gestion

 $\Box$  Solutions de mesure et de gestion de Qualité de Service afin de mieux gérer vos infrastructures réseau, et Planification de l'évolution de votre infrastructure informatique en fonction de votre stratégie globale

 $\square$  Solutions de Supervision et de Monitoring des infrastructures pour assurer la disponibilité du système d'information et agir sur les composants défaillants

#### *Téléphonie Classique et IP*

SIGMATEL maîtrise la Téléphonie Classique :

 $\Box$  Accueil téléphonique,

 $\Box$  Appels entrants

**Projet de Fin d'Etudes- Filière Ingénieur SET 2010 6**

 $\Box$  Transférer les appels

SIGMATEL : leader national Téléphonie d'entreprise reposant sur la Voix sur IP

Mutualisation de la Voix et Données sur même infrastructure

 $\square$  Messagerie unifiée (Voix, Mail, Fax, SMS)

 $\Box$  Mobilité

- $\square$  Taxation et plafonnement
- $\Box$  Couplage Téléphonie Informatique

 $\square$  Enregistrement

- *Centres de Contacts*
- $\square$  Gestion des appels entrants et sortants
- $\Box$  Gestion du multi canal : Voix, E-mail, Chat, Fax, SMS
- $\square$  Couplage Téléphonie Informatique (CTI)
- Enregistrement multimédia
- $\Box$  Mise en place de Serveurs Vocaux Interactifs (SVI)
- $\Box$  Intégration avec vos applications métiers
- $\square$  Développement d'applications spécifiques
	- *Visioconférences*

SIGMATEL personnalise cette technologie :

 $\Box$  Visioconférence de salles  $\cdot$  salle de réunion ou auditorium

Visioconférence de bureaux : nombre restreint de personnes à partir de leurs bureaux

 Télé-présence : environnement complet→ donner l'illusion d'être en présence des personnes avec qui la réunion est tenue

#### **3. Infrastructures Systèmes et Sécurité**

#### *Infrastructures Systèmes (Serveurs, Stockage et Sauvegarde)*

 $\square$  Solutions évolutives de stockage de données : FC, iSCSI, NFS, CIFS

 $\Box$  Plan de Continuité d'Activité (PCA)

 $\square$  Solution de virtualisation des serveurs et postes de travail

 $\square$  Mise en place de clusters

 $\square$  Solution d'archivage de données

 $\square$  Solution de sauvegarde

#### *Sécurité des Systèmes d'Information*

Audit de sécurité : évaluation précise du niveau de sécurité actuel et le taux de risque & recensement des possibilités d'optimisation

Contrôle d'Accès : Firewall, Systèmes de détection et prévention d'intrusions

Confidentialité de l'Information : chiffrement de données et des emails

Gestion de Contenu : (web, courriel, applications métier): filtrage

URL, anti-virus, anti-spam, anti-spyware, anti-fishing

Contrôle de Conformité : Contrôle d'intégrité, 802.1x, NAC (Network Access Control)

## **Chapitre 2 :**

# GENERALITES SUR LA TELEPHONIE SUR IP

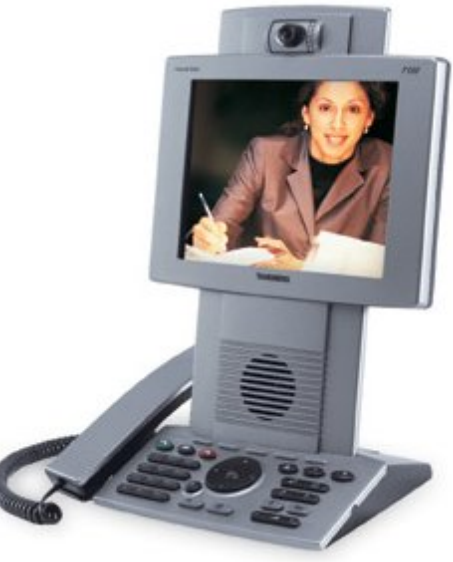

#### **Introduction**

Dès 1996, et grâce à la technologie VOIP, l'envoi de la voix à travers des réseaux purement IP est devenue possible. En plus de la diminution du coût d'investissement et de facturation qu'elle a offert, cette nouvelle technologie a ouvert la porte à d'autres nouvelles perspectives telle la télévision sur IP. Ceci grâce aux techniques développées du traitement de la voix, à la gamme diversifiée des codecs et protocoles utilisés.

La Téléphonie sur IP correspond à la transmission de la voix et des données sur une seule infrastructure IP. L'objectif donc est d'utiliser un réseau existant IP qui n'est pas dédié à la téléphonie pour effectuer des conversations vocales grâce au protocole IP, Il s'agit de coupler les deux réseaux téléphoniques et informatiques pour faire un seul, comme le montre la figure 8 :

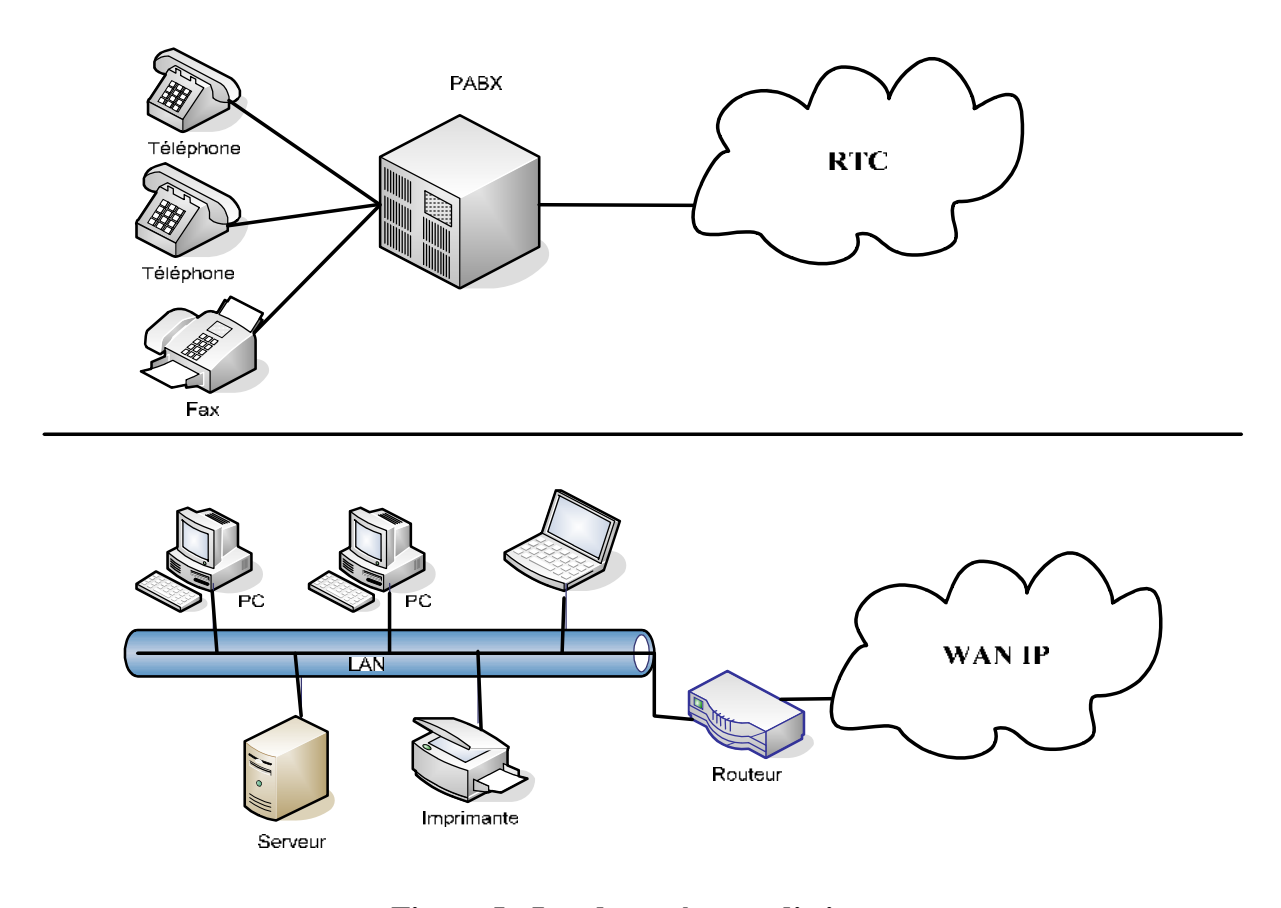

**Figure 5 : Les deux réseaux distincts.**

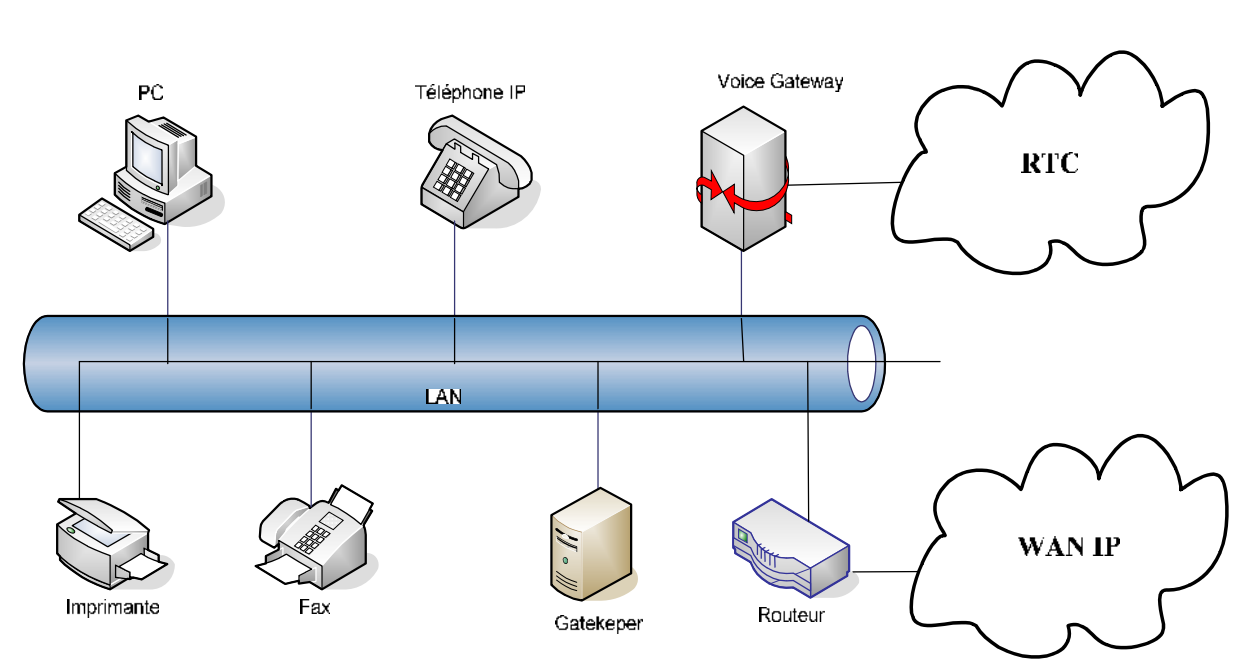

**Figure 6 : Un réseau unique.**

Avant on avait un réseau de données (notre accès à Internet), et un autre réseau de voix séparément; actuellement avec la voix sur IP on aura un seul réseau à la fois pour les données et pour la voix, d'où son succès.

#### **I. LES AVANTAGES DE LA TOIP**

La téléphonie IP est devenue importante pour les entreprises. L'enjeu est de réussir à faire converger le réseau de donnée IP et le réseau téléphonique actuel. Voici les principales motivations pour déployer la téléphonie sur IP (Source Sage Research 2003, sondage auprès de 100 décisionnaires IT).

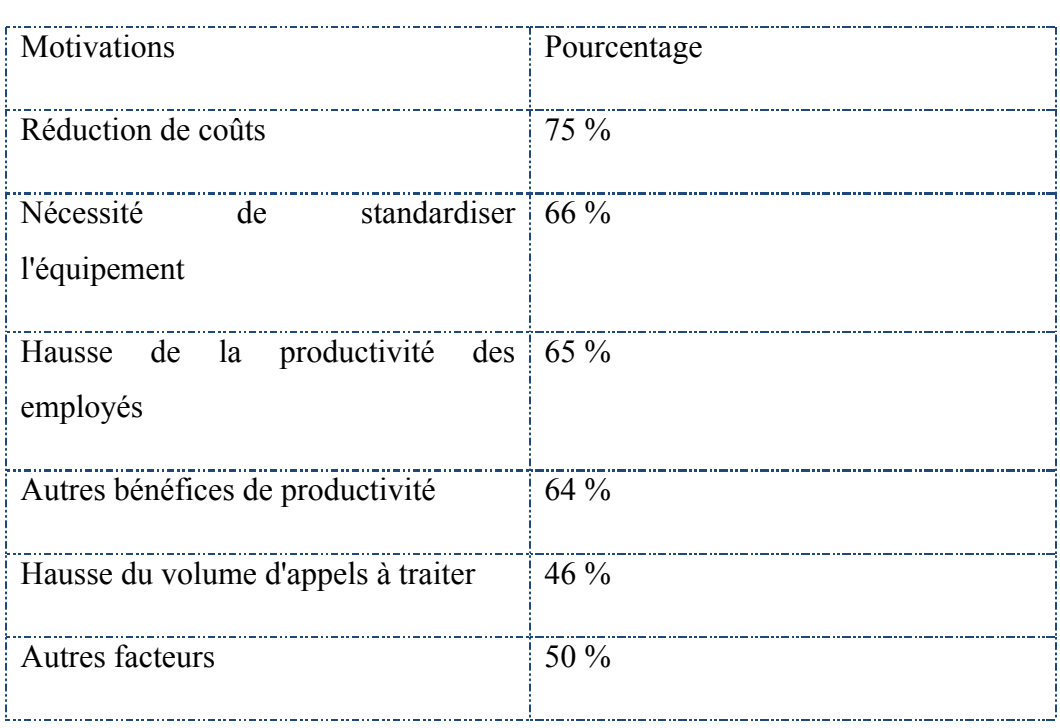

#### **Tableau 1 : Les principales motivations pour déployer la téléphonie sur IP**

Plusieurs raisons expliquent le succès de la téléphonie par paquet, et plus spécifiquement de la téléphonie sur IP :

- **Convergence** : quel que soit le type de données véhiculées, le réseau est unique: les flux de voix, de vidéo, de textes et d'applicatifs transitent sur le même réseau. Les utilisateurs peuvent, par exemple, envoyer un compte rendu d'activité en même temps qu'ils téléphonent à leur correspondant. Pour les administrateurs, un seul réseau est à administrer, ce qui simplifie grandement la gestion.
- **Optimisation des ressources :** le réseau RTC, qui est à commutation de circuits, des ressources sont dédiées pour toute la durée de la communication, qu'elles soient utilisées ou non. Les réseaux RTC doivent allouer pour chaque intervenant des canaux différents, l'un en émission, l'autre en réception (full-duplex). C'est pourquoi la réservation effectuée dans les réseaux RTC représente un coût nettement supérieur à celui des réseaux IP.
- **Coût de transport quasiment nul :** Grâce à l'intégration de la téléphonie parmi de nombreuses autres applications, le coût du transport devient pratiquement nul.
- **Services exclusifs :** Certains services sont propres aux réseaux IP. Par exemple, le service de présence, consistant à détecter si un utilisateur est connecté au réseau ou non, ne nécessite aucune réservation de ressources dans un réseau IP.

#### **II. LES INCONVENIENTS DE LA TOIP**

- **Sécurité :** Les réseaux étaient fortement sécurisés grâce à la notion de circuit. En entrant dans le monde IP, la téléphonie rencontre un monde encore mal sécurisé, qui connaît des problèmes d'authentification, de confidentialité et d'intégrité.
- **Disponibilité :** Les réseaux avaient une disponibilité dite à cinq «neuf», signifiant qu'ils fonctionnaient (99,999 % du temps Durée d'indisponibilité=5 min/an). Les meilleurs réseaux des opérateurs IP n'ont généralement qu'une disponibilité de (99,9 % du temps Durée d'indisponibilité= 8,8 h/an). De nombreux autres réseaux IP ne sont disponibles qu'à (99 % du temps Durée d'indisponibilité=3,65 j/an)

#### Voir le tableau

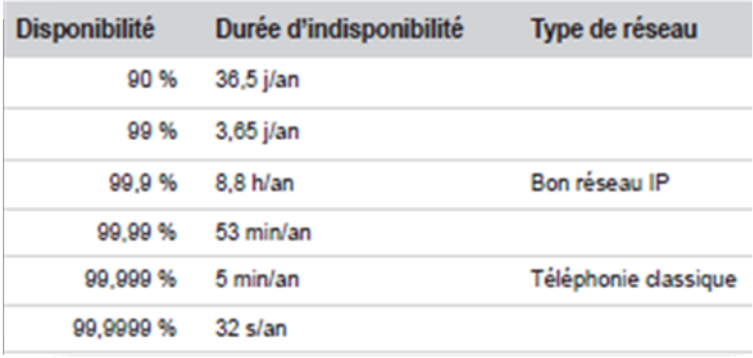

- **Gestion :** Les trois réseaux de la génération précédente (données, parole, vidéo) possédaient trois systèmes de gestion relativement simples. Avec l'intégration, il n'y a plus qu'un seul système de gestion, de ce fait assez complexe.
- **Contrôle :** Les réseaux étaient contrôlés par des algorithmes assez simples. L'intégration des différents flux dans le même réseau complexifie énormément le contrôle de l'ensemble.
- **Qualité de service :** La qualité de service étant liée à l'infrastructure, la nouvelle génération de réseaux doit être capable de prendre en charge les qualités de service de chaque application transitant sur le même réseau, ce qui n'est pas facile.

#### **III. PRINCIPE DE LA VOIX IP**

La voix est un signal analogique, la transporter dans un réseau purement numérique, implique sa soumission à un traitement spécial pour qu'elle puisse achever son chemin et arriver à son destinataire. La figure 10 explique cette chaine de traitement de la voix de l'appelant jusqu'à l'appelé :

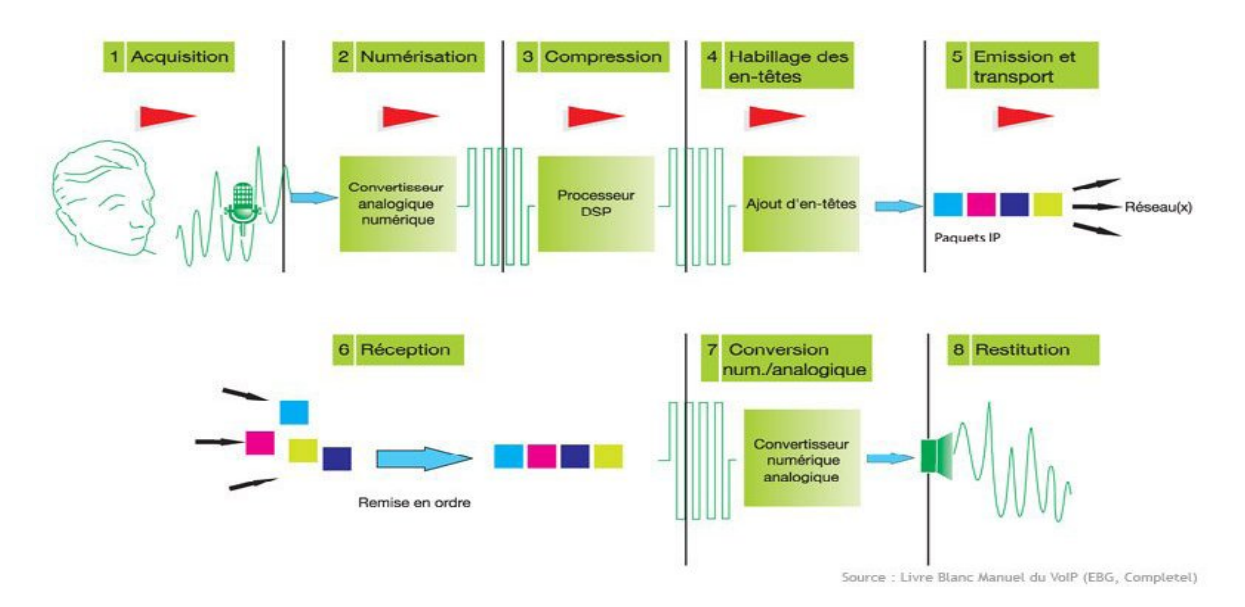

**Figure 7 : Traitement de la voix dans un réseau IP.**

#### Etape 1 : Acquisition :

La personne envoie des ondes sonores (acoustiques) qui se propagent dans l'air, ces dernières seront captées par un microphone et seront converties en un signal électrique analogique.

#### Etape 2 : Numérisation

Notre signal sera transmis sur un lien numérique (le réseau Internet ou celui local généralement Ethernet), donc on doit convertir notre signal original analogique en numérique. Pour se faire on fait appel au convertisseur analogique/numérique (CAN).

On récupère à la sortie une suite de bits à 0 ou 1.

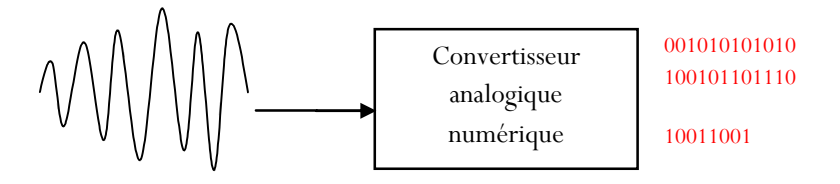

**Figure 8 : Numérisation de la voix.**

**Projet de Fin d'Etudes- Filière Ingénieur SET 2010 14**

#### Etape 3 : Compression :

Le choix des algorithmes de compression et de codage est très important, du fait qu'il faut choisir un algorithme qui à la fois minimise l'utilisation de la bande passante du réseau et assure une bonne qualité de voix.

L'utilisation du DSP en cette étape est obligatoire, vu que les communications se font en général en temps réel, donc on aura besoin d'un équipement assez puissant et rapide pour la compression de la voix.

#### Etape 4 : Habillage des En-têtes :

Après avoir numérisé et compressé notre signal, on doit l'envoyer sur un lien IP, donc lui ajouter les en-têtes IP afin qu'il puisse être véhiculé sur le réseau.

#### Etape 5 : Emission et Transport :

Cette étape concerne l'envoie des données sur le support de transmission.

#### Etape 6 : Réception

Réception du signal par notre correspondant, puis décompression du signal avec le même algorithme utilisé pour la compression.

#### Etape 7 : Conversion Numérique Analogique :

Conversion du signal numérique en un signal électrique analogique, en fait c'est l'inverse de l'étape 2.

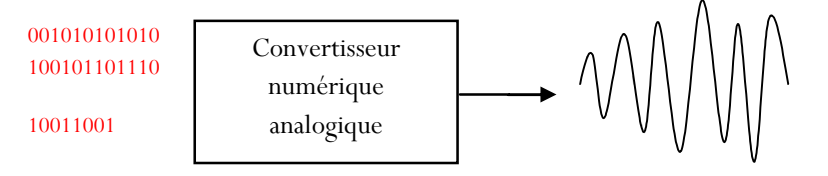

#### **Figure 9 : Conversion numérique /analogique de la voix**

#### Etape 8 : Restitution :

Conversion du signal électrique en une onde acoustique audible par l'intermédiaire d'un écouteur.

#### **IV. EQUIPEMENTS UTILISES DANS LA VOIX SUR IP**

La mise en place d'un système de téléphonie sur IP nécessite un certain nombre d'équipements.

#### **1. L'autocommutateur de la voix**

On l'appelle aussi PABX (Private Automatic Branch eXchange). C'est le serveur qui va héberger le logiciel dédié à la voix sur IP dans notre cas Asterisk, et qui représentera le cœur du système de la téléphonie. Il possède plusieurs fonctionnalités :

- La gestion des appels.
- La gestion des utilisateurs : protocoles utilisés, droit d'appeler et/ou de recevoir, qui ? vers ou ? ...
- Les services supplémentaires : messagerie vocale, choix de langue, transfert d'appels, conférences…

#### **2. La passerelle (Gateway)**

Elle présente une interface entre un réseau téléphonique classique (RTC, RNIS) et le réseau IP. Sa présence dans le réseau peut être justifiée par le fait que dans les réseaux téléphoniques traditionnels, les terminaux sont constitués, entre autres, de téléphones analogiques et/ou de téléphones RNIS et tous les signaux provenant de ces appareils nécessitent un passage par cette passerelle afin d'être transformés en paquets IP pour ensuite être transportés via le réseau IP.

#### **3. Le gatekeeper**

C'est un élément fonctionnel distinct de la passerelle mais qui est souvent mis en œuvre sur la même plate-forme matérielle. Un « gatekeeper » fournit essentiellement trois types de services ·

- La translation d'adresses entre les alias des terminaux et les adresses. Les alias peuvent être de type E.164 (numéro de téléphone) ou un identifiant tel qu'un nom de machine ou une adresse email.
- Le contrôle de la bande passante par la limitation du nombre de connexions simultanées ou du maximum de bande passante utilisable. Quand ce seuil est dépassé, le « gatekeeper » refuse toute nouvelle connexion.

 Le contrôle d'admission, l'accès aux ressources, la gestion des autorisations, illustrée par le rejet d'appels non autorisés.

#### **4. Les téléphones IP**

Ce sont des téléphones adaptés aux réseaux IP, qui permettent l'établissement des appels. Ils se divisent en deux catégories :

#### • Les hard phones

Se sont des équipements matériels comme les téléphones traditionnels, mais qui sont adaptés aux réseaux IP. Ils possèdent une prise réseau Ethernet (RJ45). Ils permettent l'établissement des appels sans la nécessité d'utiliser un ordinateur.

• Les soft phones

Ils représentent une alternative aux hard phones, mais nécessitent l'utilisation d'un ordinateur : se sont des logiciels qui permettent l'établissement des appels dans des réseaux IP.

#### **5. Les convertisseurs ATA**

Analogue Telephone Adapter, appelés aussi des adaptateurs FXS sont des équipements qui permettent aux téléphones analogiques traditionnels d'affranchir le monde IP : ils présentent une interface entre les téléphones analogiques, et le réseau informatique.

#### **V. PROTOCOLES DE LA VOIX SUR IP**

#### **1. Signalisation**

La signalisation correspond à la gestion des sessions de communication (ouverture, fermeture, etc.). Le protocole de signalisation permet de véhiculer un certain nombre d'informations notamment:

- Le type de demande (enregistrement d'un utilisateur, invitation à une session multimédia, annulation d'un appel, réponse à une requête, etc.).
- Le destinataire d'un appel.
- L'émetteur.
- Le chemin suivi par le message.

Plusieurs normes et protocoles ont été développés pour la signalisation ToIP, quelques uns sont propriétaires et d'autres sont des standards. Ainsi, les principales propositions disponibles pour l'établissement de connexions en ToIP sont :

- **SIP** (Session Initiation Protocol) : qui est un standard IETF (Internet Engineering Task Force) décrit dans le RFC 3261.
- **H323** : englobe un ensemble de protocoles de communication développés par l'UIT‐T (Union Internationale des Télécommunications-secteur de la normalisation des Télécommunications).
- **MGCP** (Media Gateway Control Protocol) : standarisé par l'IETF (RFC 3435).
- **SCCP** (Skinny Client Control Protocol) : est un protocole propriétaire CISCO.
- **IAX** (Inter-Asterisk eXchange) : est un protocole de voix sur IP issu du projet de PABX open source Astrisk. Ce protocole permet la communication entre deux serveurs Asterisk ainsi qu'entre client et serveur

La voix sur IP, offre une gamme diversifiée de protocoles. Notre choix de protocoles s'est orienté vers le SIP et IAX, pour la complémentarité offerte par leurs services et fonctionnalités et aussi parce qu'ils sont supportés par Asterisk.

#### **2. Le protocole SIP**

#### *a. Historique*

SIP (Session Initiation Protocol) a été normalisé par le groupe de travail WG MMUSIC (Work Group Multiparty Multimedia Session Control) de l'IETF. La version 1 est sortie en 1997, et une seconde version majeure a été proposée en mars 1999 (RFC 2543). Cette dernière a elle-même été largement revue, complétée et corrigée en juin 2002 (RFC 3261). Des compléments au protocole ont été définis dans les RFC 3262 à 3265.

#### b. *fonctionnement*

SIP permet de mettre en place une communication. Pour cela avant que la connexion soit établie, il se charge d'envoyer plusieurs paquets entre les postes afin de définir le début et la fin de la conversation, son type, et sa composante (type d'encodage utilisé pour l'audio). Ces requêtes sont répertoriées sous divers codes :

**1xx** : Requete Information, une requête a été reçue par le destinataire et continue à être traitée  $(ex : 180 = 'en train de sonner').$ 

**2xx** : Succès (ex : 200 ='OK', 202='acceptée').

**3xx** : Redirection, une autre action doit avoir lieu afin de valider la requête.

**4xx** : Erreur du client, la requête contient une syntaxe fausse ou bien elle ne peut pas être traitée par ce serveur (ex : 404 = 'Not found').

**5xx** : Erreur du serveur, le serveur n'a pas réussi à traiter une requête qui semble être correcte.

**6xx** : Echec général, la requête ne peut être traitée par aucun serveur.

On distingue également 2 modes précis d'ouverture de sessions avec SIP :

 **Mode Point à point :** communication entre deux postes ; Le mode point à point est donc une communication simple entre deux sans passer par une passerelle.

Pour ouvrir une session, un utilisateur émet une invitation transportant un descripteur de session permettant aux utilisateurs souhaitant communiquer de s'accorder sur la comptabilité de leur média. L'appelant et l'appelé doivent être identifiés via son URL SIP qui est du même type qu'une URL mailto (utilisateur@machine).

Pour le mode point à point on utilise donc l'adresse IP du poste à joindre dans le logiciel de communication : sip:nom@adresseip.

Pour ouvrir une session, l'appelant envoie une requête contenant l'URL SIP du destinataire.

 **Mode diffusif :** Contrairement au mode point à point, utilise une passerelle pour réaliser une communication entre deux éléments. Les clients sont enregistrés sur un serveur qui va les identifier par rapport à un numéro. Lorsqu'un client veut appeler quelqu'un, il ne va donc plus utiliser l'adresse IP mais sont identifiant.

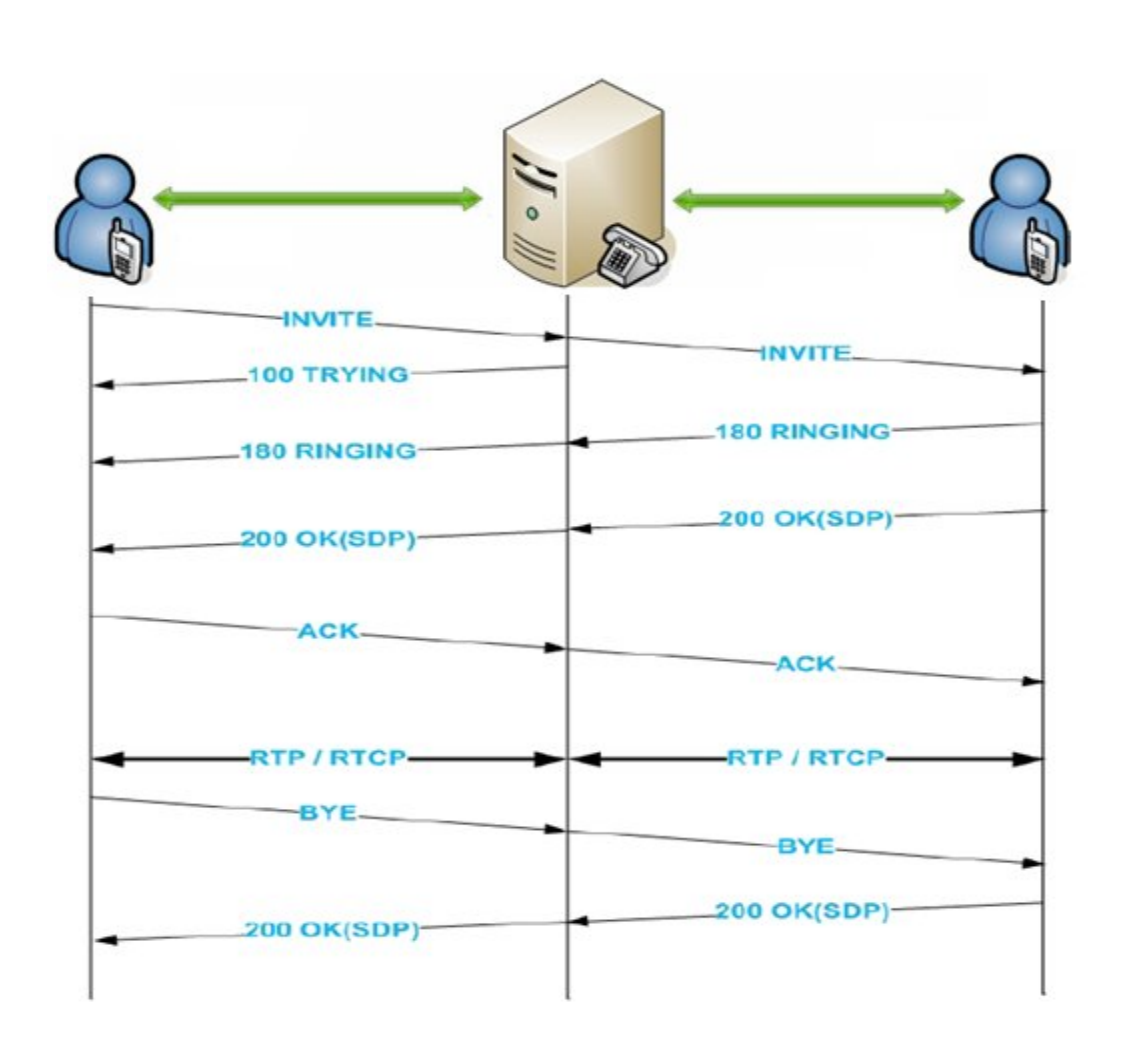

#### **Figure 10 : Exemple d'un scénario d'appel avec SIP en mode diffusif**

Lors de la mise en place de cette communication, plusieurs paquets sont échangés entre les deux postes :

- **Invite** : Permet d'informer le destinataire qu'une communication veut être établie avec lui et l'appelant.
- **Trying** : Essai d'établir la connexion,
- **Ringing** : Emet une sonnerie en attendant le décrochage du combiné distant.
- **OK** : Permet d'acquitter une fois le combiné distant décroché.
- **ACK** : Cette requête permet de confirmer que le terminal appelant a bien reçu une réponse définitive à une requête Invite.
- **RTP** : protocole qui définit Le numéro de séquence pour la remise en ordre des paquets ; Un champ horodatage (timestamp) pour la restauration de la base de temps ; détection de la perte des paquets pour informer la source dans des délais compatibles avec le service; identifier le contenu des données et permettre leur

transmission; intègre des solutions pour traverser des passerelles de certains réseaux locaux

 **BYE** : Cette requête est utilisée par le terminal de l'appelé à fin de signaler qu'il souhaite mettre un terme à la session.

#### **3. Le protocole IAX**

IAX est un protocole qui permet à plusieurs serveurs Asterisk de communiquer entre eux, il permet également la communication client serveur.

IAX est un protocole de signalisation et de transport de la voix et permet d'économiser la bande passante

Les principaux objectifs d'IAX sont les suivants:

- Minimiser l'utilisation de bande passante pour-tant le contrôle et les transmissions des médias en mettant l'accent sur la voix individuelle appels
- Eviter les problèmes NAT (Network Address Translation).
- Soutenir la capacité de transmettre des informations du plan de numérotation
- Pour réduire la bande passante IAX ou l'utilisation d'un protocole IAX2 binaire au lieu d'un protocole de texte comme le SIP et c'est pourquoi la taille des messages IAX est inférieur messages SIP.

#### *a. Historique*

Le protocole IAX a été mis au point par la société Digium. Il est important de noter que ce protocole n'est pas seulement limité à un usage avec Asterisk, mais c'est un standard supporté par d'autres projets télécom open source, et bon nombre d'operateurs et constructeurs l'ont implémenté dans leurs équipements.

#### *b. Requêtes*

La bande passante utilisée par IAX est moins importante que celle utilisée par d'autre protocoles, SIP par exemple, et cela revient au fait que les messages sont en binaire.

En IAX, la signalisation et les données doivent toujours passer par le serveur IAX, il n'est pas possible d'effectuer une communication de bout en bout, ce qui augmente la bande passante nécessaire pour le serveur IAX lorsqu'il ya plusieurs appels simultanés, mais qui assure aussi un niveau de sécurité plus important.

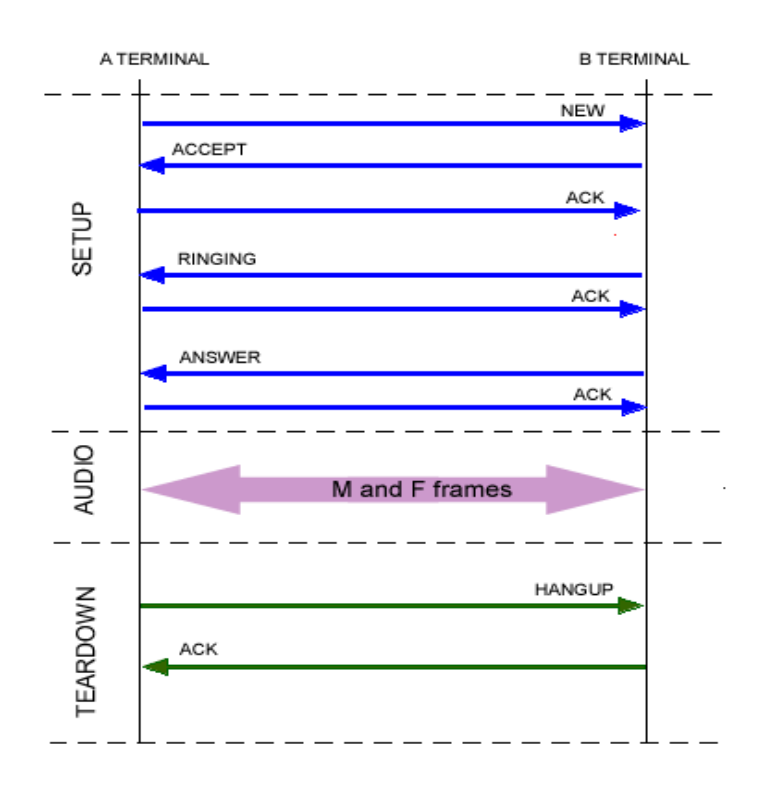

#### **Figure 11: Exemple d'établissement d'une communication IAX entre deux clients.**

La communication passe par trois phases :

- **Établissement de l'appel (SETUP) :** Un terminal commence la connexion et envoie un message 'new'. Le terminal de l'appelant répond avec un message 'accept' puis l'appelant acquitte 'ack'. Ensuite, le terminal appelé envoie un signal 'ringing' et l'appelant confirme sa réception avec un acquittement 'ack'. Finalement, l'appelé accepte l'établissement de la communication par un message 'answer' et l'appelant acquitte ce message. La communication est établie.
- **Échange des flots de données (AUDIO):** Deux genres de trames transitent entre les terminaux : F (Full frames) qui sont acquittées et qui incluent des informations de synchronisation, et M (Mini frames) non acquittées et qui optimisent l'utilisation de la bande passante.
- **Terminaison de l'appel (TEARDOWN):** La connexion se termine par l'envoi d'un message 'hangup' acquitté.

#### **c.** *Sécurité*

#### *Sécurité de l'authentification :*

Le protocole IAX permet 3 types de mots de passe pour l'authentification des clients / serveurs ·

**Plain text :** Cette méthode est déconseillée, car les mots de passe sont écrits en clair dans les fichiers de configuration.

**MD5 :** Les mots de passe sont écrits cryptés à l'aide de la méthode MD5 dans les fichiers de configurations, donc difficilement décryptables (difficile mais pas impossible).

**RSA :** L'authentification RSA (Rivest Shamir Adleman) utilise deux clés partagées, une clé publique ainsi qu'une clé privée. Généralement, ces clefs ont une longueur entre 1024 et 2048 bits.

#### *Sécurité lors de l'échange des données :*

IAX permet d'assurer la confidentialité des communications téléphoniques puisqu'il intègre la fonctionnalité de chiffrement de la voix. Le principe de fonctionnement est assez simple : les clés dérivées lors de l'authentification seront utilisée ensuite pour finaliser la signalisation et transporter la voix.

#### **VI. LES CODECS**

Codec est construit d'après les mots codeur et décodeur, et fait souvent appel à la COmpression et DÉCompression des données. Il s'agit d'un procédé permettant de compresser et de décompresser un signal, de l'audio ou de la vidéo, le plus souvent en temps réel.

Le codec numérise et compresse la voix de l'émetteur, ainsi les données numériques sont encapsulées dans des paquets IP et acheminées vers le destinataire. A l'arrivé au destinataire, ce dernier grâce au même codec décompresse et restitue le son. Le signal de la voix, après avoir été numérisé, pourra être transmis directement, comme il pourra faire l'objet d'une compression. Ceci selon la bande passante disponible. Si le signal a été compressé à la transmission, il devra être décompressé à la réception.

Cette tâche de compression/décompression est réalisée par ce qu'on appelle les codecs (compresseurs/décompresseurs). Ils peuvent être sous forme matérielle (cartes spécifiques à installer dans le serveur), ou logicielle (programmes).

Il existe une gamme riche de codecs, dont chacun présente des qualités et des défauts :

- **G.711 :** codec gratuit présent sous deux variantes : *u* utilisée aux Etats Unis, et A utilisée dans le reste du monde. Il utilise une bande passante élevée (64Kb/s), consomme peu en ressources, et offre une qualité de voix excellente semblable à celle offerte par le RTC.
- **G.723 :** codec payant utilisé uniquement en cas de transcodage. Il fonctionne à 5,3kb/s ou 6,3kb/s donc très intéressant dans le cas des faibles bandes passantes.
- **G.726 :** codec gratuit, utilise différents débits: 16, 24, 32Kb/s. Il est supporté par Asterisk uniquement dans sa version 32 bits. Il offre un bon rapport de qualité sonore/utilisation CPU.
- **G.729 :** il réduit la consommation d'un appel à 8kb/s. Il est utilisé avec Asterisk, il réduit la bande passante nécessaire. Sa licence est payante, et il nécessite beaucoup de ressources sur le processeur du serveur ( processus de compression oblige.)
- **GSM :** c'est le codec d'Asterisk, il ne requière pas de licence. Il utilise une bande passante de 13kb/s, et consomme beaucoup moins de ressource que G.729, mais la qualité du son reste minime par rapport à celle offerte par G.729. C'est un codec très performant.
- **ILBC :** ce codec est aussi supporté par Asterisk, il est libre de droits; fonctionne à 13,3kb/s ou à 15,2kb/s, mais il n'est pas encore imposé comme standard, et pas implémenté par certain téléphones IP. Il consomme en ressources mais rend le son à une bonne qualité.

### **Le MOS**

Le MOS (Mean Opinion Score), est un indicateur qui permet de mesurer la qualité de la voix restituée par un système de téléphonie, incluant l'ensemble des contraintes de codage, compression et transport. C'est le résultat de la notation de différents signaux voix réalisée par un groupe d'écouteurs sur une échelle de 1 à 5 comme montré ci-dessous :

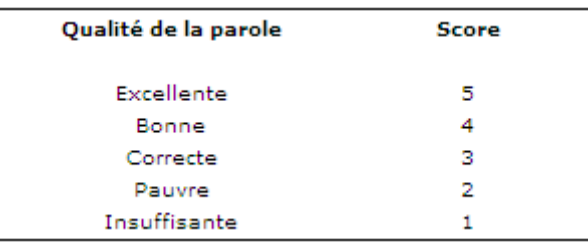

#### **Tableau 2 : Echèlle MOS**

Le tableau ci- dessous présente le MOS des différents codecs cités ci-dessus.

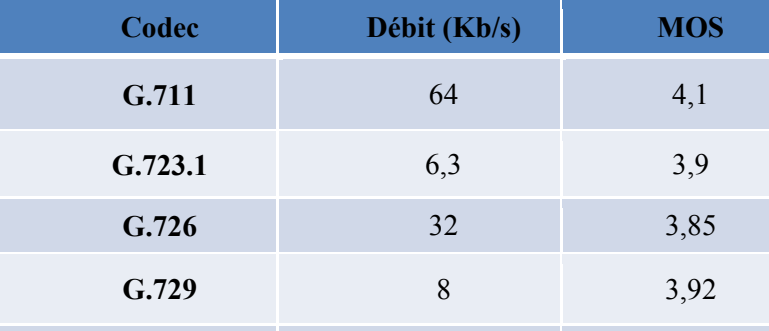

#### **Tableau 3 : Le MOS des différents codecs**

#### **VII. ASTERISK OPEN SOURCE IPBX**

#### **1. Présentation d'Asterisk**

Initialement, un central téléphonique était constitué de composants électroniques. Avec l'évolution de l'informatique, de nombreux composants logiciels y ont été ajoutés. Un IP PBX était simplement un PABX possédant une carte réseau Ethernet qui permettait de se connecter à un réseau IP.

Asterisk est un IPBX complet et performant, il offre une plate-forme personnalisable et modulable pour la mise en œuvre de services de téléphonie. Il garantit une très large interconnexion avec plusieurs serveurs PBX, mais aussi avec des réseaux de téléphonie non-IP

#### **2. Fonctionnalités**

Asterisk propose toutes les fonctionnalités d'un standard téléphonique de niveau professionnel, des plus élémentaires aux plus complexes. Non seulement, il permet de gérer le routage des appels au sein du réseau, mais en plus il supporte une large gamme de services, notamment les suivants :

- Authentification des utilisateurs appelants.
- Serveur vocal, ou standard d'accueil téléphonique automatisé, aussi appelé IVR (Interactive Voice Response).
- Numérotation abrégée pour définir des raccourcis.
- Transfert d'appel.
- Filtrage des appels.
- Messagerie vocale.
- Gestion des conférences.
- Double appel.
- Mise en attente.
- Journalisation des appels.
- Facturation détaillée.
- Enregistrement des appels.

Le logiciel Asterisk peut être utilisé comme une passerelle ToIP hétérogène. Par exemple, des utilisateurs utilisant différents protocoles de signalisation, comme H.323 ou SIP, peuvent être mis en relation. C'est le logiciel qui se charge d'effectuer les conversions de signalisation. De la même manière, il peut servir de passerelle pour joindre des correspondants dans le réseau téléphonique RTC. Enfin, le logiciel est modulable et extensible au moyen de scripts et de modules implémentés en langage C ou Perl. On distingue les deux formats d'interface suivants :

• **FXS (Foreign eXchange Subscriber)**, qui permet le branchement d'un téléphone analogique sur le serveur Asterisk. Si l'on ne souhaite pas investir dans l'achat d'équipements purement IP, il est possible d'utiliser son téléphone analogique habituel en le reliant au serveur Asterisk par le biais d'une carte FXS.

• **FXO (Foreign eXchange Office)**, qui permet le branchement du serveur Asterisk sur une ligne téléphonique classique. Pour interagir ave le monde RTC et dépasser le cadre du réseau purement IP, cette carte assure la jonction avec la téléphonie RTC.

Dans le cas où l'on souhaite supporter la connectivité avec le réseau téléphonique RTC, il est nécessaire d'installer les drivers Zaptel ou Dahdi et Libpri. Tous deux concernent la gestion des cartes FXO/FXS avec Asterisk.
### **3. Principaux modules du logiciel Asterisk**

Les packages principaux pour la configuration d'Asterisk:

- **Asterisk** : Le logiciel PBX libre
- **Dahdi** : Reconnu dans les anciennes versions par zaptel, ce paquetage contient les pilotes permettant de prendre en charge les cartes d'interface avec les réseaux non-IP, et nécessaire pour la synchronisation temporelle pour les conférences et la musique en attente
- **Libpri**: Cette bibliothèque est utilisée pour assurer l'interface avec différents types de réseaux non-IP, mais il reste tout de même recommandé qu'elles soient installées en conjonction avec le package Dahdi pour des raisons de complémentarité.
- **Asterisk-addons** : Ce paquetage comporte le code source du logiciel Asterisk, ainsi que plusieurs modules complémentaires qui peuvent se révéler utiles. Il est vivement recommandé de l'installe.
- **Asterisk-sounds** : qui donne accès à un nombre important de sons qui peuvent être utilisés dans des messages d'accueil ou pour signaler à l'appelant diverses informations.

### **4. Avantages d'Asterisk**

Le logiciel Asterisk a été sollicité pour se libérer des contraintes économiques dues à la cherté des équipements téléphoniques, des contrats de licences et de maintenance vis-à-vis des constructeurs. Asterisk permet d'implémenter un PABX logiciel, c'est à dire un autocommutateur téléphonique puissant, sur un ordinateur. Il supporte pratiquement tous les protocoles qu'utilise la VoIP et est compatible avec les réseaux téléphonique commuté (RTC), et numérique à intégration de service (RNIS). La réduction des coûts des communications internes d'un réseau et entre les serveurs Asterisk décentralisé est aussi parmi les avantages principaux de l'IPBX Asterisk.

#### **5. Inconvénients**

L'implémentation d'un serveur Asterisk nécessite des connaissances sur la méthode d'installer des logiciels open source ainsi que sur le principe des services téléphoniques comme : la music d'attente, la boite vocale, la conférence et autres. Généralement la configuration du serveur est difficile. De plus il nécessite une bande passante suffisante pour garder une bonne qualité de la voix.

### **6. Configuration**

Le répertoire contenant les fichiers de configuration Asterisk est : /etc/asterisk/, Cette configuration est possible soit en statique dans un fichier de configuration, soit en temps réel dans une base de données.

Si un fichier de configuration est modifié, il faut le redémarrer en utilisons la commande : CLI> fichier.conf reload ou la commande reload qui permet de redémarrer tous les fichiers de configuration.

# *a. Première étape de configuration :*

Description des utilisateurs et des terminaux (fichiers sip.conf, iax.conf, mgcp.conf, h323.conf) : à ce stade, les numéros de téléphone ne sont pas associés aux comptes des utilisateurs et aux terminaux. Il faudra attendre la programmation du plan de numérotation pour mettre en place ces associations.

### *b. Deuxième étape de configuration*

Le plan de numérotation (fichier extensions.conf) : est le plan central de la configuration du serveur. Ce plan concentre toute l'intelligence et la logique de fonctionnement du réseau téléphonique. Le plan de numérotation répond à la question : que doit faire le serveur PBX Asterisk lorsqu'il reçoit le flux téléphonique d'un utilisateur ? La réponse est fournie sous forme de règles qui sont structurées et dont la syntaxe est définie par les quatre éléments suivants:

[contexte]

exten => Identifiant d'extension, Priorité, Application()

- **Contexte** : les plans de numérotation sont subdivisés en sections appelées contextes, ce qui se passe dans cette portion est indépendant des autres portions, sauf si une interaction avec une autre lui est explicitement accordée
- **exten** : ce mot clé est utilisé pour définir une extension.
- **Identifiant d'extension** : nom ou numéro de l'extension
- **Priorité** : une extension peut inclure plusieurs étapes, il faut donc donner des priorités.
- **Application ()** : c'est la fonction qui est déclenchée lorsque l'extension est appelée, Chaque application effectue une action bien particulière sur le canal en cours comme jouer un fichier sonore « Playback() », répondre à un canal qui sonne « Answer() » ou raccrocher le canal en cours « Hangup().

Ces critères permet de préciser qui est l'appelant, avec quel service (ou personne) il souhaite être mis en relation et comment effectuer la fourniture de ce service.

### *c. troisième étape de configuration*

L'ajout des différentes fonctionnalités (exemple : fichier voicemail.conf pour la boite vocale).

### **Conclusion**

La téléphonie reste une des applications dominantes du monde des réseaux, et ce pour encore de nombreuses années, en raison notamment de l'émergence de nouveaux et immenses marchés. L'application de téléphonie ne représente plus mi-2008 que 30 % en moyenne du chiffre d'affaires des opérateurs, tout en n'occupant que 4 % du débit total des communications.

À cette même date (mi-2008), la TOIP mobilise près de 65 % des débits téléphoniques dits terrestres (excluant les mobiles).

Cependant, la qualité est très variable en fonction des efforts effectués par les gestionnaires de réseaux d'entreprise et les opérateurs de réseaux de télécommunications. Les problèmes à résoudre sont nombreux et parfois complexes. La TOIP n'est pas une application simple à mettre en œuvre dans le contexte de l'intégration de tous les services de télécommunications sur le même réseau.

# **Chapitre 3:**

# MISE EN ŒUVRE DU PROJET

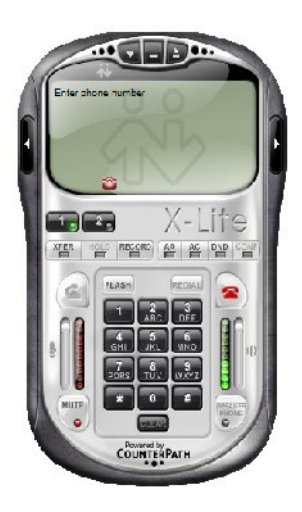

**Projet de Fin d'Etudes- Filière Ingénieur SET 2010 30**

# **Introduction**

La première phase du mon projet consiste à installer et configurer le IPBX Asterisk, ajoutés des services avancés tel que la boite vocale, la conférence, la vidéo conférence, la music d'attente…

La deuxième phase a pour objectif de relier les deux serveurs via le protocole IAX pour que les utilisateurs enregistrés sur le premier serveur puissent appeler et recevoir les appels des utilisateurs enregistrés sur le deuxième serveur distant.

Et finalement une application de messagerie électronique qui va être lié à Asterisk pour consulter les messages vocaux.

### **I. MISE EN ŒUVRE D'ASTERISK**

# **1. Architecture de la maquette de test**

L'architecture adoptée consiste à relier deux sites distants (par exemple entre Casablanca et Rabat) en liant les deux serveurs par le protocole IAX ensuite une liaison VPN va relier les deux réseaux.

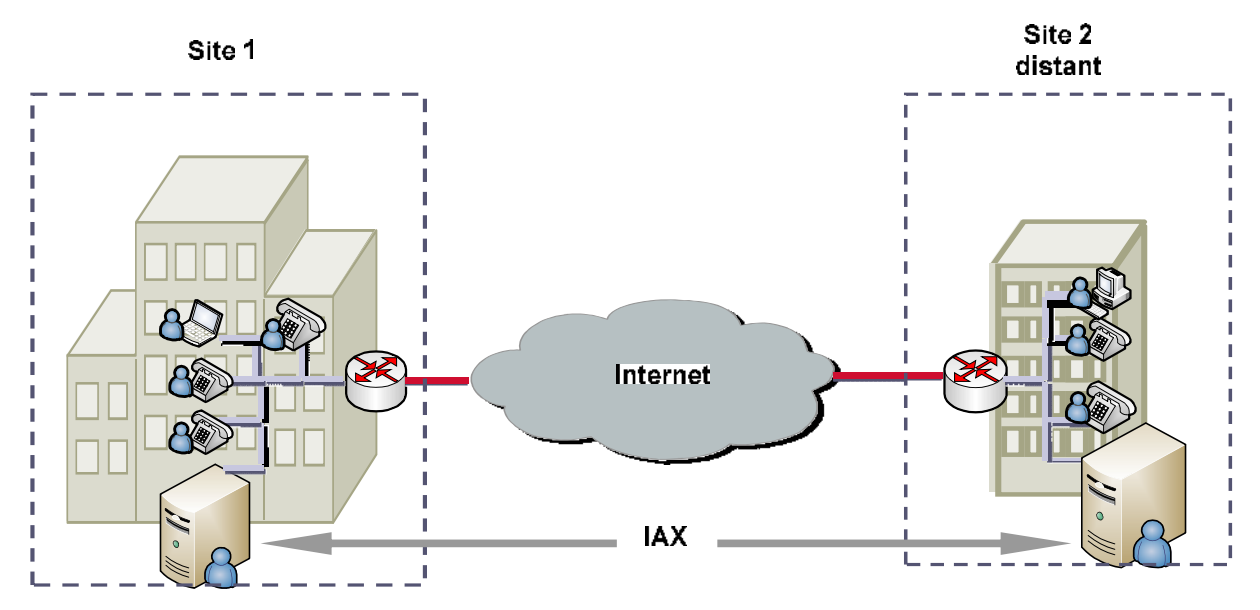

**Figure 12 : Architecture général de la maquette de test**

Dans un premier temps, on va installer et configurer l'IPBX Asterisk pour pouvoir communiquer au sein du réseau local de l'entreprise et avoir accès à plusieurs services fournis par Asterisk selon l'architecture suivante :

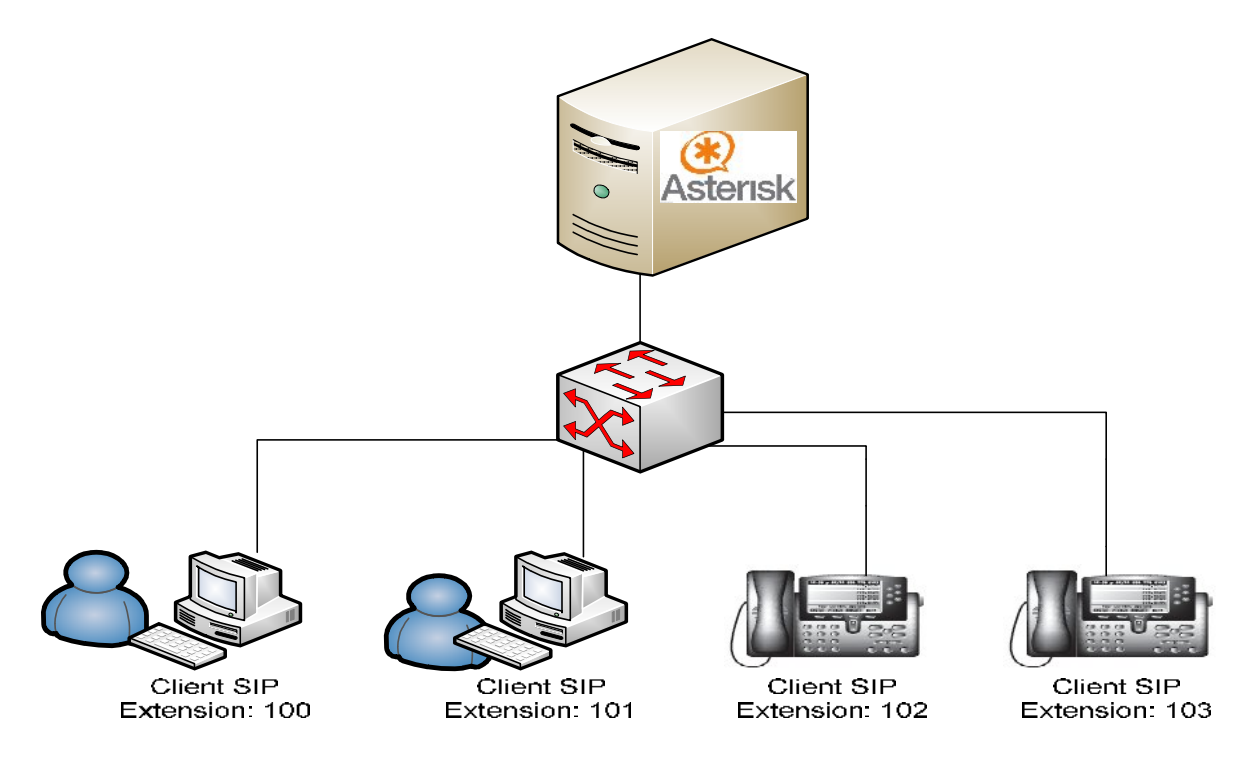

**Figure 13: Architecture de la maquette locale VoIP avec un IPBX Asterisk**

Cette architecture est composée d'un serveur Asterisk installé sous une distribution Linux, un Switch, et des terminaux qui peuvent être des téléphones IP ou des soft phones installés sur des PC.

# **2. Choix de la distribution Linux :**

Pour le projet, j'ai choisi d'utiliser la distribution linux Debian du fait que Debian est connue pour être une distribution stable, fiable et riche. Elle est caractérisée par de nombreux avantages:

- Permet une installation facile
- Garantit des mises à jour faciles.
- Permet une gestion efficace de la mémoire.
- Assure une bonne sécurité du système.

# **3. Installation des dépendances :**

Il est recommandé de mettre à jour le système d'exploitation avec la commande : #apt-get update.

La compilation de Dahdi et Asterisk nécessite un ensemble de packages qu'il faut installer :

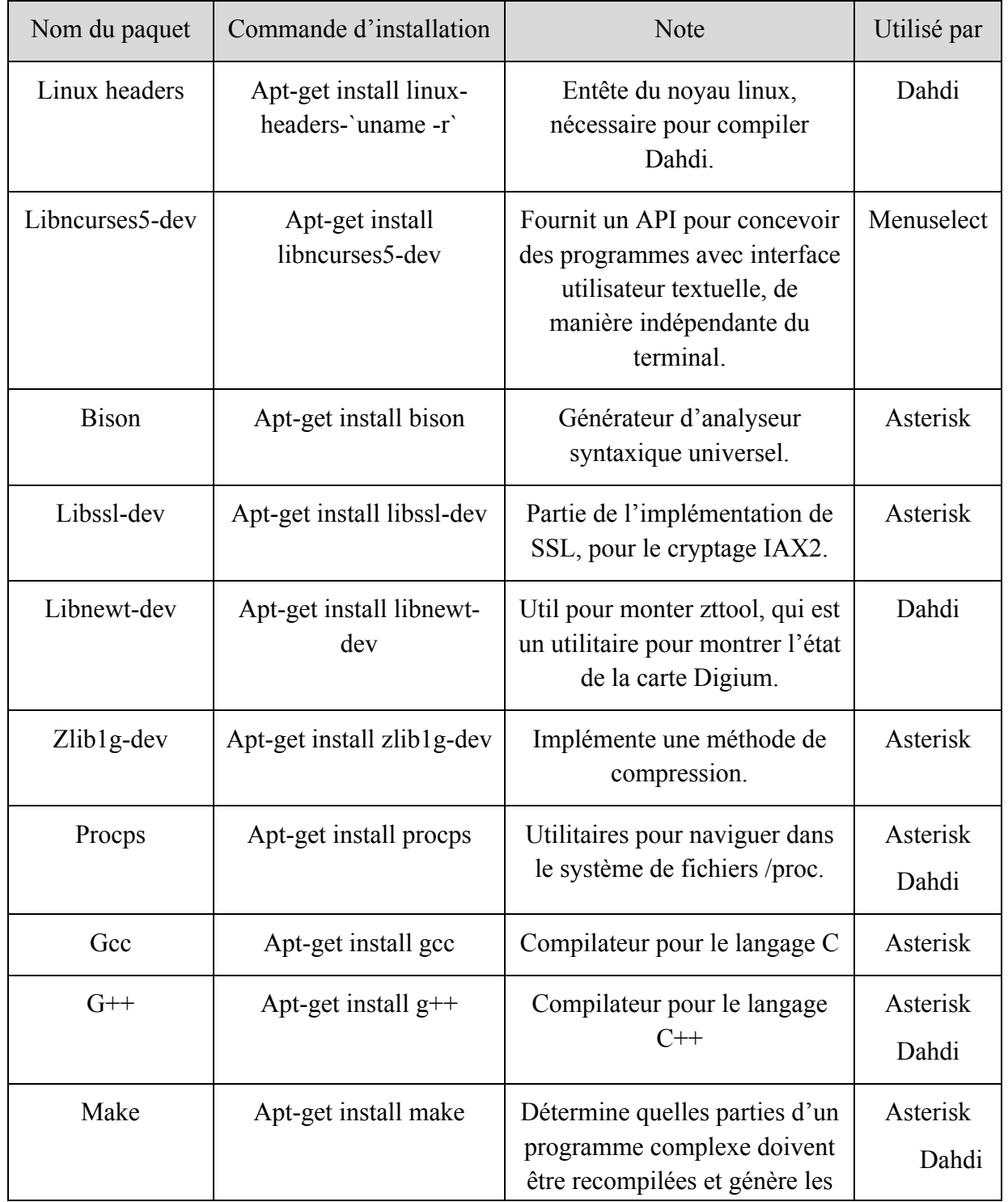

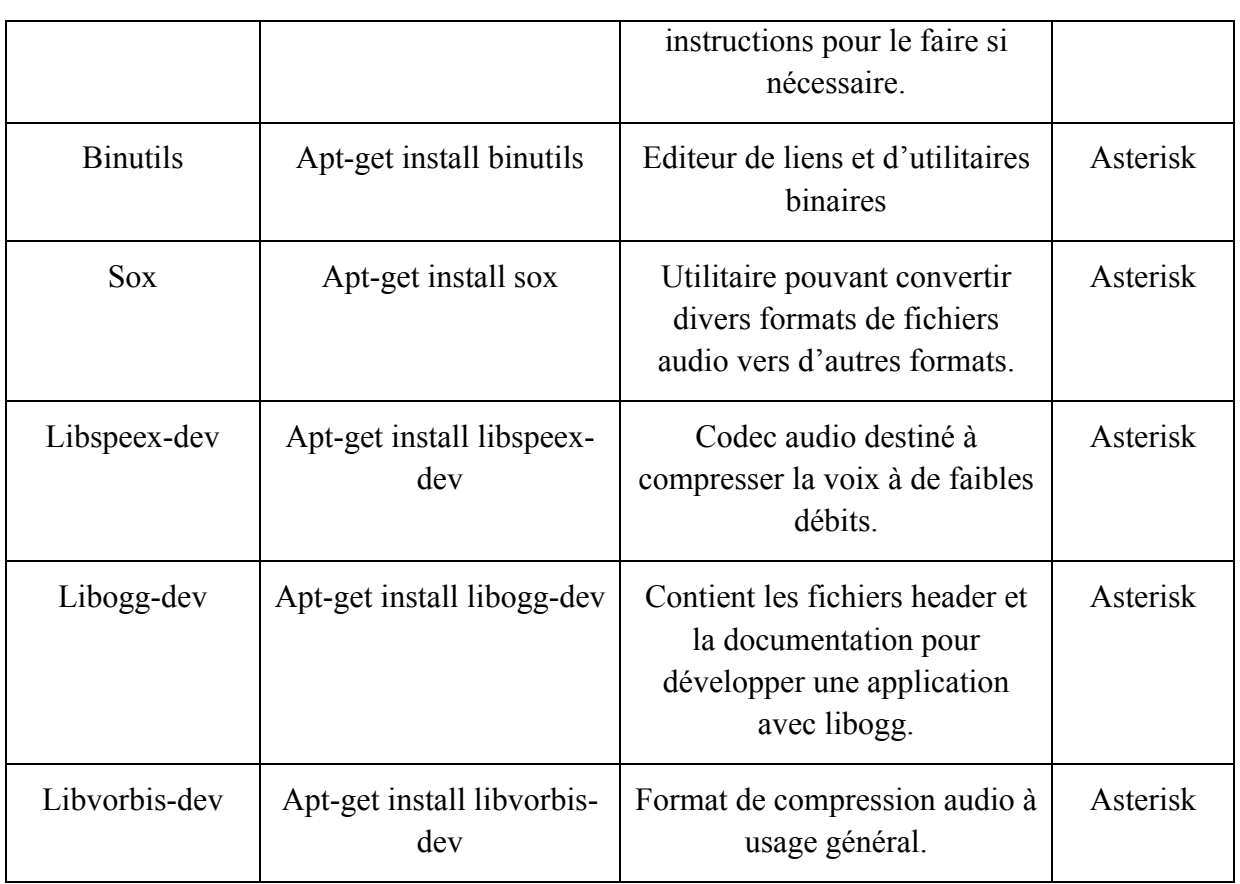

### **Tableau 4 : Listes des packages de dépendances**

Ces packages sont nécessaire pour le bon déroulement de l'installation du serveur, et par la suite son bon fonctionnement.

Il reste à noter que je vais utiliser le repertoire /usr/src/ pour extraire et compiler le code source d'Asterisk, pour cela, l'accès en root est obligatoire non seulement pour avoir le droit d'écriture dans le répertoire /usr/src/, mais aussi pour installer Asterisk et ses paquets de dépendance.

# **4. Installation d'Asterisk**

Afin d'obtenir le dernier code source Asterisk via la commande wget, on tape les commandes suivantes :

#cd /usr/src #wget http://downloads.asterisk.org/pub/telephony/asterisk/asterisk-1.6.2-current.tar.gz #wget http://downloads.asterisk.org/pub/telephony/dahdi-linux-complete/dahdi-linuxcomplete-current.tar.gz

**Projet de Fin d'Etudes- Filière Ingénieur SET 2010 34**

#wget http://downloads.asterisk.org/pub/telephony/libpri/libpri-1.4.10.2.tar.gz #wget http://downloads.asterisk.org/pub/telephony/asterisk/asterisk-addons-1.6.2 current.tar.gz

# *a. Obtention du code source :*

Ces paquets sont des archives compressés qui contiennent le code source, on doit les extraire avant compilation, pour la décompression, on utilise les commandes suivantes :

#cd /usr/src/

#tar zxvf asterisk-1.6.2-current.tar.gz

#tar zxvf dahdi-linux-complete-current.tar.gz

#tar zxvf libpri-1.4.10.2.tar.gz

#tar zxvf asterisk-addons-1.6.2-current.tar.gz

# *b. Compilation du code source*

# *Installation de Dahdi :*

Ce paquetage contient les pilotes permettant de prendre en charge les cartes d'interface avec les réseaux non-IP. Pour l'installation on procède comme suit :

#cd dahdi-linux-complete-2.3.0+2.3.0

#make all

#make install

#make config

La commande **make config** va installer les scripts de démarrage et configurer le système pour charger le module Dahdi automatiquement au démarrage.

*Installation de libpri :*

Cette bibliothèque est utilisée pour assurer l'interface avec différents types de réseaux non-IP. Pour l'installation on suit les étapes suivantes :

-----------------------------#cd ../ libpri-1.4.10.2 #make #make install \_\_\_\_\_\_\_\_\_\_\_\_\_\_\_\_\_\_\_\_\_\_\_\_\_\_\_\_\_\_\_\_\_\_\_

### *Installation d'Asterisk :*

Asterisk est compilé à l'aide de gcc via l'utilisation du programme make, pour commencer la compilation, on tape les commandes suivantes :

#cd asterisk-1.6.2.6 #./configure #make #make install #make samples 

make samples permet d'installer des fichiers de configuration par défaut.

Et finalement,

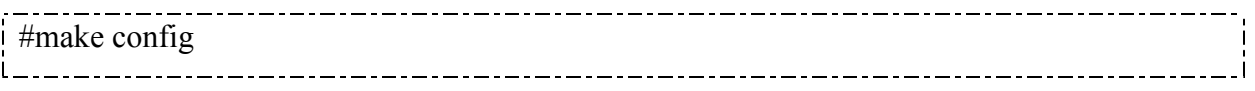

### *Installation des Addons Asterisk :*

Les Addons forment un supplément qui permet d'effectuer des requêtes SQL à l'intérieur d'un plan de numérotation.

Leur procédure d'installation ne diffère pas des autres modules:

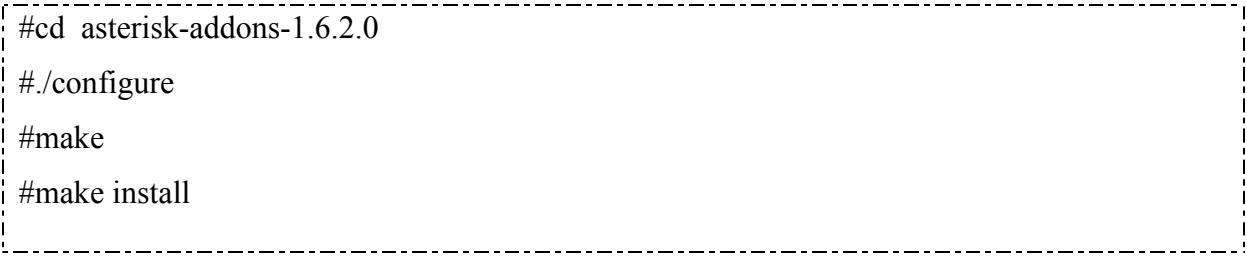

Un redémarrage du système est nécessaire pour la prise en compte des installations effectuées :

#reboot

L'installation se termine ainsi.

**Projet de Fin d'Etudes- Filière Ingénieur SET 2010 36**

### **II. CONFIGURATION DU SERVEUR ASTERISK**

Après l'installation d'Asterisk et ses dépendances, le serveur sera opérationnel mais il n'assume encore aucune gestion des appels. L'ensemble des paramètres garantissant son mode de fonctionnement se traduit par un ensemble de fichiers de configuration.

La première étape de configuration du serveur Asterisk correspond à la définition des comptes d'utilisateurs et des terminaux. Ceux-ci sont identifiés par le protocole de signalisation qu'ils utilisent. Il existe donc un fichier de configuration par protocole de signalisation supporté: sip.conf, iax.conf, h323.conf, etc...

# **1. Configuration des clients SIP :**

La configuration de nouveaux clients SIP se fait dans le fichier /etc/asterisk/sip.conf dans lequel on ajoute une entrée pour chaque client.

La section [general] est dédiée pour la définition des paramètres qui vont s'appliquer sur toutes les extensions, et dans l'extension [100] on définit les paramètres propres à l'utilisateur qu'on déclare comme un utilisateur SIP.

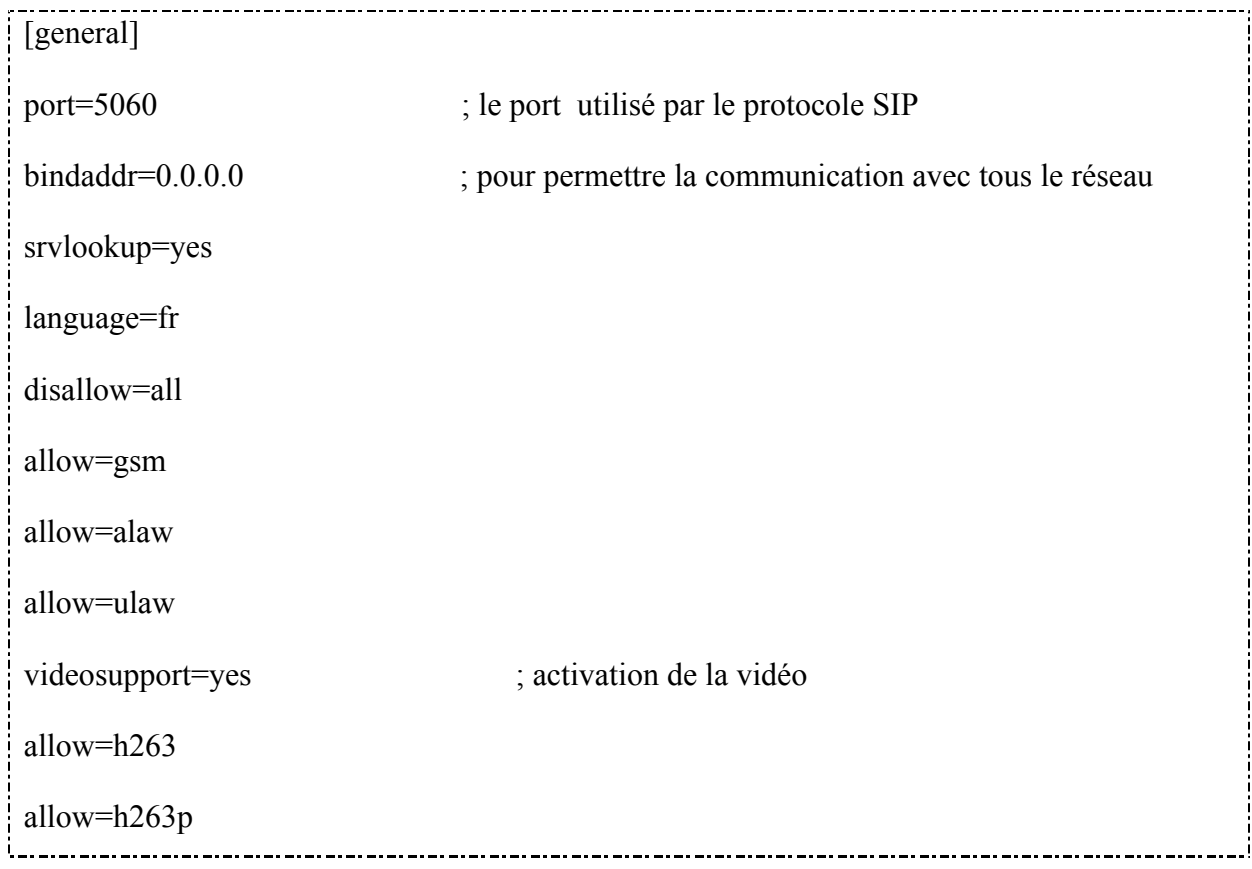

• Contenu de fichier sip.conf

; Définition des paramètres propres à l'utilisateur d'extension 100 j [100] type=friend regexten=100 secret=100 host=dynamic callerid=standard <100> mailbox=100@default canreinvite=yes nat=yes context=appels language=fr [101] type=friend regexten=101 secret=101 host=dynamic callerid=directeur <101> mailbox=101@default canreinvite=yes nat=yes context=appels language=fr j 

Et de la même façon nous avons ajouté les comptes : directeur avec l'extension [102] et sécurité avec [103].

# **Description des paramètres**

Pour chacun des paramètres précédents, plusieurs valeurs sont disponibles selon la configuration désirée, les paramètres les plus utilisés pour la définition du compte sont récapitulés dans ce tableau.

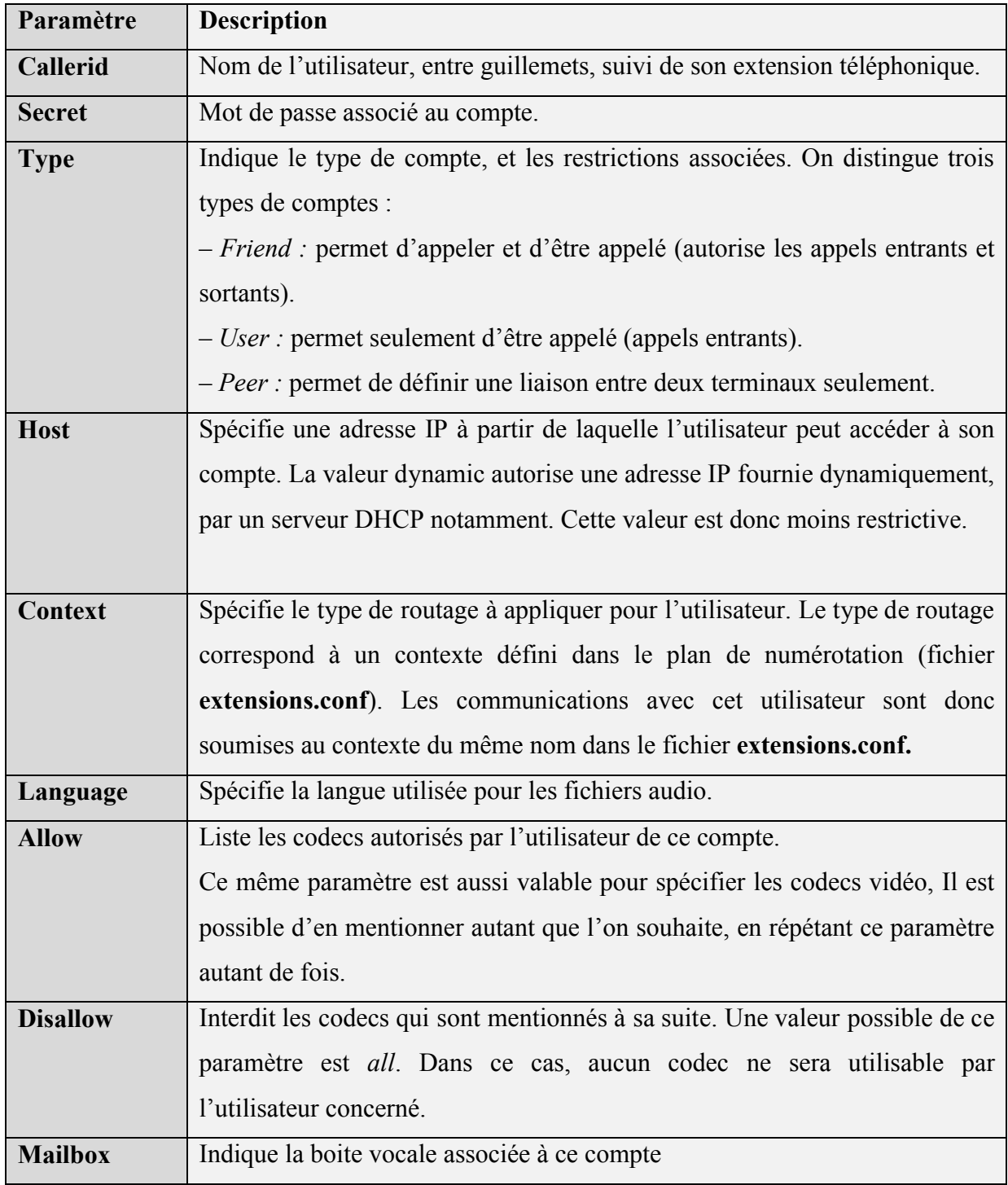

# **Tableau 5 : Paramètres décrivant un compte d'utilisateur**

Une fois les comptes des utilisateurs et des terminaux définis, il faut leur attribuer des numéros de téléphone pour qu'ils soient joignables.

## **2. Plan de numérotation**

Après avoir générer les comptes des utilisateurs, il faut ensuite déterminer de quelle manière ils vont communiquer, c'est-à-dire, d'abord, quel est le numéro de téléphone attribué à chaque terminal, mais aussi comment les appels et les services s'effectuent. La notion de plan de numérotation correspond précisément aux règles de routage des appels qui régissent le fonctionnement du système. Il convient de les programmer en spécifiant la manière de réagir aux appels. Un fichier unique définit le plan de numérotation (extensions.conf), lequel peut éventuellement appeler d'autres fichiers par inclusion.

La configuration du plan de numérotation ou Dial Plan se fait sur le fichier extensions.conf

Le premier contexte à définir est le contexte [general]

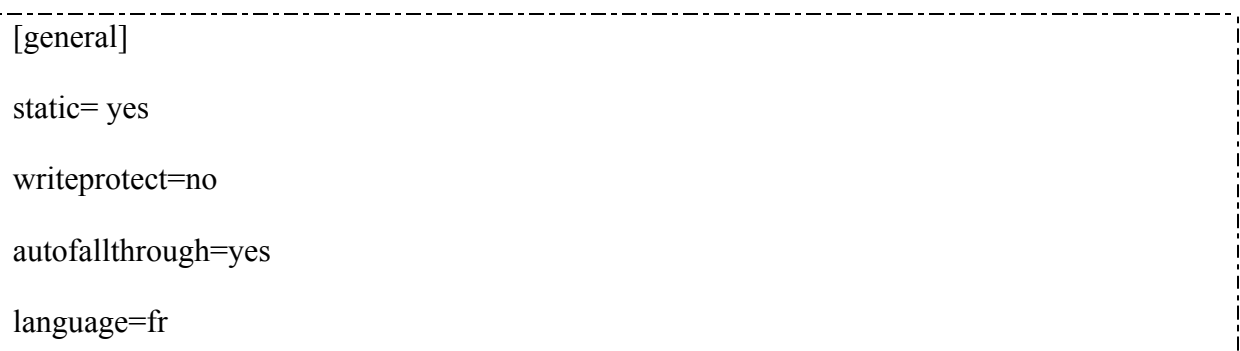

**Static=yes** : concerne la commande save du dialplan, si static=yes et writeprotect=no, il y a possibilité de sauvegarder le dial plan depuis la CLI (console d'affichage des événements d'Asterisk).

**Autofallthrough=yes** : permet de raccrocher automatiquement après l'appel.

**Language=fr** : on spécifie le langage français, sinon il est en anglais par défaut.

On passe ensuite à la définition du contexte [globals] :

[globals] ; Music default => quietmp3:/var/lib/asterisk/sounds On ajoute un autre contexte [appels] pour définir le numéro de téléphone attribué à chaque terminal, et aussi comment les appels et les services s'effectuent:

# [appels]

;teste echo de la voix pour voir si la ligne fonctionne

 $exten \implies 111.1$ , Answer()

exten  $\Rightarrow$  111,2, Wait(1)

 $ext{e}$  => 111,3, Echo()

exten  $\Rightarrow$  111,4,Hangup()

; attribuer pour chaque utilisateur son numéro pour qu'il soit joignable et définir ce que doit faire le serveur si l'utilisateur n'est pas disponible ou occupé

exten =  $> 100$ , 1, Dial(SIP/100,30,tT)

exten => 100, n, GotoIf(\$["\${DIALSTATUS}"="BUSY"]?busy:unavail)

exten  $\Rightarrow$  100, n(unavail), Voicemail(100,u)

exten  $\Rightarrow$  100, n, Hangup()

exten  $\Rightarrow$  100, n(busy), Voicemail(100,b)

exten  $\Rightarrow$  100, n, Hangup()

exten  $\Rightarrow$  101, 1, Dial(SIP/101,30,tT)

exten => 101, n, GotoIf(\$["\${DIALSTATUS}"="BUSY"]?busy:unavail)

exten  $\Rightarrow$  101, n(unavail), Voicemail(101,u)

exten  $\Rightarrow$  101, n, Hangup()

exten  $\Rightarrow$  101, n(busy), Voicemail(101,b)

exten  $\Rightarrow$  101, n, Hangup()

exten =  $102$ , 1, Dial(SIP/102,30,tT)

exten => 102, n, GotoIf(\$["\${DIALSTATUS}"="BUSY"?busy:unavail)

exten  $\Rightarrow$  102, n(unavail), Voicemail(102,u)

### **Projet de Fin d'Etudes- Filière Ingénieur SET 2010 41**

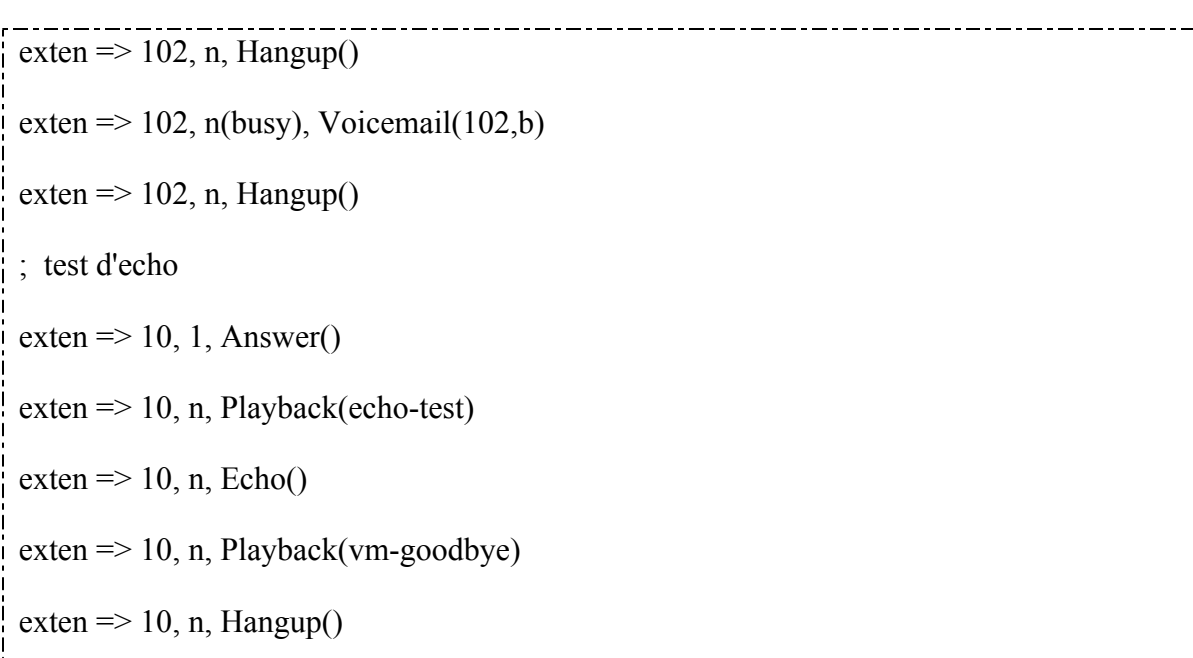

Les applications utilisées sont récapitulés dans ce tableau :

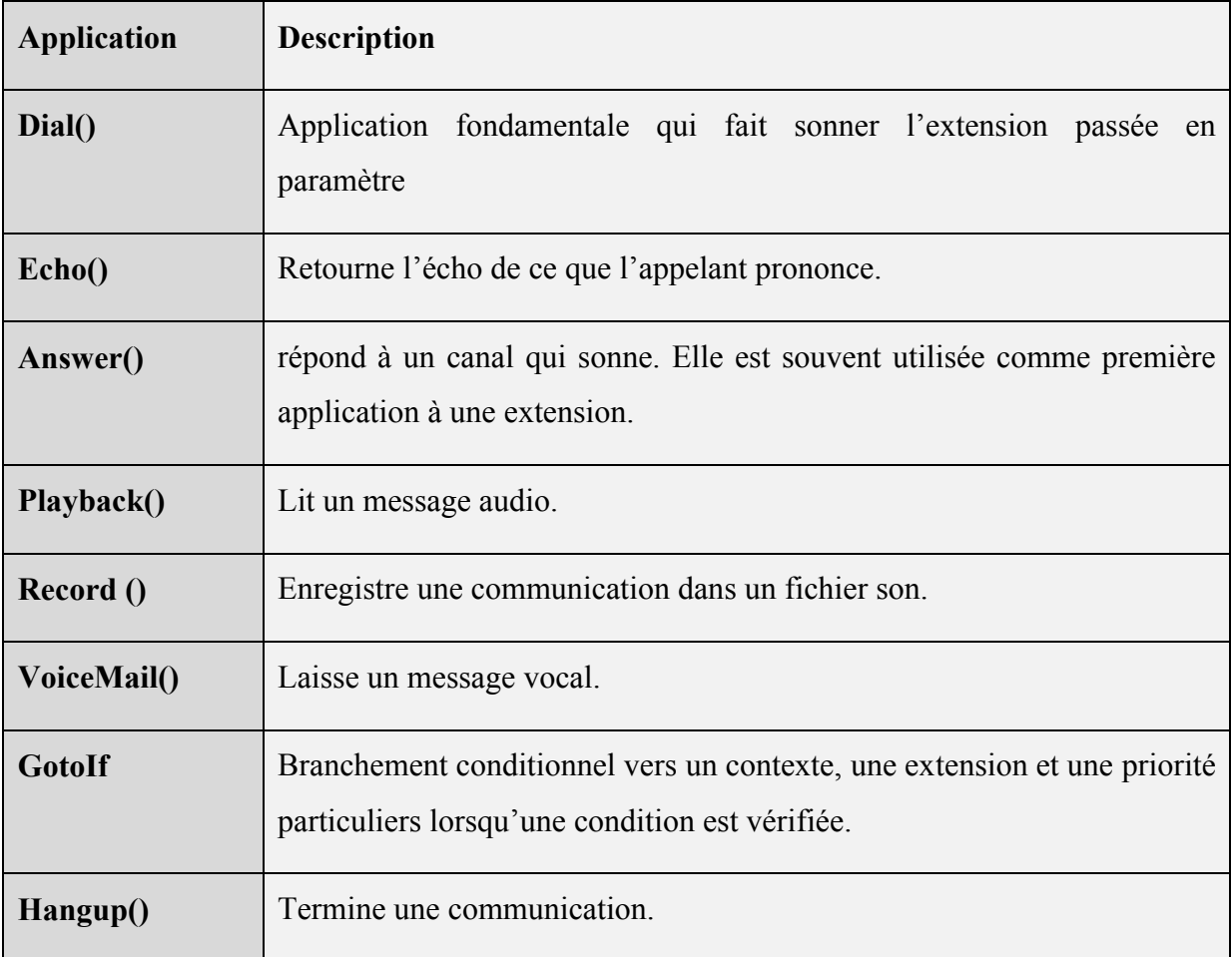

# **Tableau 6 : Applications utilisées**

### **III. MISE EN PLACE DES SERVICES DE TELEPHONIE ASTERISK**

Les services supplémentaires permettent d'assurer toutes sortes de fonctionnalités, telles que la messagerie téléphonique ou la journalisation des appels. Chaque service est défini dans un fichier spécifique.

#### **1. Conférence**

La notion de conférence permet à plus de deux utilisateurs de communiquer ensemble.

Deux étapes suffisent pour mettre en place une conférence avec Asterisk : créer les salons de conférence virtuelle (fichier meetme.conf) et y inviter des participants. Pour créer des salons de conférences, il suffit de configurer le fichier meetme.conf en ajoutant à la section [rooms] une entrée comme celle-ci pour chaque numéro de conférence :

 $\text{conf} \Rightarrow \text{conf}$ , pin, adminpin

- **Conf**: Déclaration de la sale de conférence.
- **Confno**: Numéro de la conférence.
- **Pin**: Mot de passe pour l'authentification pour entrer à la salle de conférence.
- **Adminpin**: Un mot de passe pour l'administrateur de la conférence.

#### **meeteme.conf**

#### ; Conférence

conf  $\Rightarrow$  777

 $\text{conf} \Rightarrow 888$ 

Ensuite on modifie le fichier du plan de numérotation extensions.conf pour attribuer à chaque conférence une extension.

#### **extensions.conf**

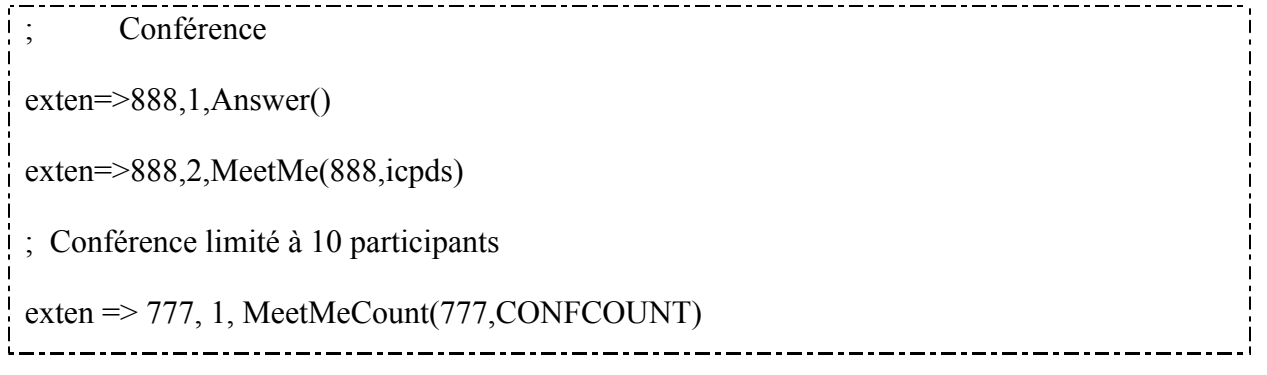

 $ext{en} \Rightarrow 777$ , n, GotoIf(\$[\${CONFCOUNT}  $\leq 10$ ]?meetme:conf full,1)

exten => 777, n(meetme), MeetMe(999,icpds)

 $exten \Rightarrow \text{conf}$  full, 1, Playback(conf-full)

Les options concernant l'application MeetMe sont nombreuses et les principales sont les suivantes :

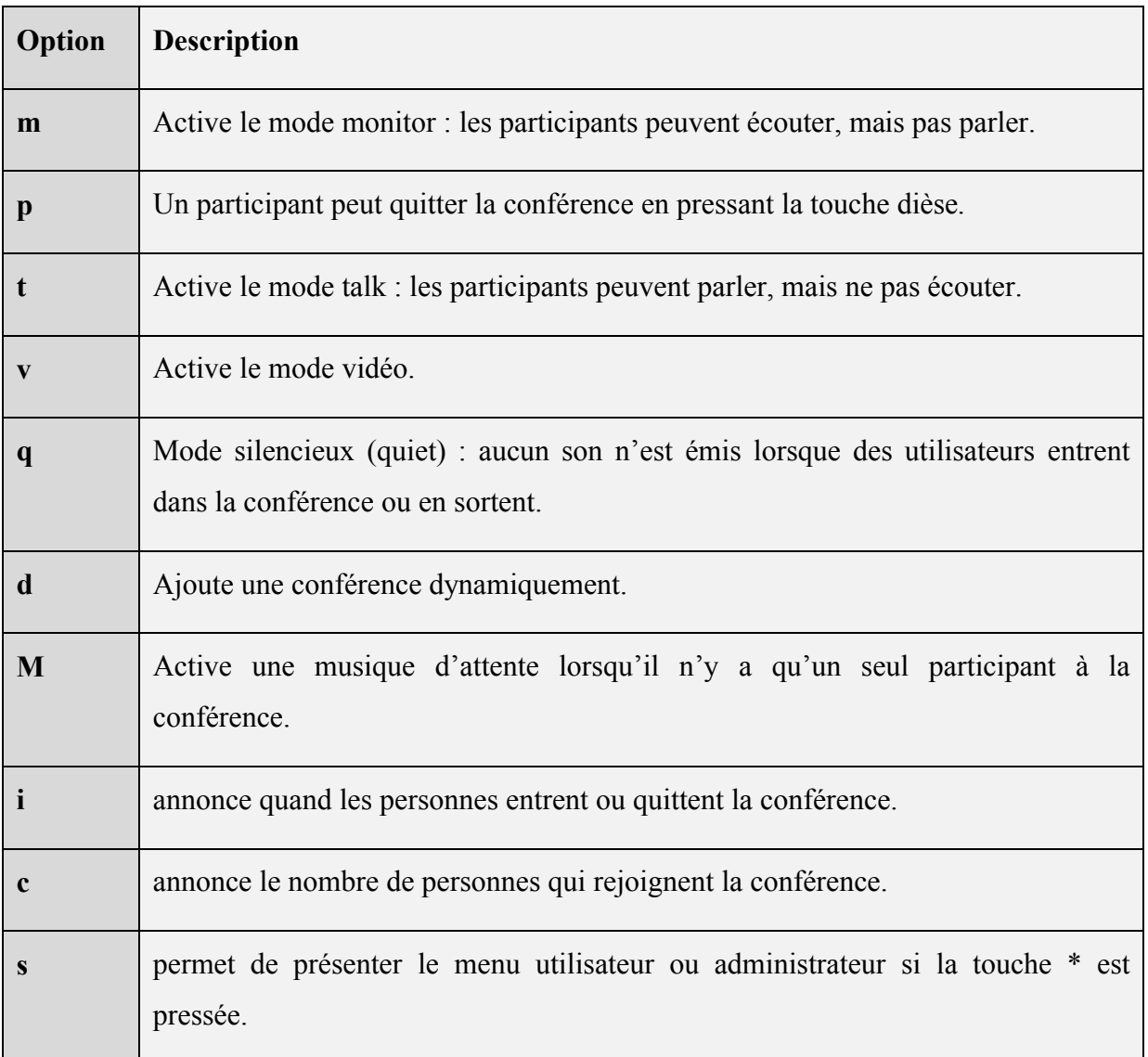

# **Tableau 7 : Options de l'application Meetme.**

# **2. Visiophonie**

Asterisk nous offre la fonctionnalité de visio-conférence pour permettre aux interlocuteurs distants de plusieurs dizaines voir milliers de km de faire une réunion, tout en étant dans des

conditions d'auditions quasi identiques aux réelles, aussi bien au niveau de la voix et de la vidéo.

La configuration est simple, il suffit juste d'ajouter le paramètre videosupport=yes dans la section générale du fichier **sip.conf**. Puisque nous aurons besoin de transmettre des flux vidéo, donc il faut activer des codecs vidéo pour la compression des données vidéo, les codecs les plus utilisés par les soft phones sont h263 et h263p.

Donc on ajoute dans la section générale du fichier sip.conf les lignes suivantes :

videosupport=yes allow=h263

allow=h263p

### **3. La musique d'attente**

Afin que les utilisateurs qui se retrouvent dans un état d'attente d'un service puissent avoir le droit à la musique d'attente, on modifie le fichier musiconhold.conf. Ce fichier contient les directives pour la mise en place de la fonctionnalité de musique d'attente dont les principales sont dans la section [default]

[default] default => quietmp3:/var/lib/asterisk/moh mode=files directory=/var/lib/asterisk/moh random=yes

La première ligne mentionne le dossier par défaut contenant les fichiers audio de musique. La 3ème mentionne un autre répertoire contenant des fichiers audio à utiliser. Enfin, la ligne avec la fonction random permet de générer une lecture aléatoire d'un morceau à chaque appel.

#### **4. La boîte vocale**

Pour mettre en œuvre la boite vocale on édite le fichier voicemail.conf en ajoutant des extensions pour activer la boite, et aussi pour la consulter.

### **extensions.conf**

On indique le numéro de la boîte vocale pour pouvoir consulter ses messages.

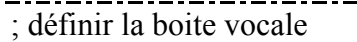

exten= $> 123, 1$ , Answer()

```
exten=> 123, n, Wait(1)
```
exten=> 123, n, VoicemailMain(\${CALLERIDNUM@default)

Le fichier **voicemail.conf** adopté à ma configuration est le suivant :

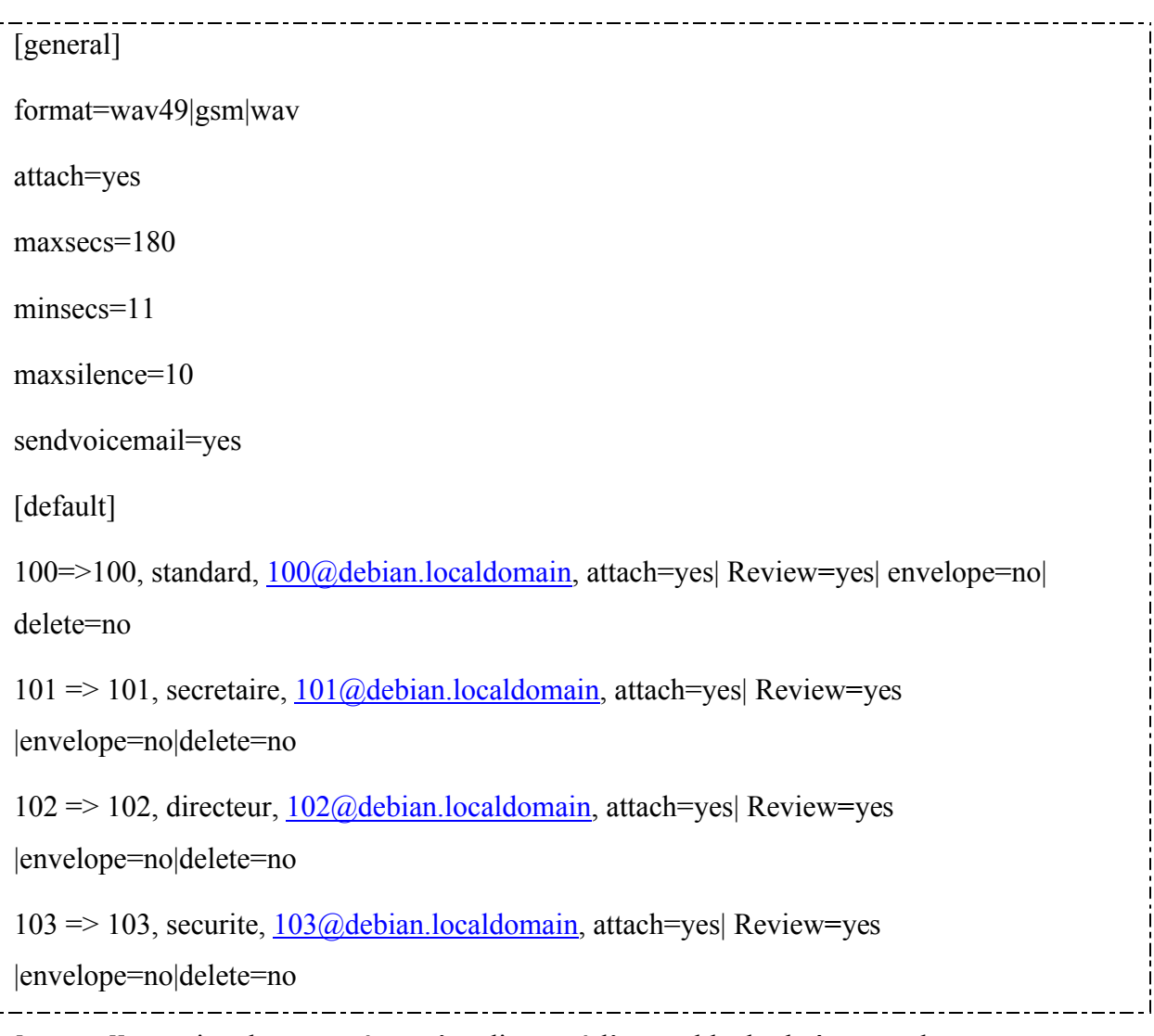

**[general]:** contient les paramètres s'appliquant à l'ensemble des boîtes vocales.

**[default]:** contient les boîtes vocales et chaque boîte est déclarée de la façon suivante :

**mailbox\_number => password, name, email, options**

**mailbox\_number:** c'est le numéro de la boîte utilisé dans le dialplan.

**Projet de Fin d'Etudes- Filière Ingénieur SET 2010 46**

**Password : mot de passe de la boîte.** 

**Name :** le nom associé à la boîte.

**Email :** est l'email sur lequel une notification de la réception de nouvel email sera faite.

### **Options :**

 *Attach* **=**yes permet d'attacher le message vocal à l'email

 *Review***=**yes : permet à l'appelant de réentendre le message avant la validation par la touche #.

 *Envelope***=**yes permet de lire la date et l'heure du message.

 *Delete* **=**no : le message vocal ne doit pas être supprimé du serveur.

### **Changer la langue de la boite vocale d'Asterisk**

Les fichiers audio par défaut sont en anglais pour changer en français, il suffit de télécharger les fichiers audio français et les placer dans le dossier /var/lib/asterisk/sounds/

Puis on modifie le fichier /etc/asterisk/indications.conf.

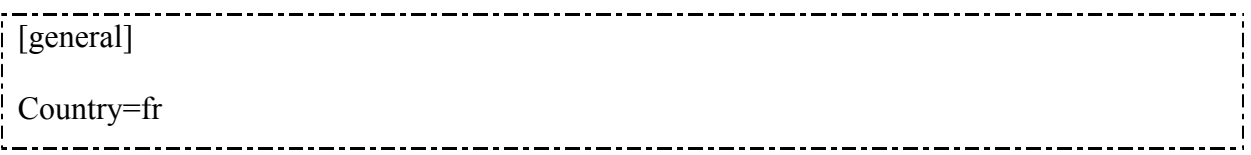

### **5. Configuration Service Vocal Interactif « IVR » pour Interactive Voice Respond**

Un IVR (Integrated Voice Responder), ou standard vocal automatique, permet à l'appelant de sélectionner lui-même la personne ou le service avec lequel il souhaite entrer en communication. Le standard automatique propose des menus à choix multiples conduisant à diverses actions spécifiques, telles que des annonces informatives, le relais vers un service approprié, l'accès à des services de type répondeur ou la mise en relation avec un poste téléphonique particulier.

Le numéro que j'ai choisi d'utiliser pour accéder au service vocal interactif est 111. Tout appel entrant vers ce numéro sera alors traité selon l'algorithme suivant :

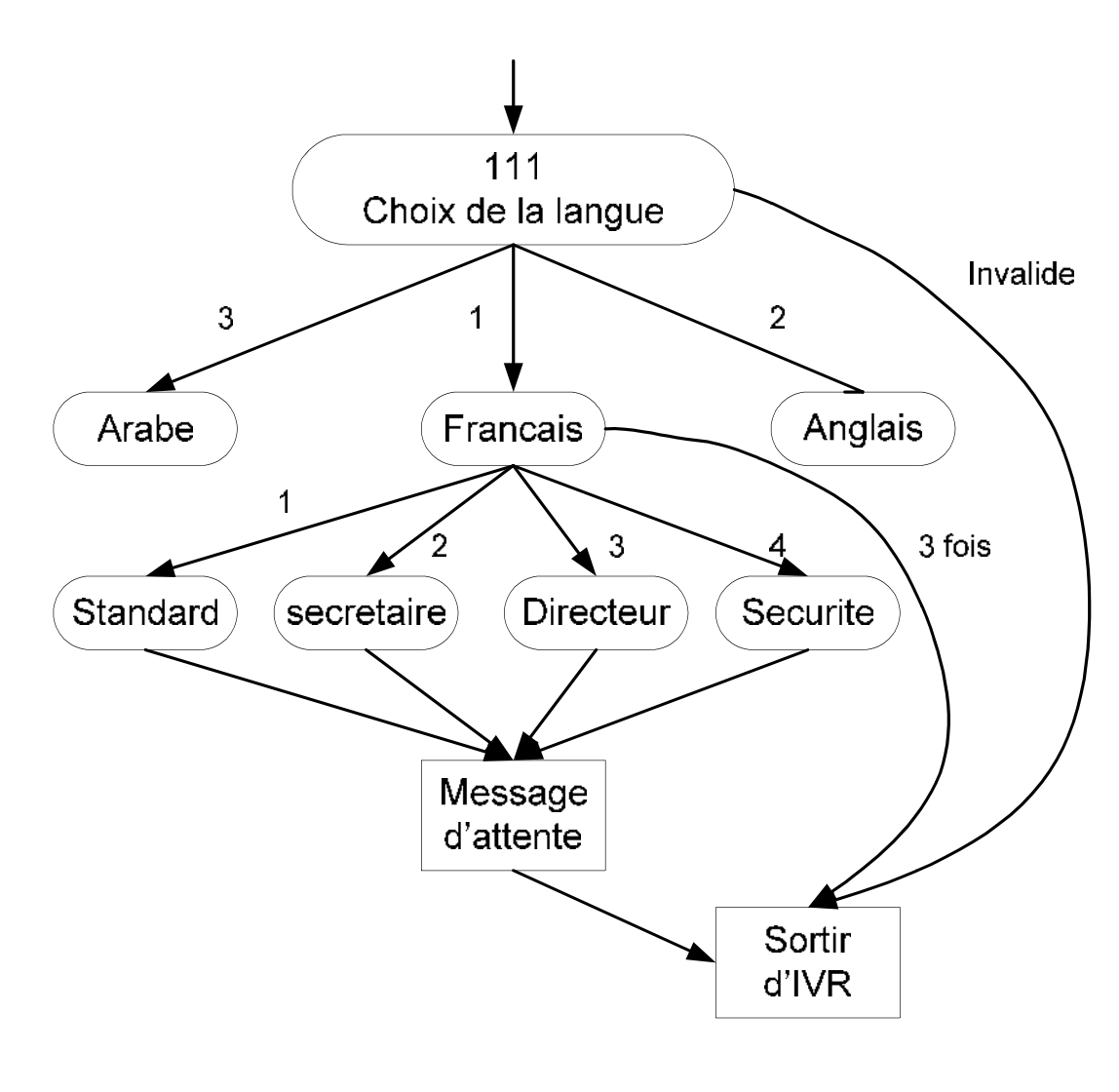

**Figure 14 : Schéma synoptique de l'IVR**

# **Le fichier extensions.conf**

Le contenu du fichier est alors :

[global]

;defintion de la variable compteur pour l'ivr pour le nombre d'echec

compteur=3

[ivr]

; numéro dédié pour l'enregistrement des messages personnalisés de l'ivr

;sous forme de .gsm.

 $ext{en}$  => 222,1, Answer()

exten  $\Rightarrow$  222,n, Wait(2)

**Projet de Fin d'Etudes- Filière Ingénieur SET 2010 48**

. . . . . . . . . . . . . . .

 $exten \approx 222$ , n, Record(/tmp/asterisk-recording:gsm)

exten  $\Rightarrow$  222,n, Wait(2)

; pour reecouter le message enregistre

exten => 222,n,Playback (/tmp/asterisk-recording)

exten  $\Rightarrow$  222, n, wait(2)

exten  $\Rightarrow$  222, n, Hangup

; description des fichiers audios et des prefixes pour les noms des files

; en francais "msg" en anglais "ang" en arabe "ara"

; noms bienvenue, wait, bye, invalide

;Début d'ivr

;choix de la langue

 $exten \implies 111,1, \text{Answer()}$ 

;lecture du message de choix des langues

exten => 11,2,Background(msgchoixlangue)

 $exten \Rightarrow 1,1,Goto(francais,s,1)$ 

 $exten \approx 2,1,Goto(anglais,s,1)$ 

 $exten \approx 3,1,Goto(arabe,s,1)$ 

;si l'appelant appui une touche non valide pour le choix de la langue

exten => i,1,Playback(msgchoixlangueinvalide)

 $ext{en} \equiv > i, 2,$ Hangup()

 $exten \equiv t, 1, Hangup()$ 

[francais]

;sous menu de langue francaise

 $ext{e}$  => s, 1, Set(compteur=\${compteur}-1)

; message d'acceuil en francais

 $exten \approx s, 2$ , Background(msgacceuil)

**Projet de Fin d'Etudes- Filière Ingénieur SET 2010 49**

----------------

 $exten \implies 1,1,$ Playback(msgwait)

exten  $\Rightarrow$  1,2, Dial(SIP/100)

; message d'attente pour announcer le transfert en cours de l'appel demande

\_\_\_\_\_\_\_\_\_\_\_\_\_\_\_\_\_\_\_\_\_\_\_\_\_\_

 $exten \implies 2,1,$ Playback(msgwait)

exten  $\Rightarrow$  2,2, Dial(SIP/101)

 $exten \Rightarrow 3.1$ , Playback(msgwait)

exten  $\Rightarrow$  3,2, Dial(SIP/102)

 $exten \approx 4,1,$ Playback(msgwait)

exten  $\Rightarrow$  4,2, Dial(SIP/103)

exten => i,1,GotoIf( $\{\$$ [ $\$ {compteur}>=1] ? 2 : 4)

; message d'invalide de la personne que l'on souhaite joindre

 $exten \Rightarrow i,2,Playback(msginvalide)$ 

```
exten \Rightarrow i,3,Goto(francais,s,1)
```
; message d'aurevoir

```
exten \Rightarrow i,4,Playback(msgbye)
```
 $exten \approx i, 5$ , Hungup()

```
ext{en} \Rightarrow t, 1, \text{Hangup}()
```
[anglais]

```
ext{e} => s, 1, Set(compteur=${compteur}-1)
```
exten => s,2,Background(angbienvenue)

 $exten \implies 1,1,$ Playback(angwait)

exten  $\Rightarrow$  1,2, Dial(SIP/100)

 $exten \approx 2,1,$ Playback(angwait)

exten  $\approx$  2,2, Dial(SIP/101)

 $exten \Rightarrow 3,1,$ Playback(angwait)

exten  $\approx$  3,2, Dial(SIP/102)

```
exten \Rightarrow 4,1,Playback(angwait)
```

```
exten \Rightarrow 4,2, Dial(SIP/103)
```

```
exten => i,1,GotoIf(\{\$[\{compteur}>=1] ? 2 : 4)
```
\_\_\_\_\_\_\_\_\_\_\_\_\_\_\_\_\_\_\_\_\_\_\_\_\_\_\_

 $ext{e}$  => i,2,Playback(anginvalide)

 $exten \Rightarrow i,3,Goto(anglais,s,1)$ 

 $exten \Rightarrow i.4$ , Playback(angbye)

```
exten \Rightarrow i, 5, Hungup()
```

```
exten \equiv > t, 1, Hangup()
```
[arabe]

 $exten \Rightarrow s, 1, Set(computer=\$(compteur\}-1)$ 

exten => s,2,Background(arabienvenue)

 $exten \implies 1,1,$ Playback(arawait)

exten  $\Rightarrow$  1,2, Dial(SIP/100)

 $exten \approx 2,1,$ Playback(arawait)

exten  $\Rightarrow$  2,2, Dial(SIP/101)

 $exten \Rightarrow 3,1,$ Playback(arawait)

```
exten \approx 3,2, Dial(SIP/102)
```

```
exten \equiv > 4,1,Playback(arawait)
```

```
exten \Rightarrow 4,2, Dial(SIP/103)
```

```
exten => i,1,GotoIf(\frac{1}{5}[\text{component}] ? 2 : 4)
```

```
exten \equiv > i, 2, 2Playback(arainvalide)
```

```
exten \Rightarrow i,3,Goto(arabe,s,1)
```

```
exten \equiv \frac{1}{4}, Playback(arabye)
```
 $exten \equiv \frac{1}{2}$ ,  $\frac{5}{2}$ Hungup()

 $exten \Rightarrow t, 1, Hangup()$ 

# **6. Pour connaitre l'heure actuelle**

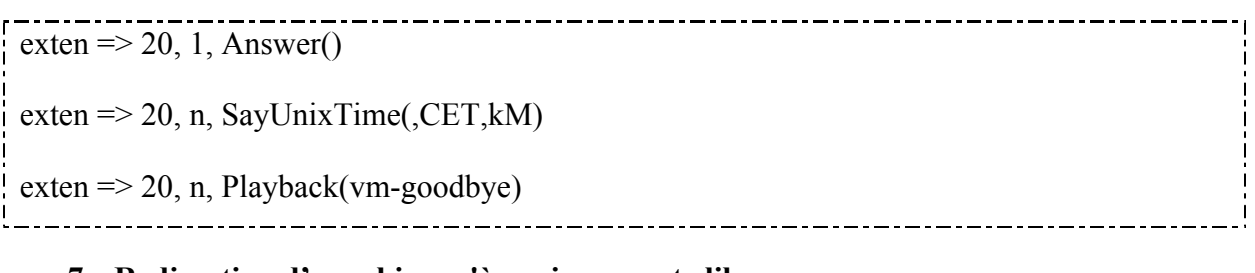

------------------------------

# **7. Redirection d'appel jusqu'à avoir un poste libre**

exten  $\Rightarrow$  600, 1, Dial(SIP /100,30,tr) exten =  $> 600$ , 1, Dial(SIP /100,30,tr) exten => 600, 1, Dial(SIP  $/100,30,$ tr) exten  $\Rightarrow$  600, 1, Dial(SIP /100,30,tr) exten  $\approx 600, 1, Goto(\text{appels}, 600, 1)$ \_.\_.\_.\_.\_.\_.\_.\_.\_.\_.\_.\_.\_.\_.\_.\_.

# **8. Répertoire téléphonique**

exten => 9, 1, Directory(default,appels)

# **IV. Configuration du soft phone**

Pour les clients SIP j'ai utilisé des Soft phones X-lite, ce client est un des plus abouti en termes de fonctionnalités, de fiabilités et de simplicité.

\_ \_ \_ \_ \_ \_ \_ \_ \_ \_ \_ \_

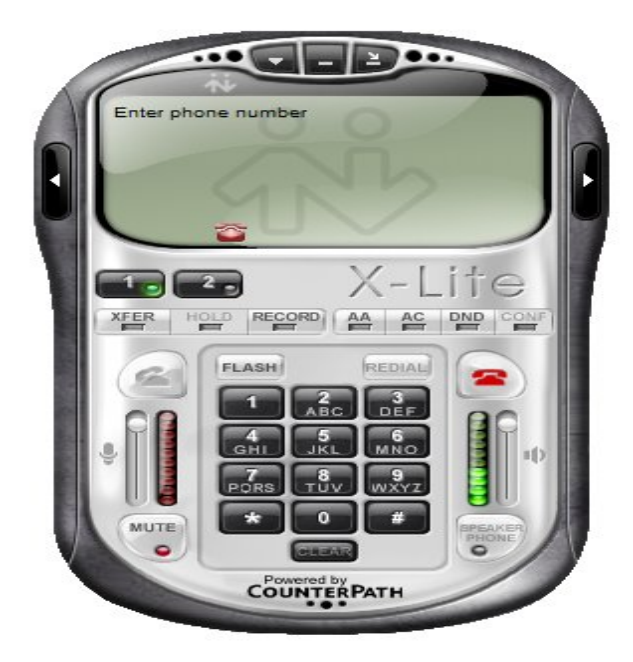

**Figure 15 : Client SIP de voix sur IP (X-lite).**

# **Configuration des utilisateurs sur X-lite :**

On clique sur « **Menu** », puis après sur « **Sip Acount Setting** » et on va avoir cette fenêtre :

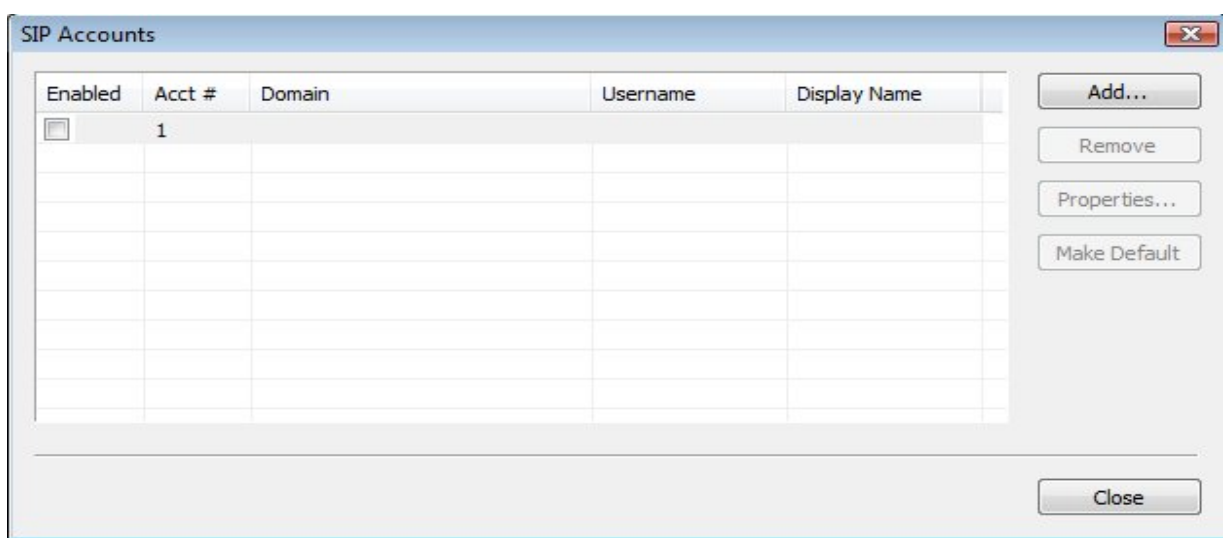

# **Figure 16: Ajout d'un compte utilisateur SIP sur X-lite**

On clique sur **Add**, une fenêtre comme celle ci apparaîtra, il faut la remplir selon la configuration déjà faite au niveau d'Asterisk comme suit :

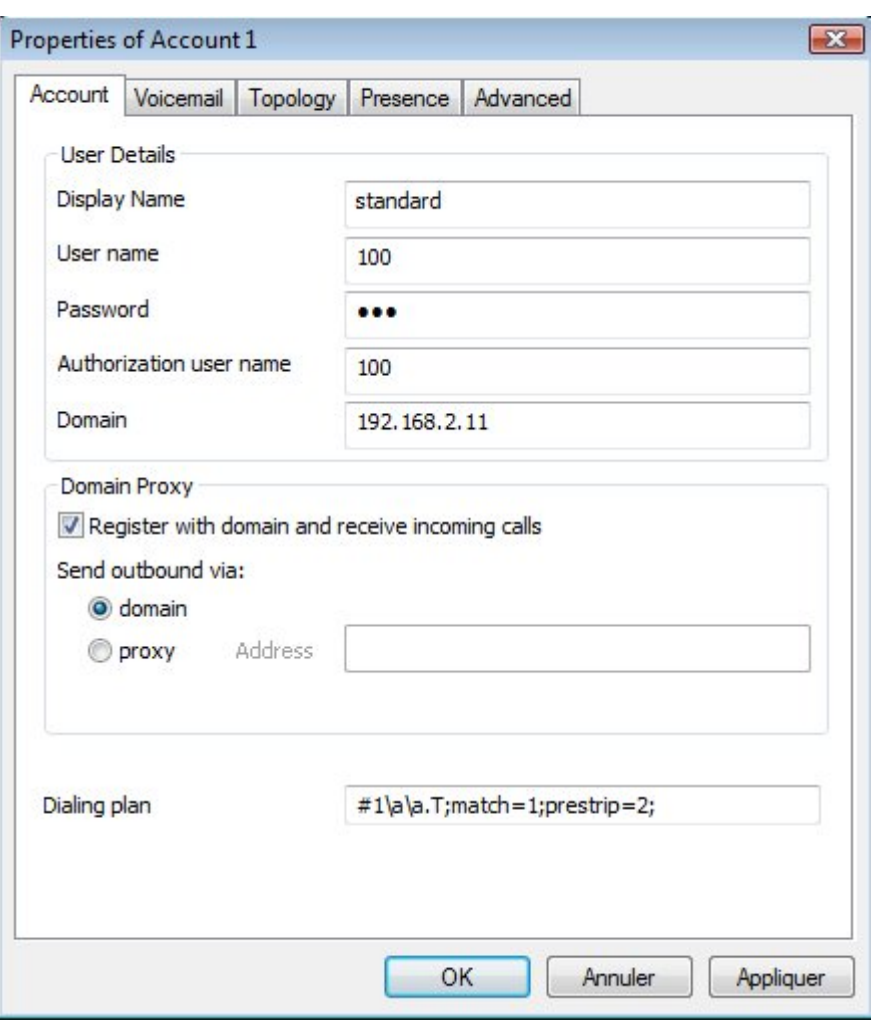

**Figure 17 : Configuration d'un compte utilisateur SIP sur X-lite.**

On clique sur **OK** et c'est bon, maintenant on peut passer des appels vers les autres utilisateurs.

### **Définition des différents paramètres utilisés pour configurer le client SIP :**

- **Display Name :** utilisé pour la présentation du nom.
- **User name :** utilisé pour l'authentification (numéro de téléphone).
- **Password :** mot de passe pour l'authentification.
- **Authorization user name :** utilisé pour l'authentification (numéro de téléphone).
- **Domain :** adresse IP du serveur

#### **V. INTERCONNEXION DE DEUX SITES**

Maintenant, qu'on a configuré le serveur Asterisk d'un site, une entreprise peut disposer de plusieurs sites géographiquement distants et qui sont tous connectés au réseau Internet. On désire avoir un plan de numérotation global, de façon que les appels entre les utilisateurs externes se fassent comme les appels de même site. La solution est d'interconnecter les serveurs des sites via les protocoles SIP ou IAX2.

Le protocole IAX2 est plus performant que le protocole SIP dans le cas du NAT (Network Address Translation) car le premier utilise un seul port pour la signalisation et les données. Par contre le protocole SIP utilise deux voies, ce qui donne des difficultés dans le cas du NAT. De plus le protocole IAX2 est plus sécurisé qui celui de SIP. Pour ces raisons, j'ai opté pour le protocole IAX2.

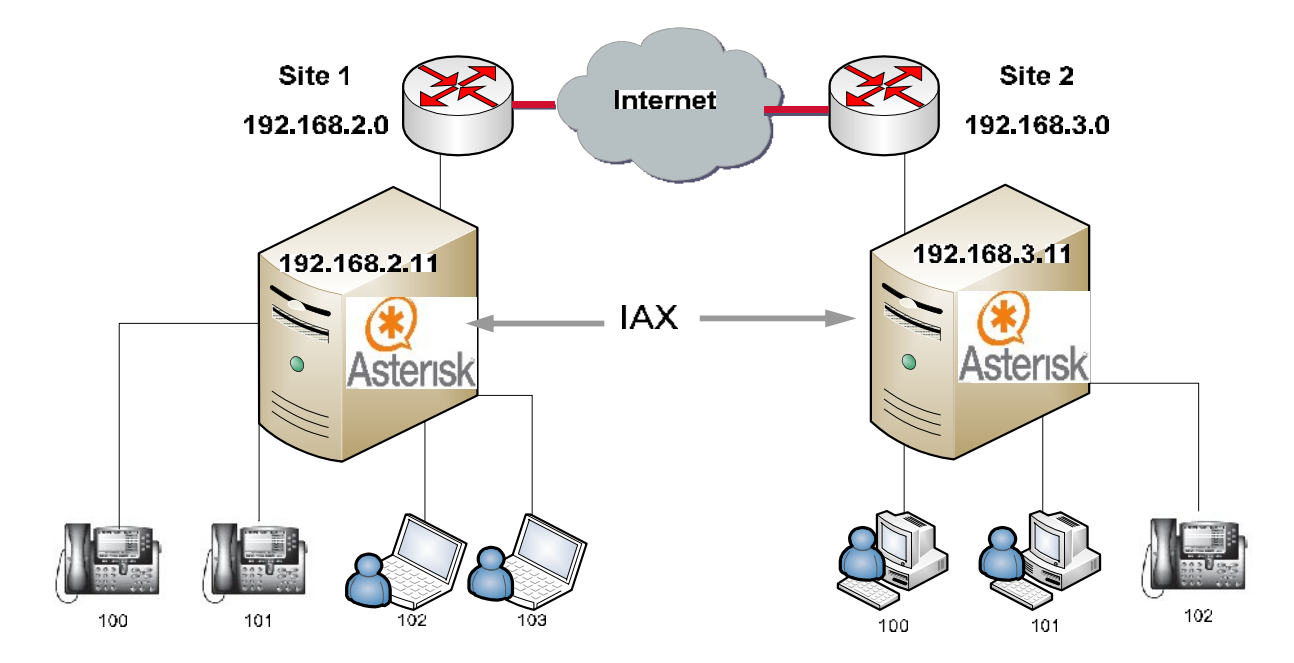

**Figure 18 : Architecture pour la communication des deux sites distants**

# **1. Interconnexion de deux IPBX Asterisk avec IAX**

### *a. Objectif :*

Il faut que chaque client d'un serveur connaisse et peut appeler et recevoir des appels des clients connecté du l'autre serveur distant. La première phase du travail consiste à lier les deux serveurs Asterisk via le protocole IAX.

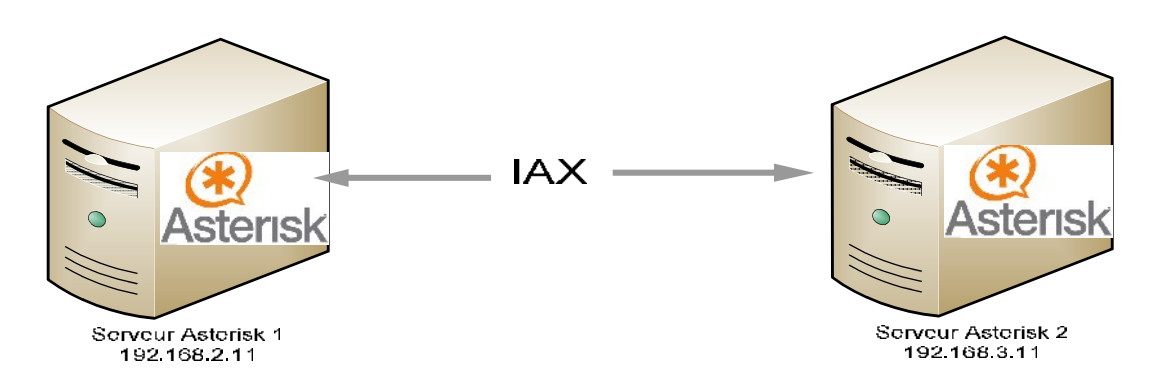

**Figure 19 : Liaison IAX entre les deux serveurs Asterisk**

Les deux serveurs ont les mêmes extensions pour cela j'ai ajouté des suffixes 1 et 2 au début de l'extension pour distinguer le chemin de chaque appel est donc dès qu'un utilisateur du serveur1 composera un numéro commençant par 2 suivi de l'extension , exemple : 2100 le numéro ici est 100, il sera directement redirigé vers le serveur2 via le protocole IAX et par la suite redirigé vers le compte d'extension 100.

Et dès qu'un utilisateur du serveur2 composera un numéro commençant par 1XXX (exemple : 1102), il sera directement redirigé vers le serveur1 via le protocole IAX.

# *b. La génération des clés RSA*

Il faut se placer dans le répertoire /var/lib/asteriks/keys/, puis lancer l'outil de génération via la commande :

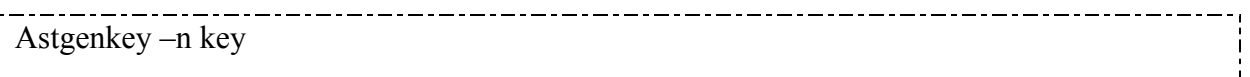

L'utilitaire "astgenkey" génère deux clés, une clé publique à mettre sur le poste client et une clé privée à garder sur le serveur. L'option –n sert à mémoriser le mot de passe de sorte que le serveur ne la demande pas à chaque redémarrage.

On fait la même chose pour l'autre serveur.

Après la génération des clés pour les deux serveurs il faut transférer la clé publique dans l'autre serveur. Pour cela, j'utilise le serveur SSH qui est déjà installé si non on tape la commande suivante :

apt-get install openssh-server

Pour une utilisation classique il n'ya nul besoin d'une configuration particulière. Et pour le transfert des clés on tape :

scp root@192.168.3.11:/var/lib/asterisk/keys/keyserveur1.pub /var/lib/asterisk/keys/

# *c. Création des comptes pour l'enregistrement mutuel des serveurs.*

Dans le fichier IAX.conf du serveur 1. Il faut créer un compte [serveur2] comme suit :

-----------------[general] ;trunk iax pour l'interconnexion de plusieurs serveurs trunk=yes [serveur2] ; peut appeler et recevoir type=friend ; l'adresse ip du serveur 2 host=192.168.3.11 ;la clé que 2 doit envoyer au serveur 1 inkey=keyserveur2.pub ;la clé que A doit envoyer au serveur B outkey=keyserveur1.pub user=serveur2 context=appels disallow=all allow=gsm

le codec choisi est le GSM parce qu'il a le taux le plus élevé de compression et vu qu'il s'agit d'une liaison distante, à moins d'être sûr de la bande passante ou bien du QOS pour maintenir une qualité des communications relativement bonne de bout en bout et tout au long des appels, il vaut mieux choisir un codec assez léger.

Pour finir, il nous faut définir le routage des appels entrants et sortant depuis et vers le site distant qui, dans cette partie est le site 2.

Il nous faut alors rajouter des options dans le fichier extensions.conf :

[appels]

;\${EXTEN:1} pour qu'il élimine le 2, exemple 2100 seul 100 sera passé en paramètre au serveur B

exten  $\Rightarrow$  2XXX,1,Dial(IAX2/serveur2/\${EXTEN:1})

exten=> \_1XXX, 1, Dial(SIP/\${EXTEN:1},20)

;nous avons aussi des users iax donc il faut aussi leur permettre d'être

;joints, en priorité 2 en cas d'échec avec SIP

exten=>  $1XXX$ , 2, Dial(IAX2/\${EXTEN:1},20)

Les appels sortants et entrants sont alors correctement routés entre les deux serveurs qui s'authentifient mutuellement via les clés RSA générées.

## **2. Tunnel VPN**

Pour relier les deux réseaux distants avec une liaison sécurisée je propose de mettre en place un tunnel chiffré VPN (réseau privé virtuel) à travers l'internet pour relier les deux réseaux privés distants.

Pourquoi utiliser VPN et pas d'autres moyens ?

Une entreprise implémentant une connexion VPN pour relier ces filiales à son centrale ne paye que l'accès à Internet via son fournisseur d'accès et non une communication national ou le cas d'un forfait pour une liaison spécialisé LS, ce qui entraine une économie par rapport à ces deux types de connexions.

Les VPN présentent l'avantage de ne pas dépendre d'une infrastructure physique supplémentaire.

Les VPN s'appuient sur des technologies de chiffrement et de cryptographie très solides de plus la génération des clés est sous le contrôle de son propriétaire, ce qui assure ainsi un niveau de confidentialité très haut.

#### • Configuration

Sigmatel dispose des routeurs qui supporte la liaison VPN et la configure via une interface web donc avec deux routeurs de ce type on peut facilement créer un tunnel VPN entre deux réseaux, ce qui veut dire qu'on pourra accéder aux machines de l'autre réseau comme s'il faisait partie du réseau où on se trouve.

Cette méthode est sécurisée et rend très difficile toute intrusion ou capture des données échangées par le réseau internet qui n'est pas protégé lui-même.

#### **VI. MISE EN PLACE D'UN SYSTEME DE MESSAGERIE ELECTRONIQUE**

### **1. Objectif**

La messagerie vocale est un service offert par Asterisk et qui permet aux utilisateurs de laisser des messages pour leurs destinataires lorsque ceux-ci ne répondent pas. Elle est en quelque sorte un répondeur/enregistreur.

Mais vue que la consultation des messages peut parfois être fastidieuse depuis un téléphone, Asterisk peut envoyer également le message laissé dans la boite vocale vers la boite de messagerie électronique de l'utilisateur, ceci en attachant le message vocal laissé au mail sous format wav.

Avant de passer à la configuration de la messagerie vocale dans Asterisk, Nous devons en premier lieu mettre en place un serveur de messagerie électronique pour pouvoir bénéficier de cette option de messagerie vocale, qui donne à l'utilisateur le choix entre consulter ses messages vocaux soit via la téléphone, ou bien via le mail.

# **2. Outils utilisés**

#### **Postfix**

La messagerie englobe deux principales fonctions : l'envoi, et la réception. Pour l'envoi, elle utilise le protocole SMTP, et pour la consultation des mails elle utilise deux alternatives de protocoles POP/IMAP.

Postfix est un serveur de messagerie électronique SMTP mais n'est pas un serveur de messagerie complet, mais ne permet pas aux clients messagerie de lire les emails.

Il faut pour cela un service POP3 ou IMAP, donc il faut installer un logiciel complémentaire à Postfix, comme Dovecot.

**Projet de Fin d'Etudes- Filière Ingénieur SET 2010 59**

### *Le protocole SMTP*

Le SMTP (Simple Mail Transfer Protocol), est le protocole qui se charge du transfert des courriers électroniques d'un serveur de messagerie à un autre dans une liaison point à point, ou d'un client à un serveur. Il fonctionne en mode connecté.

Le courrier est directement envoyé au client, ou dans le cas de communication serveurserveur, il est directement envoyé au serveur distant.

Le port utilisé généralement par le SMTP est le port 25.

### **Dovecot**

Dovecot est un logiciel libre de serveur IMAP et POP3 pour Linux / UNIX, Dovecot est un excellent choix pour les installations de petites et grandes tailles.

### *Le protocole POP*

Le POP (Post Office Protocol) permet la récupération du mail depuis un serveur distant. Il est nécessaire, car il permet même la récupération des messages reçus lorsque la personne n'est pas connectée. Le POP existe sous deux formes : POP2 (utilise le port109), et POP3(110). Il fonctionne lui aussi grâce à des commandes contextuelles.

### *Le protocole IMAP*

Le IMAP (Internet Message Access Protocol), est une alternative du protocole POP3 mais qui offre beaucoup plus de possibilités:

- $\checkmark$  IMAP permet de gérer plusieurs accès simultanés
- $\checkmark$  IMAP permet de gérer plusieurs boîtes aux lettres
- $\checkmark$  IMAP permet de trier le courrier selon plus de critères
	- **Squirrelmail**

Squirrelmail est un webmail c'est-à-dire une interface web pour consulter son courrier électronique, écrit en PHP4. Il supporte les protocoles IMAP et SMTP.

# **3. Présentation de l'application**

L'interface est consultable à partir de l'adresse : http://192.168.2.11/squirrelmail de n'importe quelle machine du réseau où se trouve le serveur Asterisk. Cette interface d'accueil nous permettra de se loger et de consulter les emails.

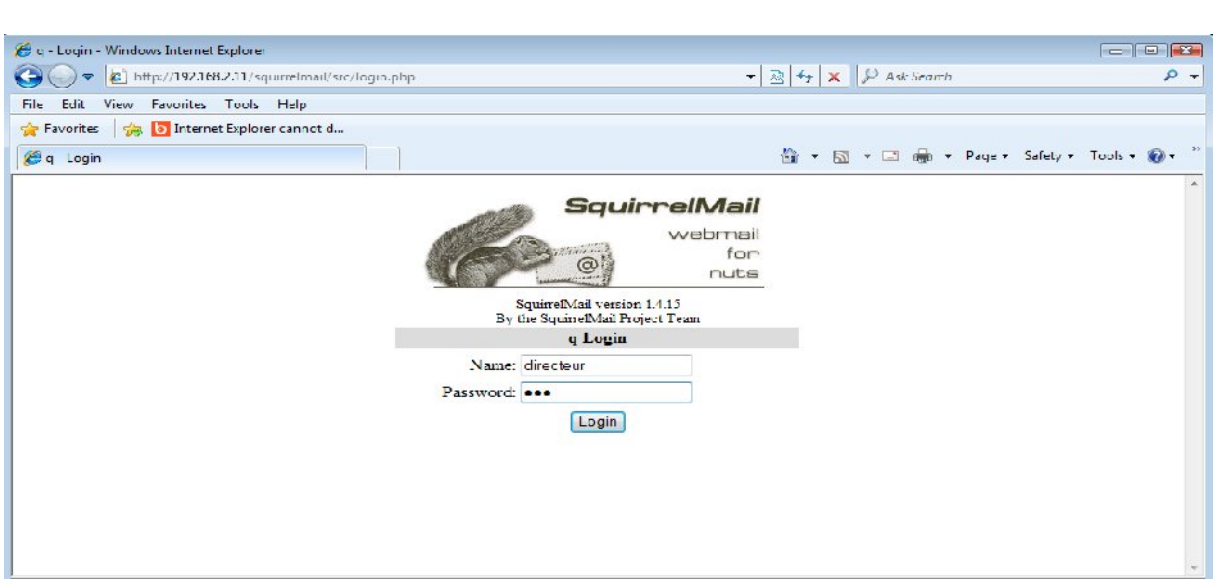

Chaque utilisateur enregistré sur le serveur Asterisk a le droit d'accéder à ses emails à l'aide de cette interface et de consulter ses messages vocaux laissé sur son répondeur automatique. Les utilisateurs de notre serveur de messagerie sont ceux qui utilisent le serveur de la voix sur IP donc on crée des utilisateurs avec le même nom et même mot de passe du serveur Asterisk.

La création des comptes utilisateurs se fait à l'aide de la commande :

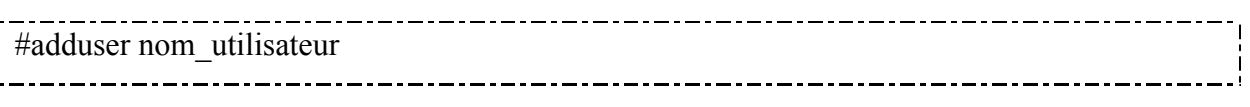

Le tableau ci-dessous indique les différentes informations sur ces utilisateurs :

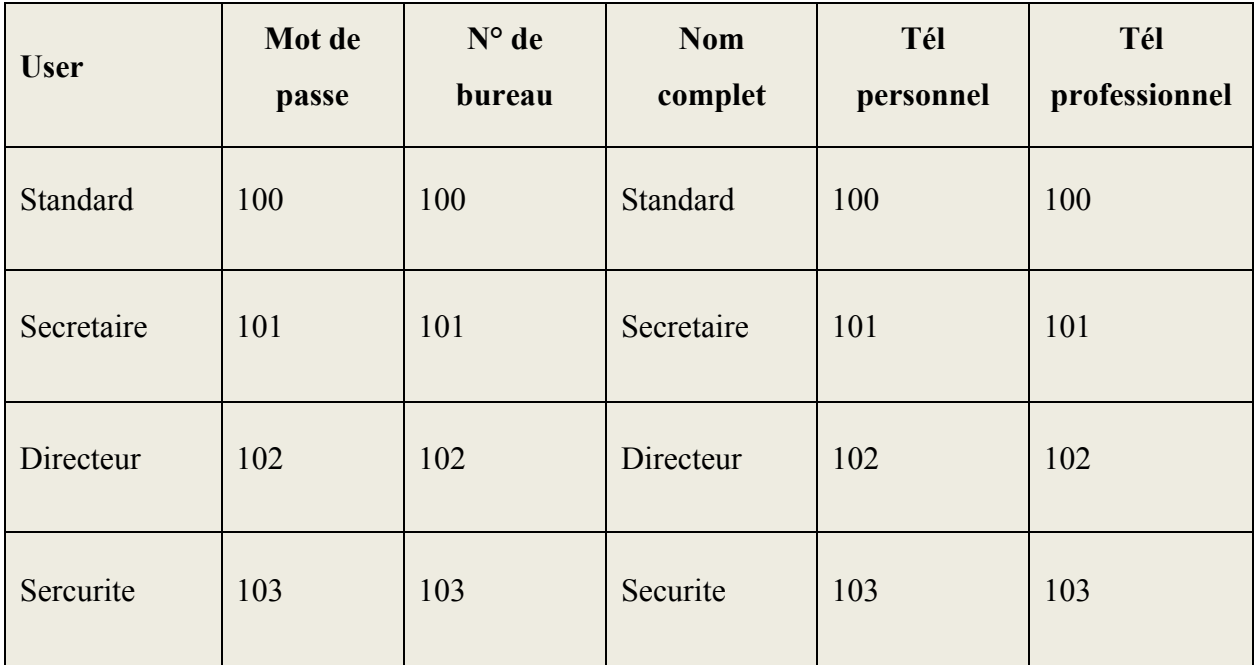

**Tableau 8 : Listes des utilisateurs de la messagerie électronique et de voix sur IP .**

**Projet de Fin d'Etudes- Filière Ingénieur SET 2010 61**

Il suffit d'entrer le nom et le mot de passe d'utilisateur et avoir cette page :

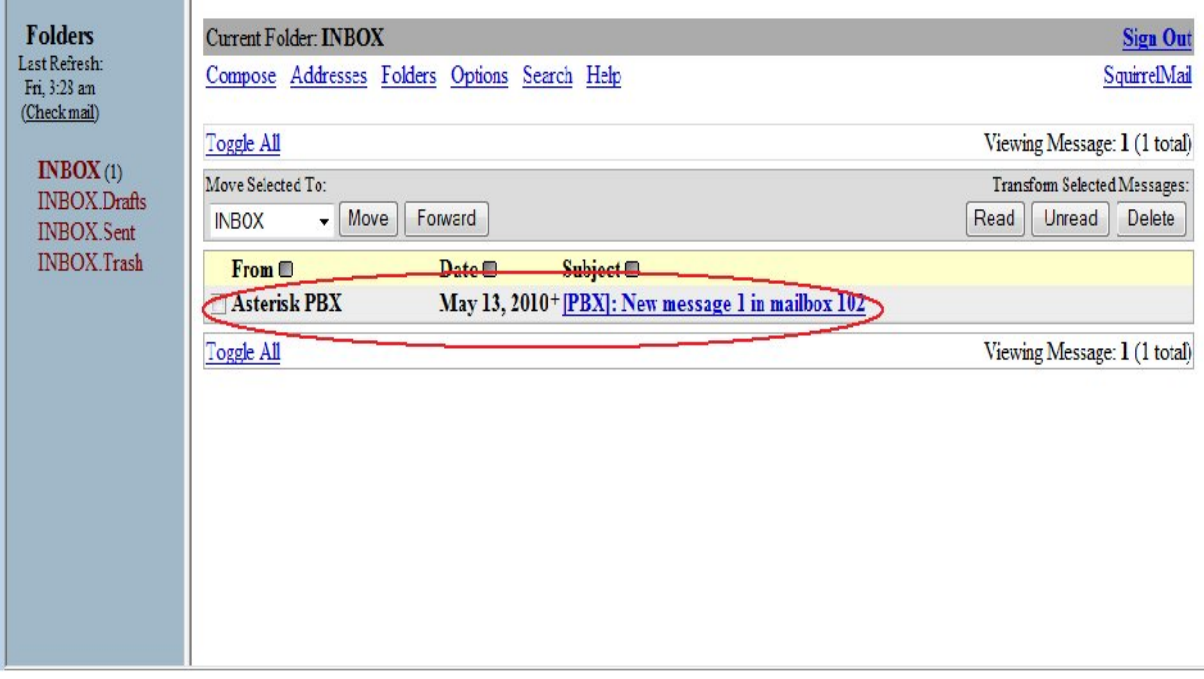

Si l'utilisateur a un message sur sa boite vocale, un message va être envoyé au nom du serveur Asterisk. Si on clique sur le message on aura la feuille suivante :

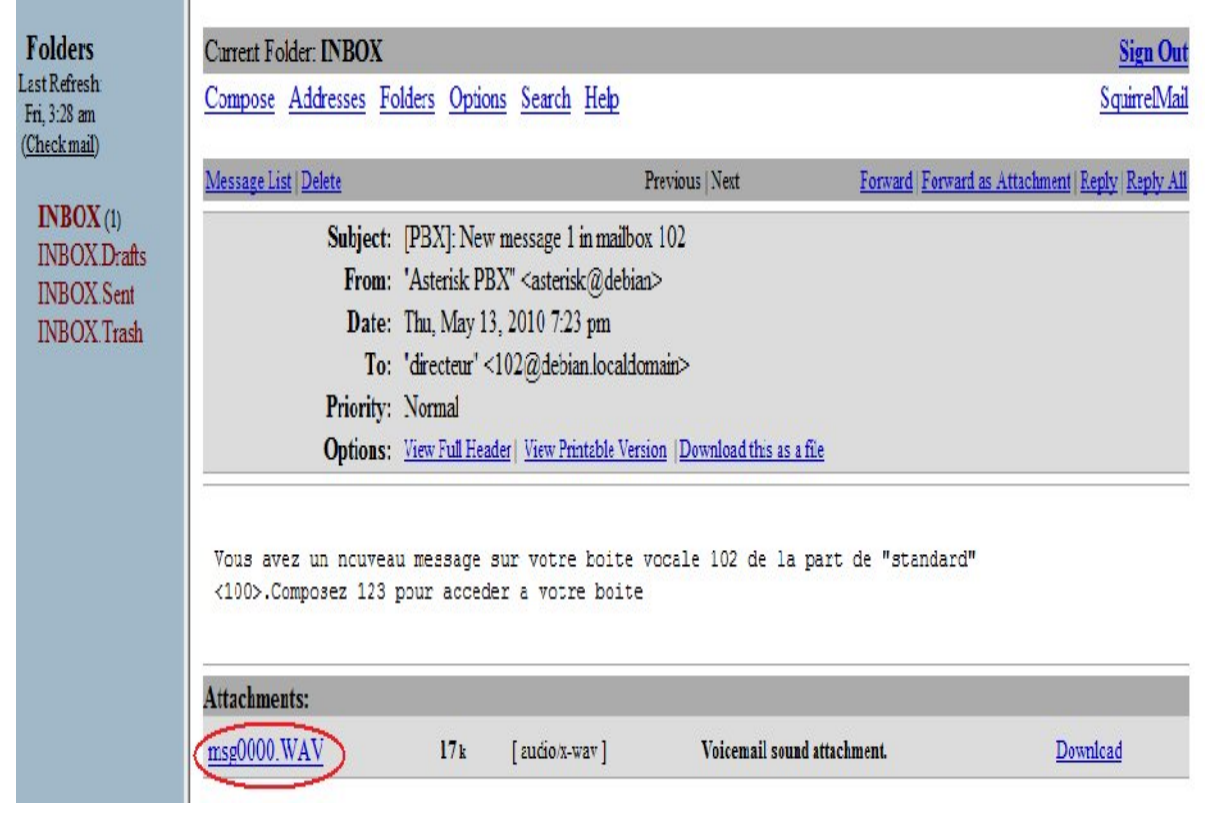
Sur cette feuille on indique toutes les informations ainsi qu'un message pour préciser le nom de l'appelant et son extension, ce message est définit dans le fichier vm\_mail.inc.

#### **Contenu du fichier vm\_mail.inc :**

emailbody= vous avez un nouveau message sur votre boite vocale \${VM\_MAILBOX} de la ! part de \${VM\_CALLERID}. Composez 123 pour accéder à votre boite

Le message vocal est attaché à l'email qu'on peut l'écouter ou l'enregistrer, pour sortir de l'application il suffit de cliquer sur Sign out.

#### **Conclusion**

Notre plateforme VOIP dispose à présent des fonctionnalités de base nécessaire à la téléphonie d'entreprise à savoir l'émission, la réception d'appels, la messagerie intégrée, la conférence et la visioconférence mais en plus d'un outil qui lui permet d'interagir avec sa clientèle, la gestion d'accueil et l'orientation vers des départements internes à même de résoudre les éventuels problèmes du client.

## **Conclusion générale**

Il est évident que la téléphonie IP va continuer de se développer dans les prochaines années. Le marché de la téléphonie IP est très jeune mais se développe à une grande vitesse. C'est aujourd'hui que les entreprises doivent investir dans la téléphonie IP si elles veulent y jouer un rôle majeur. La Voix sur IP non seulement simplifie le travail mais aussi fait économiser de l'argent.

Ce stage a été enrichissant, aussi bien au niveau recherche que professionnel et sera un atout pour mon entrée dans la vie active. Il m'a apporté de nouvelles connaissances tant méthodiques, organisationnelles que techniques et m'a permis d'améliorer mes connaissances en réseaux téléphoniques et informatiques, administration Linux, administration d'un PABX, sécurité des réseaux.

Parmi les fonctionnalités que j'ai pu implémenter après avoir installer l'IPBX open source Asterisk, je peux citer :

Les appels entre terminaux, ils fonctionnent comme les appels classiques, pour appeler il suffit de composer son numéro. Les terminaux peuvent être un PC, un téléphone IP.

La messagerie vocale, cela donne la possibilité à celui qui cherche à nous contacter de nous laisser un message si nous sommes déjà en communication ou si nous sommes absents.

Conférence audio, cela permet la communication entre plusieurs correspondants qui se trouvent dans divers endroits sans se déplacer.

Music d'attente, cela permet aux utilisateurs qui se retrouvent dans un état d'attente d'un service puissent avoir le droit à la musique d'attente.

L'interconnexion de deux serveurs Asterisk distants pour que les utilisateurs de chaque site puissent communiquer entre eux.

Application pour la messagerie électronique, cela permet aux utilisateurs de récupérer leurs messages vocaux en consultant leurs boites de messagerie électronique.

Comme perspective de ce projet il serait intéressant de faire une interconnexion entre une plateforme VOIP et un commutateur classique analogique pour avoir un accès vers le RTC Publique, et ajouter un serveur pour la supervision de l'état du serveur Asterisk en cas de panne.

### **Annexe 1 : configuration du soft phone ZoiPer**

ZoiPer peut être utilisé comme un client SIP ou IAX

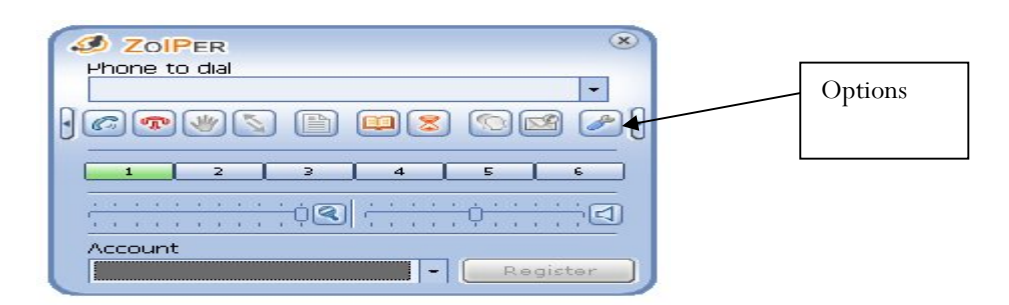

Pour ajouter un client, vous cliquez sur **Options**, et une fenêtre comme celle-ci apparaîtra :

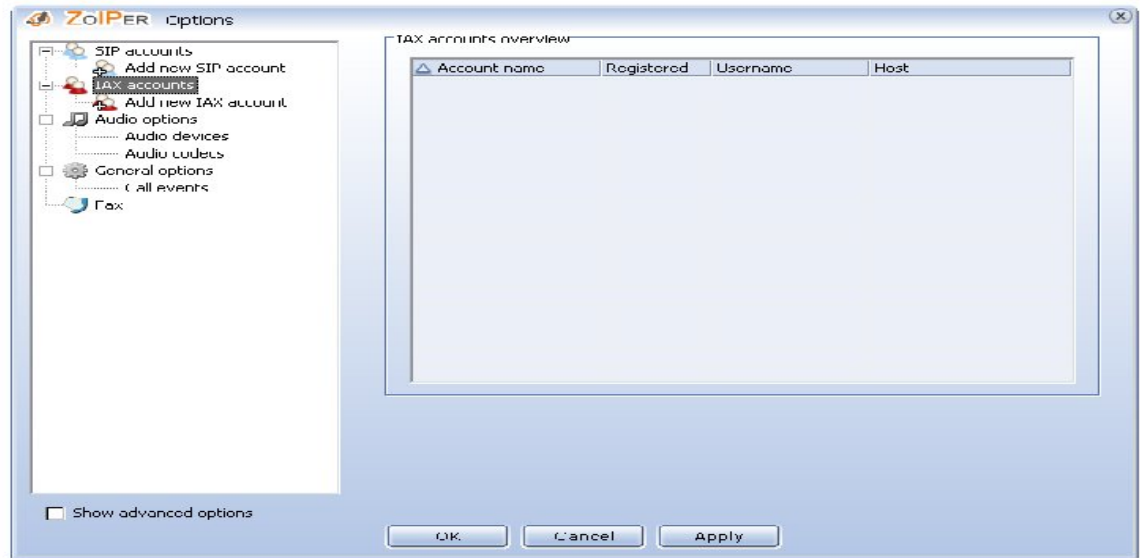

Puis vous cliquez sur **Add new SIP Account** ou **IAX Account** selon le protocole utilisé, et vous aller avoir la fenêtre suivante :

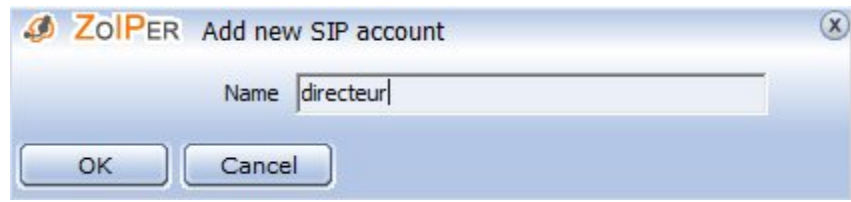

Entrez le nom de l'utilisateur, dans notre cas c'est **directeur**, puis cliquez sur **OK**.

Vous allez avoir la fenêtre suivante, puis vous la remplissez en fonction des paramètres de l'utilisateur:

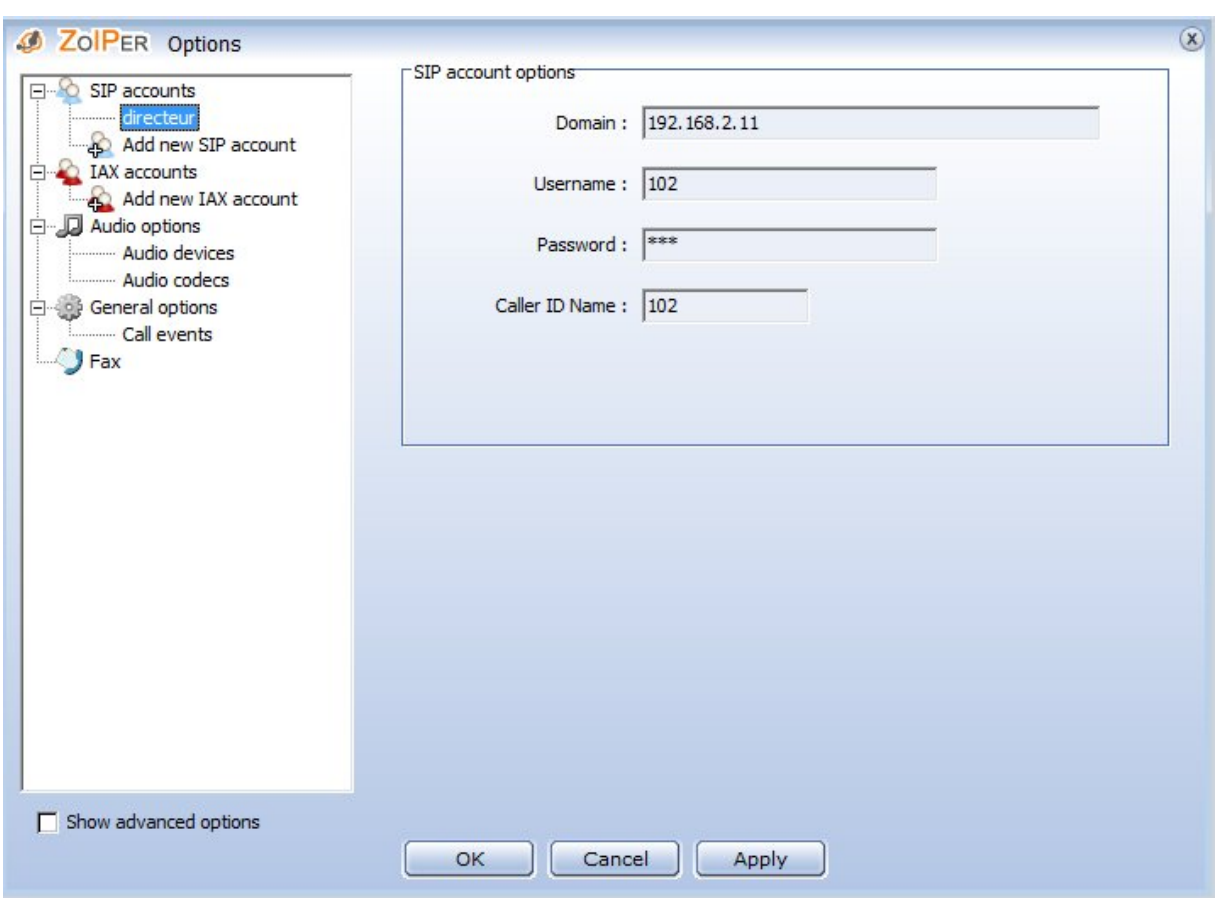

Cliquez sur **OK** et vous allez remarquer que l'utilisateur est déjà enregistré sur le serveur.

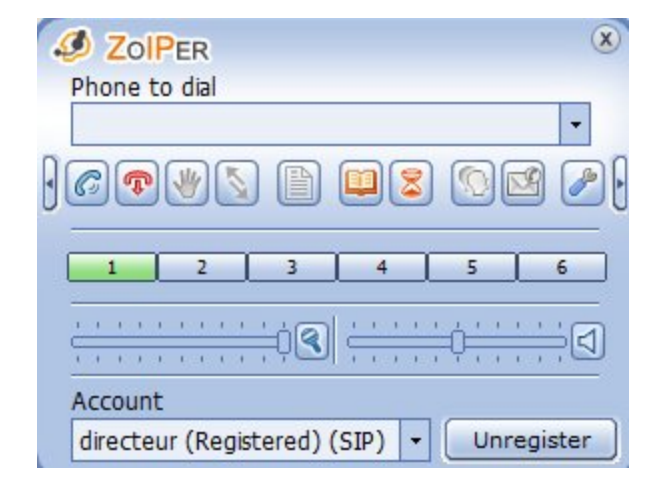

### **Annexe 2 : configuration du routeur Zyxel**

La mise en œuvre du tunnel VPN est simple, mais il faudra faire très attention à paramétrer les deux machines de la même façon sinon ça ne marchera pas

Les routeurs Zyxel utilisés possèdent un firewall intégré qu'il faudra configurer pour pouvoir utiliser le VPN. Si on ne sait pas comment faire, il est possible de désactiver ce pare-feu, mais c'est fortement déconseillé.

On va cliquer sur VPN dans la liste sécurité pour afficher la liste des VPN existants ou à créer

Si on n'a pas encore créé de tunnels VPN, la liste est vide et on clique alors sur le 1 sinon on prend le premier qui est libre

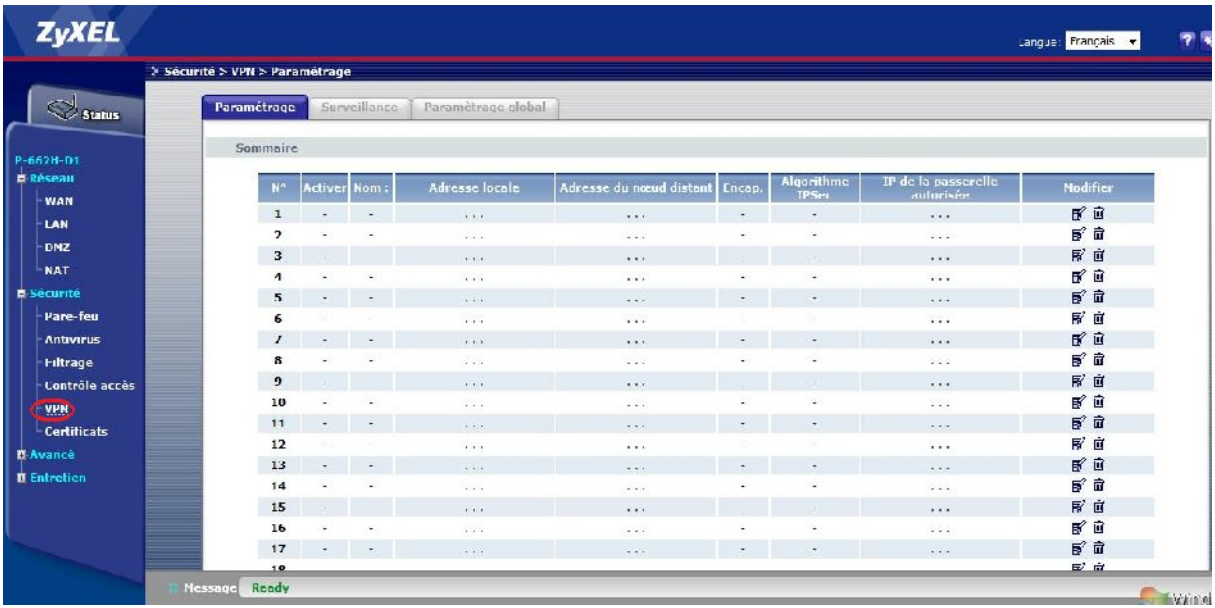

On se trouve devant une fenêtre avec toute une série de paramètres possibles. On va les remplir comme suit:

On commence par donner un nom à la connexion VPN, ensuite dans Local on va fixer les adresses IP des machines auxquelles ce réseau pourra accéder.

Il y a deux protocoles VPN, le ESP et le AH, on utilise préférentiellement le ESP qui permet une plus grande sécurité car il utilise un algorithme de cryptage. Ce cryptage peut être de deux type : DES permet un cryptage de 56 bits, 3DES permet un encryptage de 128 bits plus sûr encore. Ce cryptage sera basé sur une clé partagée par les deux routeurs.

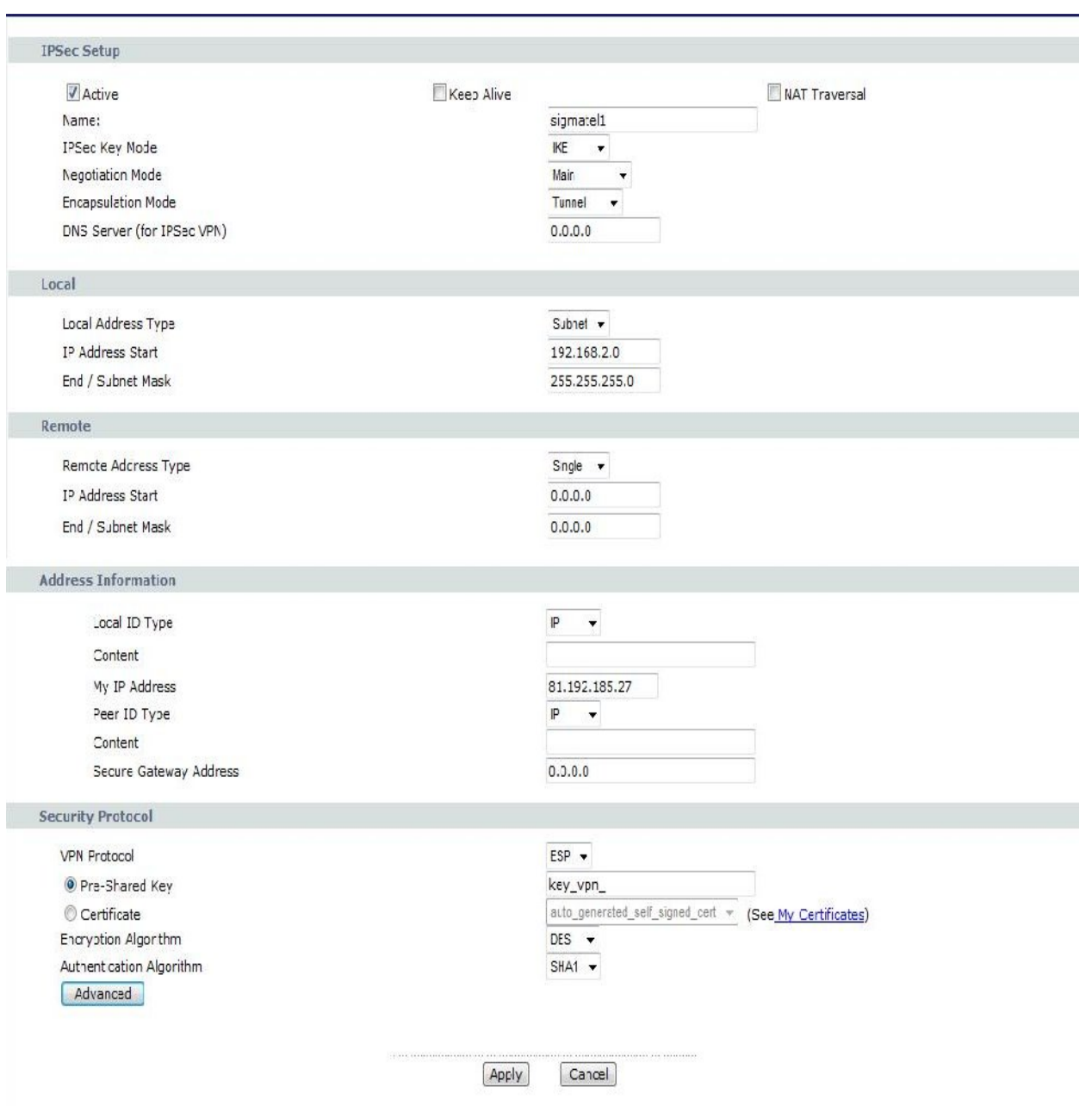

Avant de cliquer sur Apply en bas au centre pour enregistrer, il faut encore mettre la coche dans Active tout en haut de la page pour activer la connexion VPN. La case Keep Alive peut être utilisée pour maintenir la connexion même si on ne l'utilise pas pendant un moment.

## **Annexe 3 : Configuration du client VPN**

Pour le client VPN j'ai utilisé zywall qui permet de créer une connexion VPN en utilisant une connexion internet par modem analogique, ISDN ou ADSL ou par réseau.

Le seul problème c'est que le VPN a besoin d'une bonne bande passante. Avec une connexion de 56 k c'est très lent, il faut au moins du 128 k pour pouvoir travailler de façon raisonnable.

Après avoir installé ZyWALL et redémarré la machine, on va avoir la fenêtre de configuration de ZyWALL VPN Client

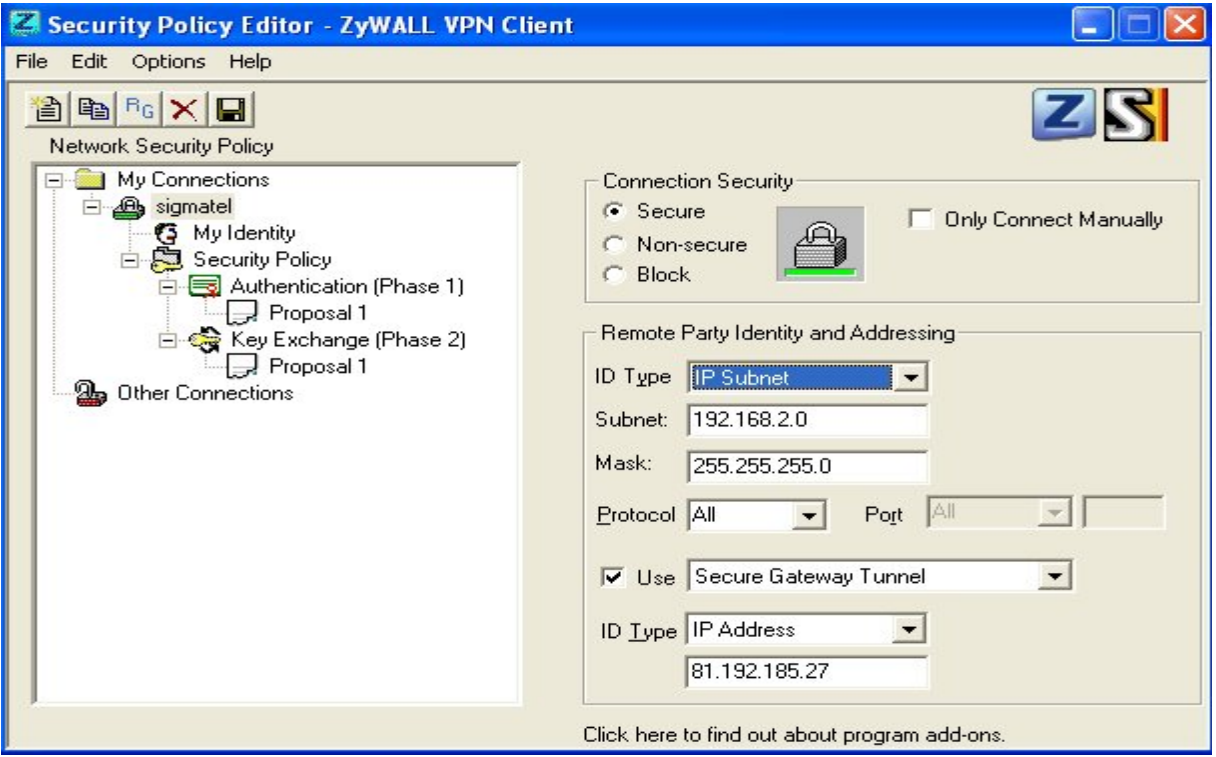

On commence par créer une nouvelle connexion dans My Connections et on lui donne un nom.

Dans Connection Security on choisit Secure et on peut mettre la coche dans Only Connect Manually si on veut, sinon la connexion se fera automatiquement.

Plus bas on retrouve le même type de configuration que dans le routeur

Dans Remote Party Identity and Addressing: on choisit de s'identifier par IP, et on va mettre l'adresse IP fixe du routeur à contacter.

On va ensuite configurer My Identity. On choisit Select Certificate None et on clique sur le bouton Pre-Shared Key qui apparaît.

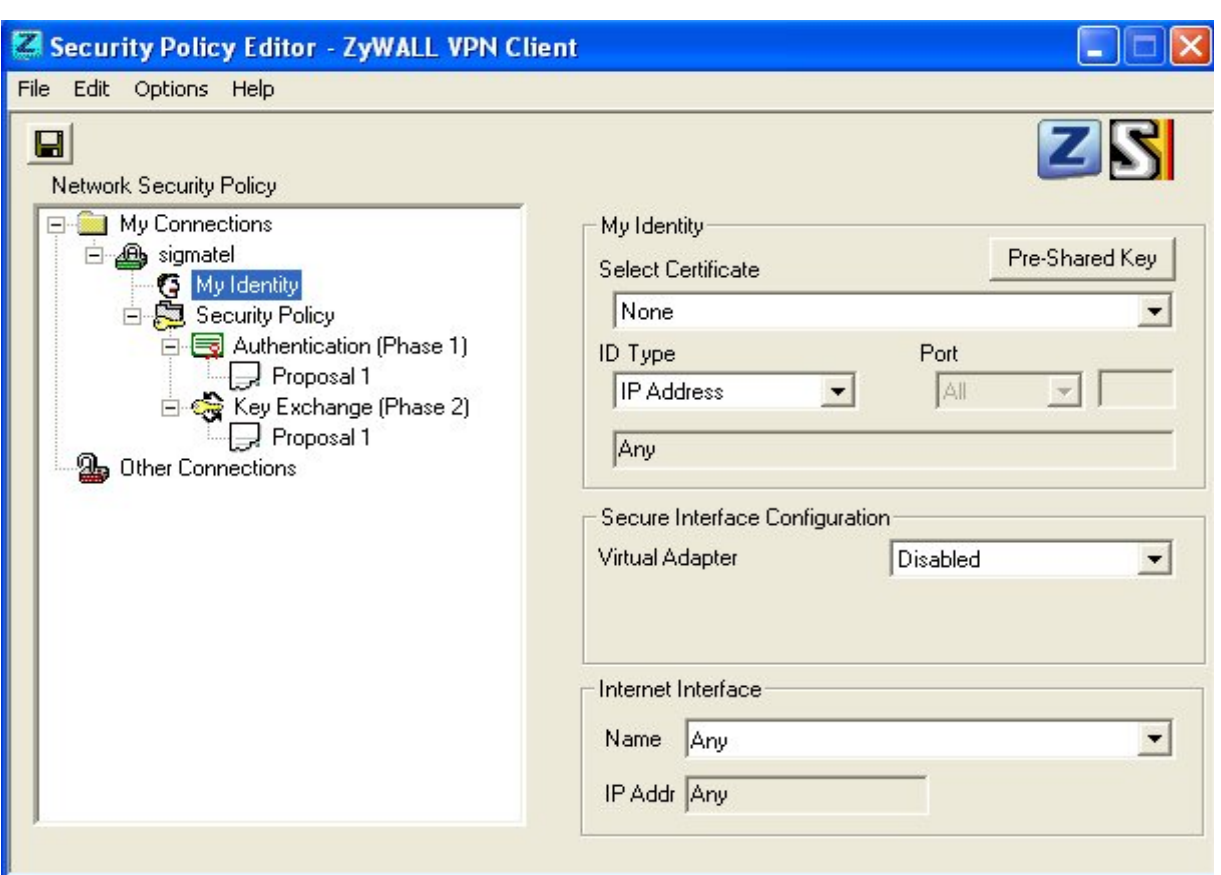

On introduit la clé partagée qui doit être la même que sur le routeur.

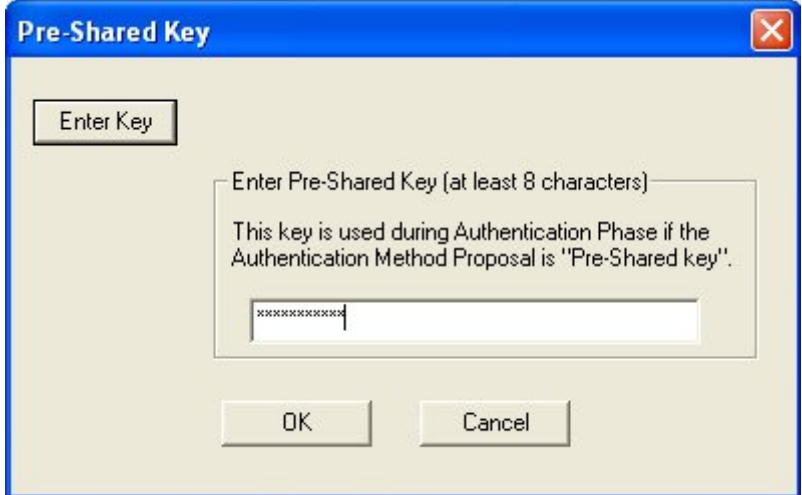

Ensuite on va configurer la Security Policy :

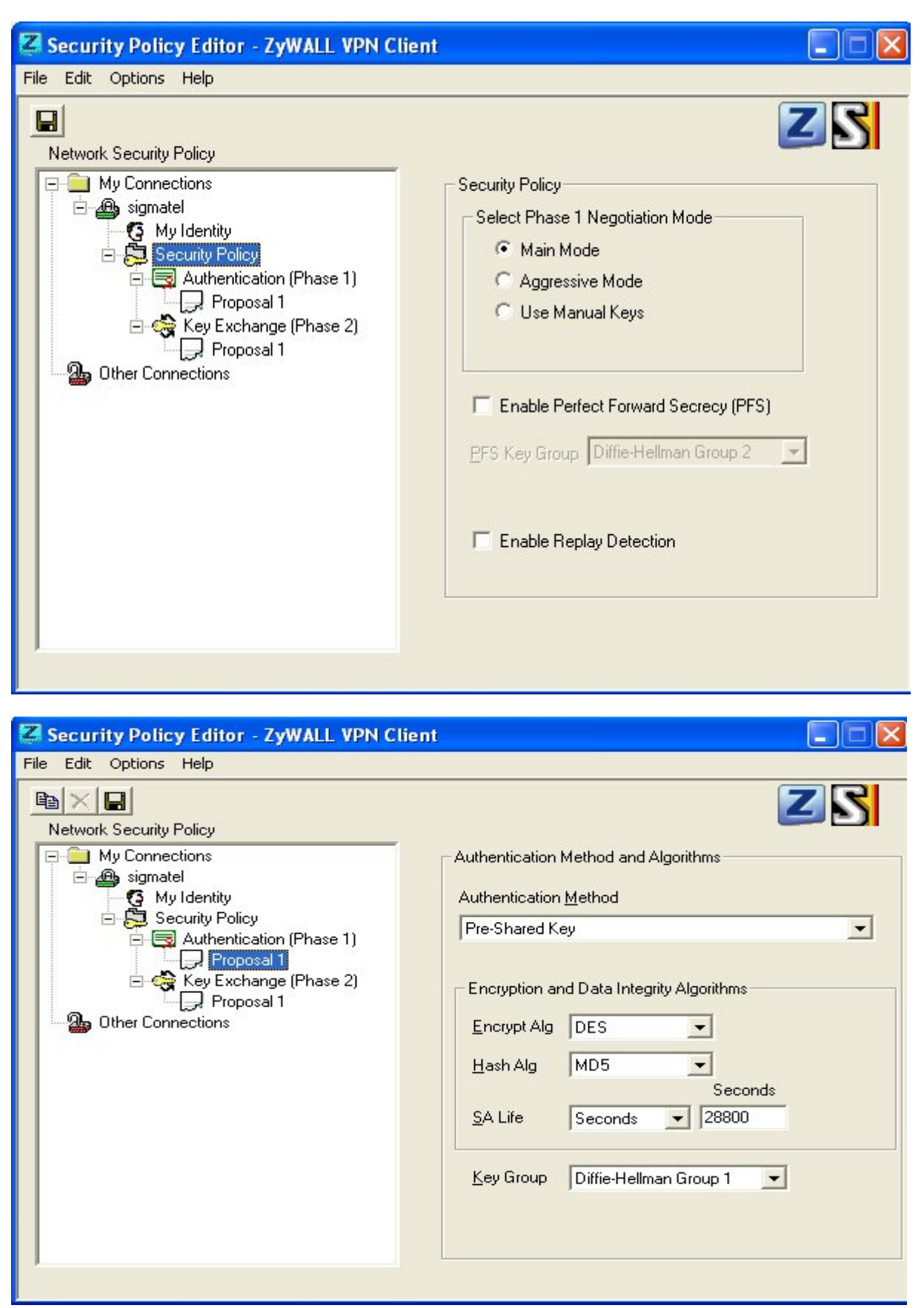

On choisit l'algorithme de Hash MD5 pour utiliser le même que le routeur.

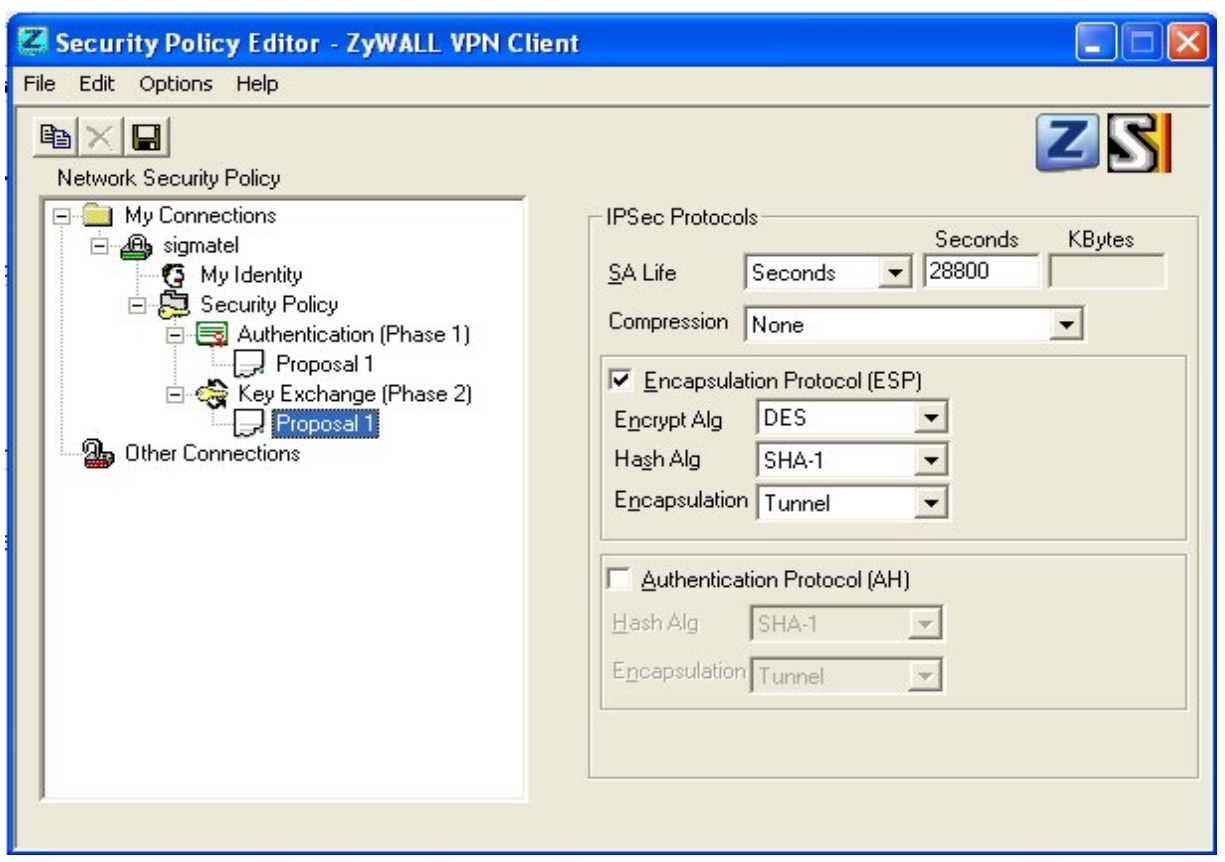

# **Liste des figures**

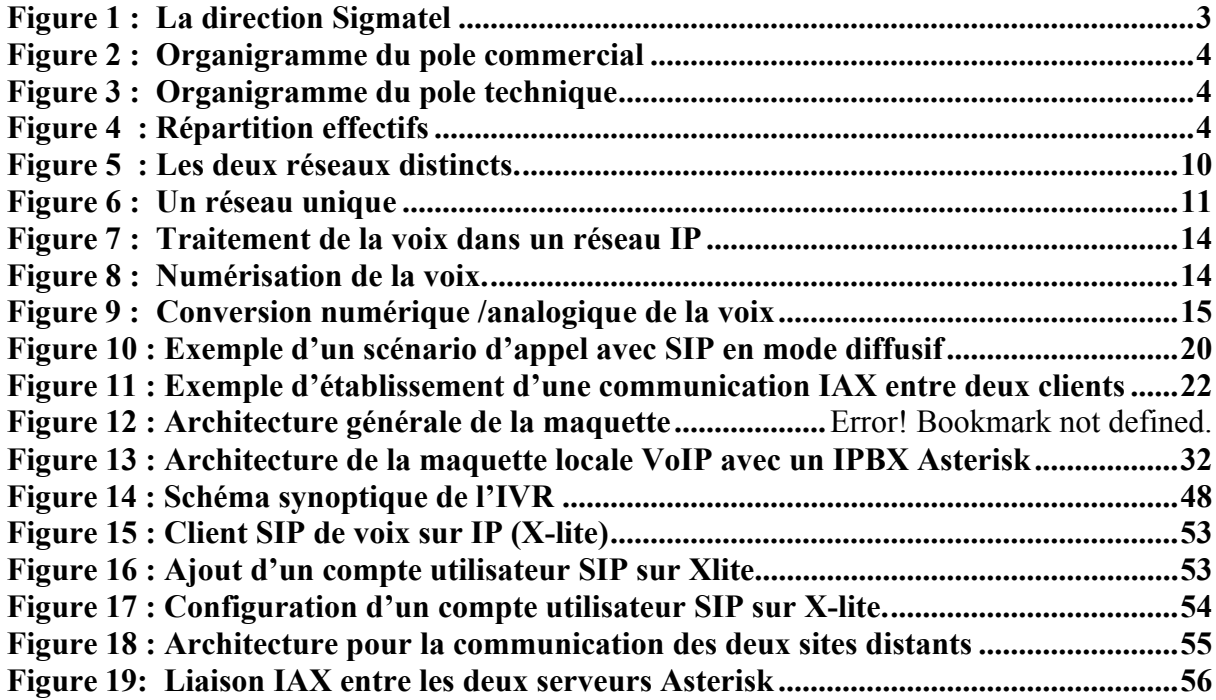

## **Liste des tableaux**

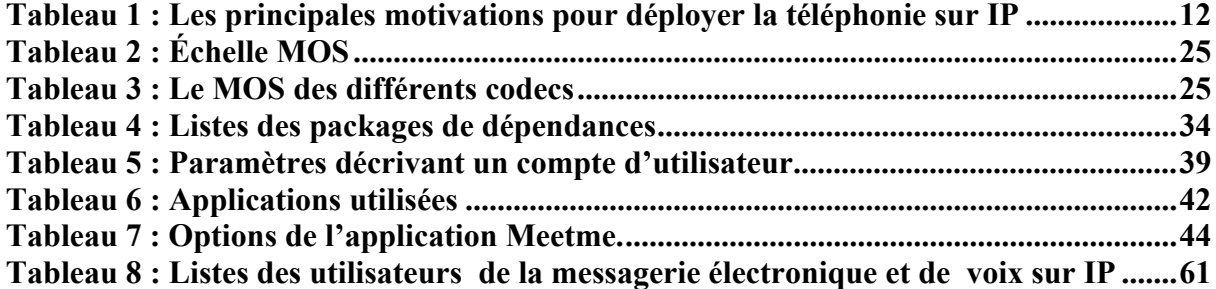

# **Références**

#### **Site Web**

- http://www.asteriskguru.com
- http://www.debian-ressources.org/node/129
- http://postfix.traduc.org/
- http://fr.wikipedia.org
- http://wapiti.telecom
	- lille1.eu/commun/ens/peda/options/ST/RIO/pub/exposes/exposesrio2009 ttnfa2010/riem-hayot/presentation\_technique.htm
- http://downloads.asterisk.org/pub/telephony/sounds/
- http://www.frameip.com/toip/
- http://www.supinfo-projects.com/fr/2003/voip/

#### **Livre**

- Téléphonie sur IP Laurent Ouakil & Guy Pujolle eyrolles
- Asterisk the future of Telephony Jim Van Meggelen, Leif Madsen & Jared Smith O'REILLY

### **Forum de discussion**

http://www.asterisk-france.net/